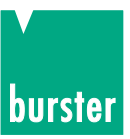

# **BEDIENUNGSANLEITUNG**

## **DIGISTANT® Typ 4462**

© 2013 burster präzisionsmesstechnik gmbh & co kg

Alle Rechte vorbehalten

Software-Version V3.01

Gültig ab: 24.04.2013

Hersteller: burster präzisionsmesstechnik gmbh & co kg Talstraße 1 - 5 Postfach 1432 DE-76593 Gernsbach DE-76587 Gernsbach Germany Germany

Tel.: (049) 07224 / 6450 Fax.: (049) 07224 / 64588 E-Mail: info@burster.de www.burster.de

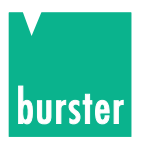

### **Garantie-Haftungsausschluss für Bedienungsanleitungen**

Alle Angaben in der vorliegenden Dokumentation wurden mit großer Sorgfalt erarbeitet, zusammengestellt und unter Einschaltung wirksamer Kontrollmaßnahmen reproduziert. Irrtümer und technische Änderungen sind vorbehalten. Die vorliegenden Informationen sowie die korrespondierenden technischen Daten können sich ohne vorherige Mitteilung ändern. Kein Teil dieser Dokumentation darf ohne vorherige Genehmigung durch den Hersteller reproduziert werden, oder unter Verwendung elektronischer Systeme verarbeitet oder weiter verarbeitet werden.

Bauelemente, Geräte und Messwertsensoren von burster präzisionsmesstechnik (nachstehend "Produkt" genannt) sind das Erzeugnis zielgerichteter Entwicklung und sorgfältiger Fertigung. Für die einwandfreie Beschaffenheit und Funktion dieser Produkte übernimmt burster ab dem Tag der Lieferung Garantie für Material- und Fabrikationsfehler entsprechend der in der Produktbegleitenden Garantie-Urkunde ausgewiesenen Frist. burster schließt jedoch Garantie- oder Gewährleistungsverpflichtungen sowie jegliche darüber hinausgehende Haftung aus für Folgeschäden, die durch den unsachgemäßen Gebrauch des Produkts verursacht werden, hier insbesondere die implizierte Gewährleistung der Marktgängigkeit sowie der Eignung des Produkts für einen bestimmten Zweck. burster übernimmt darüber hinaus keine Haftung für direkte, indirekte oder beiläufig entstandene Schäden sowie Folgeoder sonstige Schäden, die aus der Bereitstellung und dem Einsatz der vorliegenden Dokumentation entstehen.

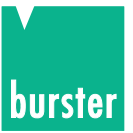

### The measurement solution.

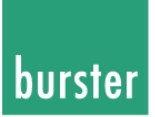

### **Konformitätserklärung** (nach EN ISO/IEC 17050-1:2010) Declaration of conformity (in accordance with EN ISO/IEC 17050-1:2010)

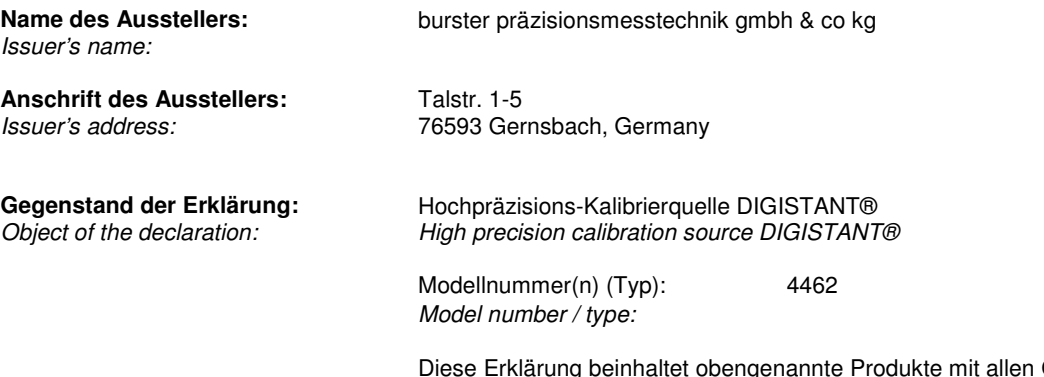

Optionen This declaration covers all options of the above product(s)

#### **Das oben beschriebene Produkt ist konform mit den Anforderungen der folgenden Dokumente:**

The object of the declaration described above is in conformity with the requirements of the following documents:

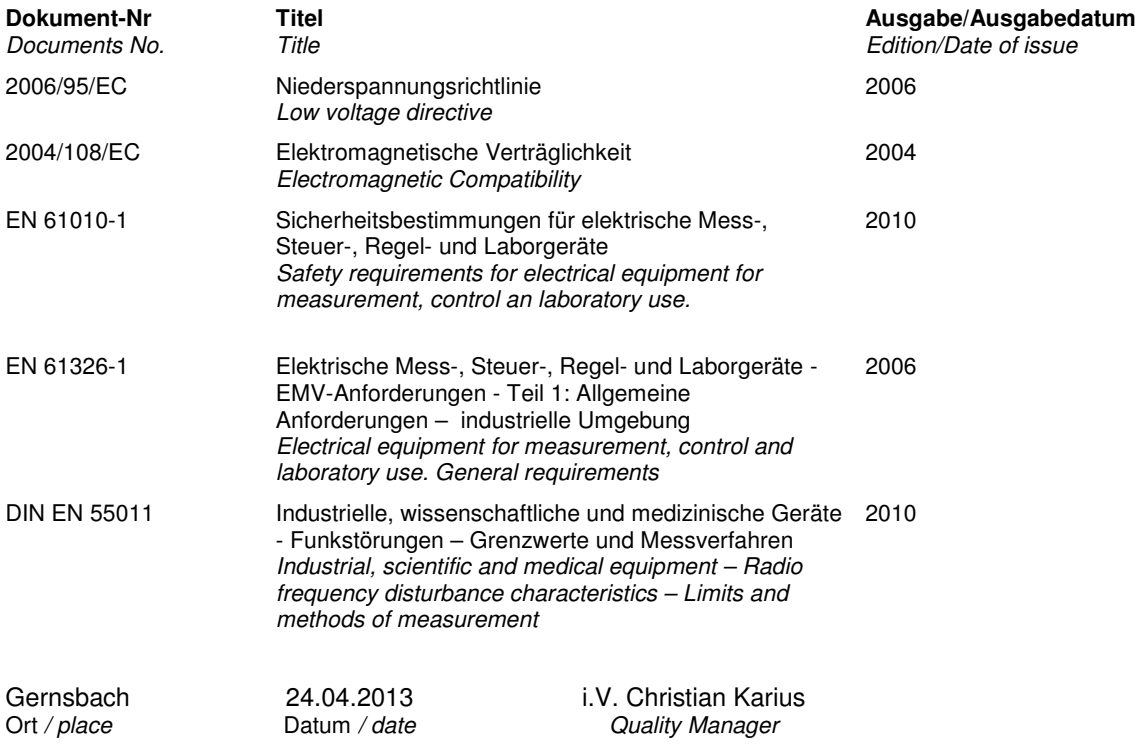

Dieses Dokument ist entsprechend EN ISO/IEC 17050-1:2010 Abs. 6.1g **ohne Unterschrift** gültig According EN ISO/IEC 17050 this document **is valid without a signature**.

burster präzisionsmesstechnik gmbh & co kg · Talstr. 1-5 DE-76593 Gernsbach (P.O.Box 1432 DE-76587 Gernsbach) · Tel. +49-7224-6450 · Fax 645-88 www.burster.com info@burster.com burster is ISO 9001:2008 certified

Geschäftsführer/Managing Director: Matthias Burster • Handelsregister/Trade Register: Gernsbach • Registergericht/Register Court: Mannheim HRA 530170<br>Kompl./Gen. Partn.: burster präzisionsmesstechnik Verwaltungs-GmbH • Han

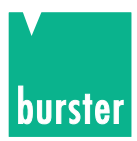

# **DIGISTANT<sup>®</sup> Typ 4462**

# **Inhaltsverzeichnis**

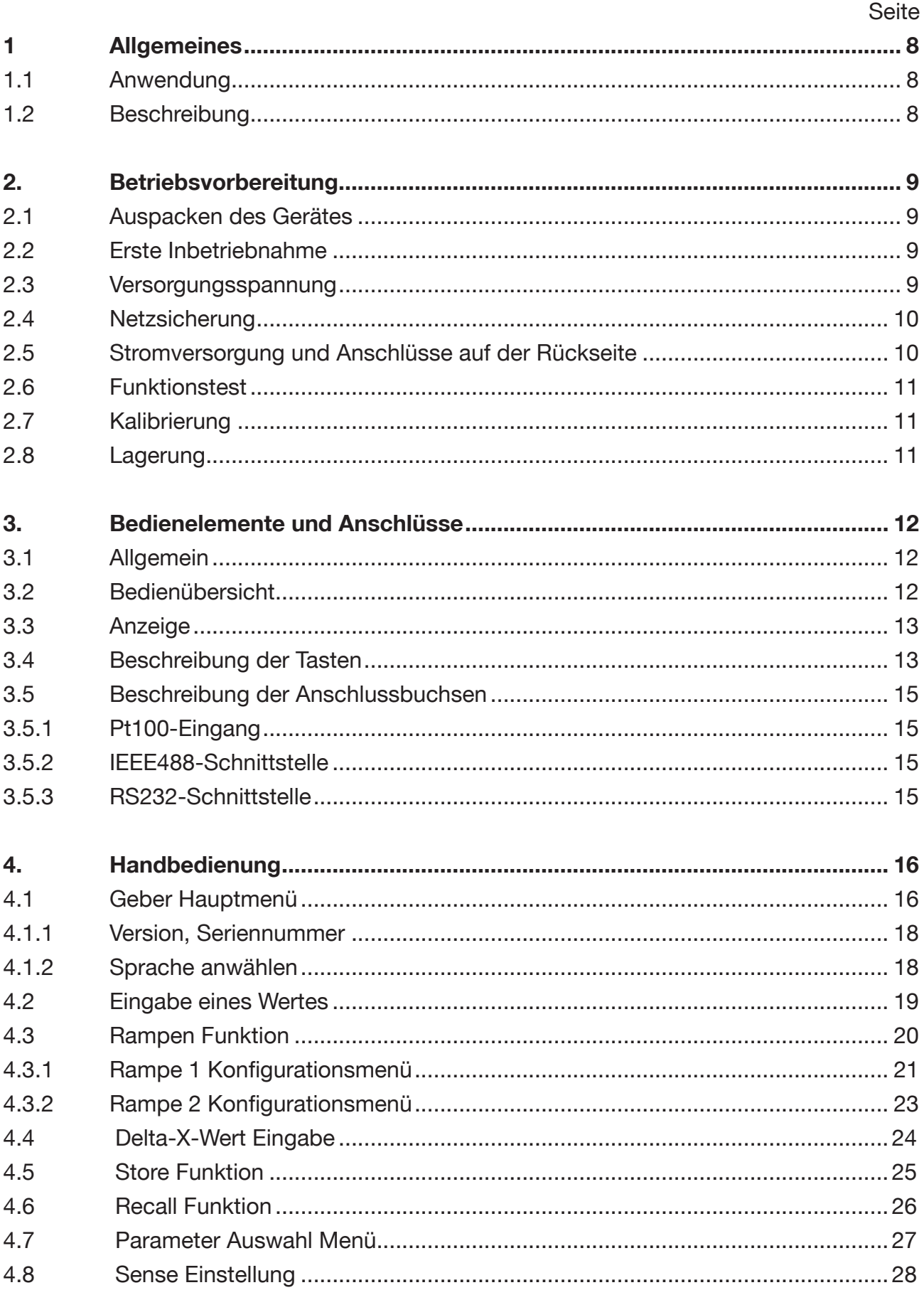

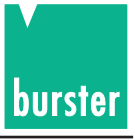

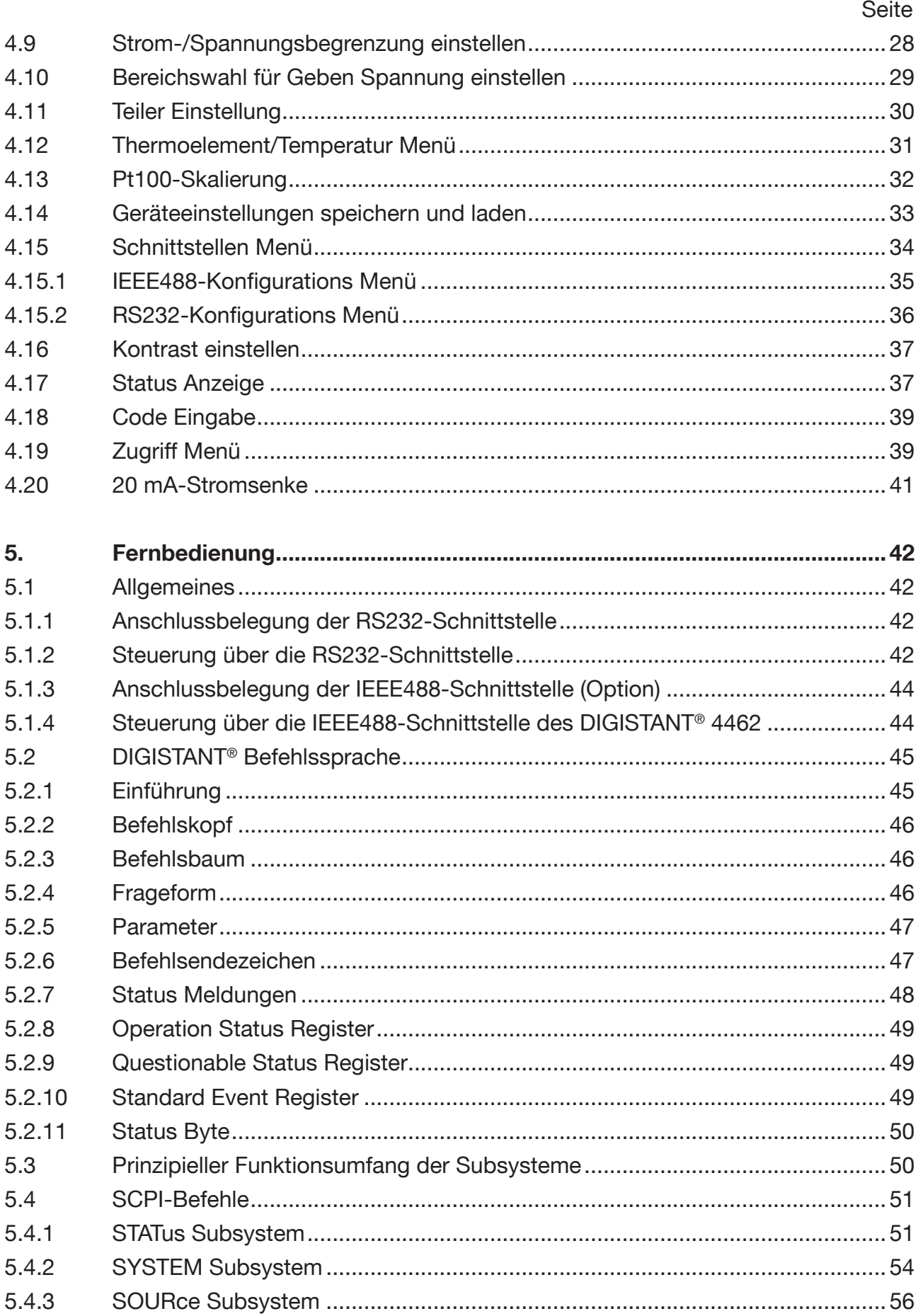

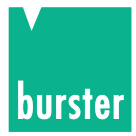

# **DIGISTANT<sup>®</sup> Typ 4462**

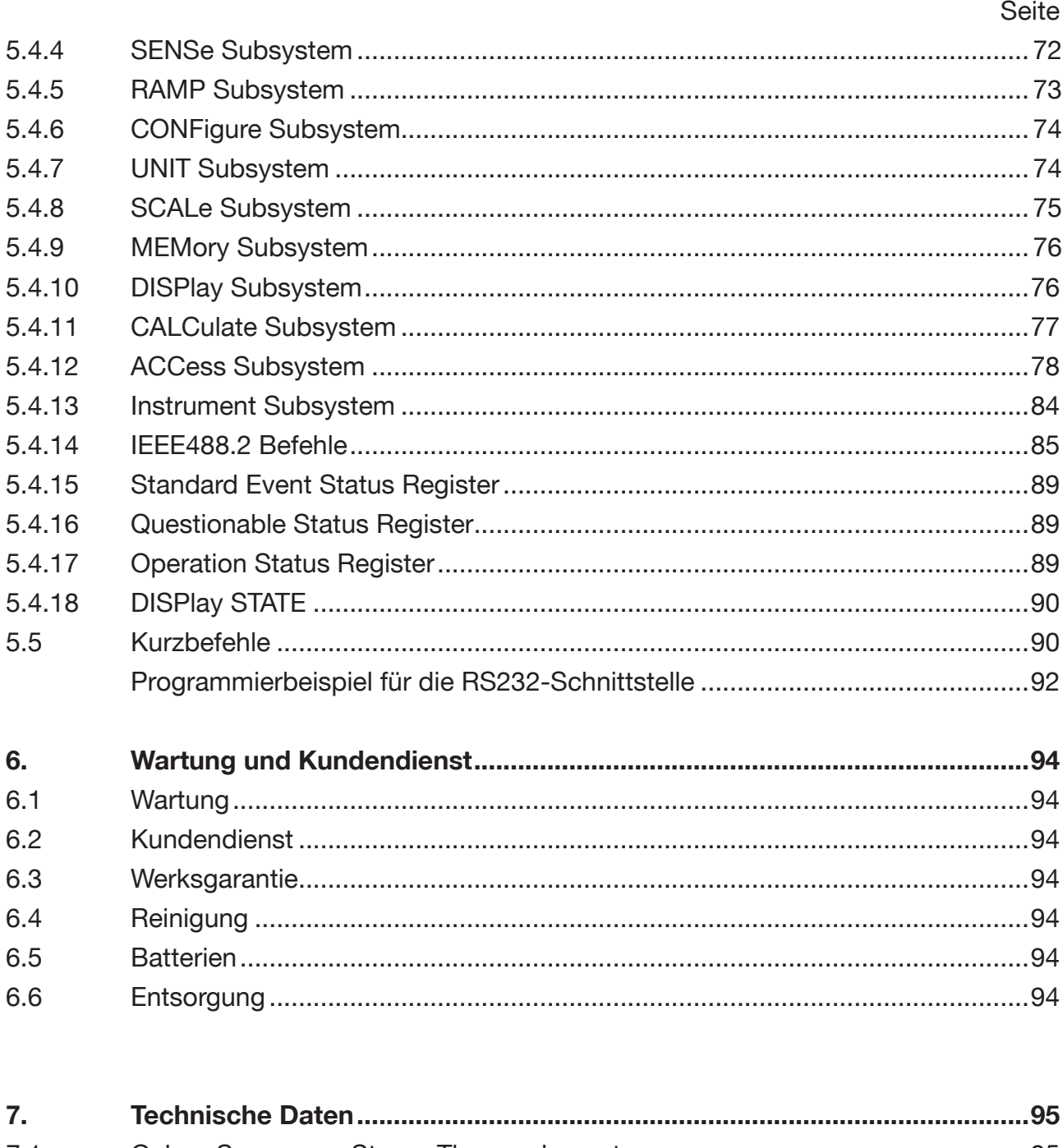

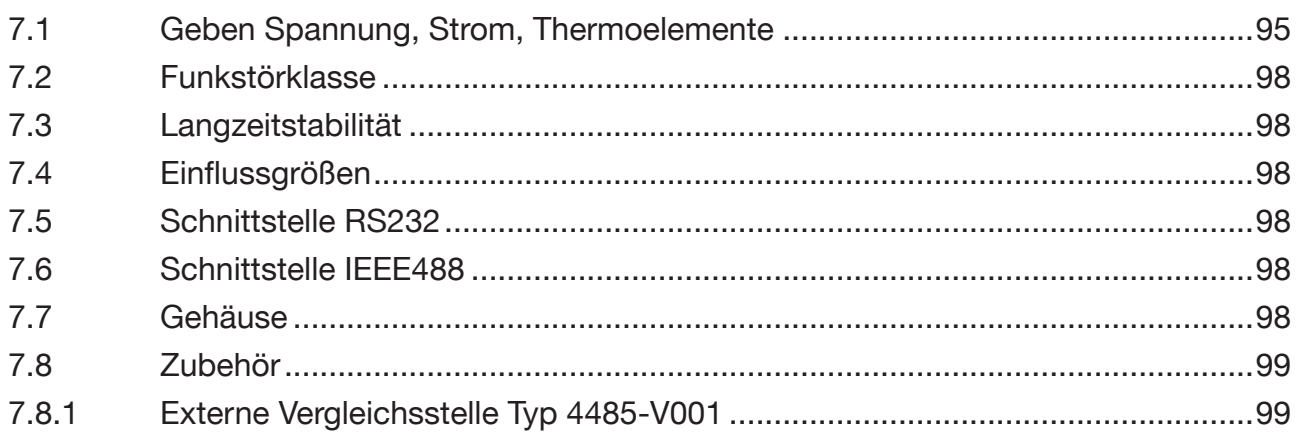

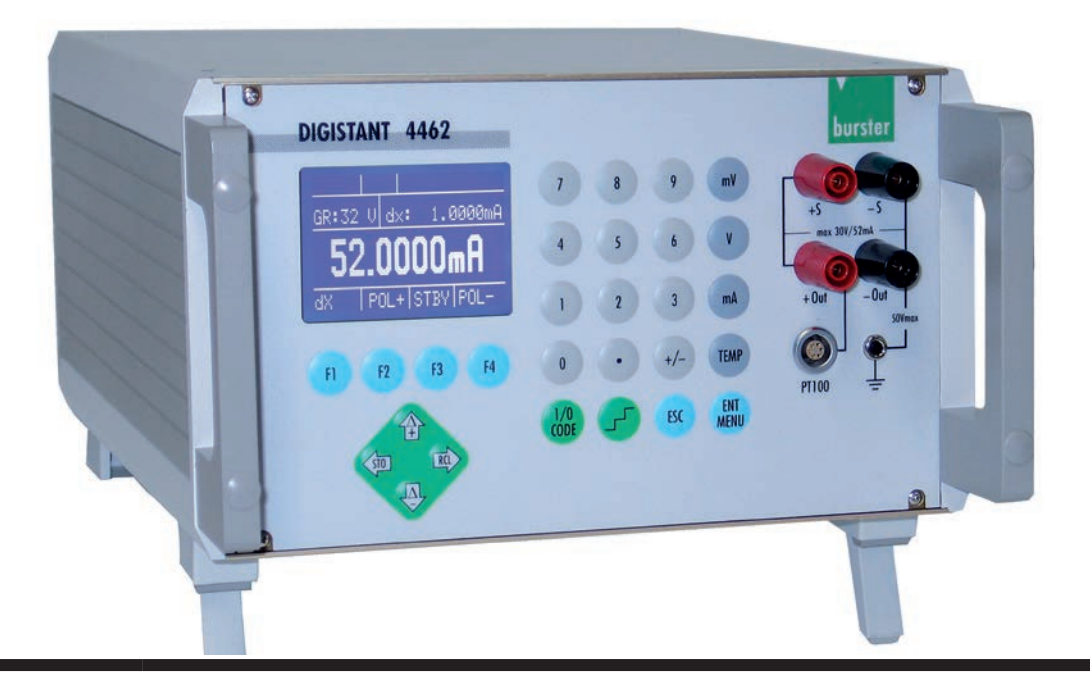

# **VORSICHT - LEBENSGEFAHR!**

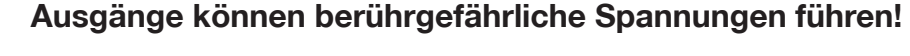

**Wenn Sie mit diesen Spannungen in Berührung kommen, erhalten Sie einen lebensgefährlichen Schlag!**

- **1. Nur berührgeschützte Messleitungen oder Sicherheitsleitungen verwenden!**
- **2. Verschleppen der Spannungen zu scheinbar harmlosen Punkten in angeschlossenen Geräten oder Schaltungen verhindern!**

# **ACHTUNG!**

**Beim Umschalten des Bereichs können Spannungsspitzen entstehen!**

**Diese können angeschlossene Geräte zerstören!**

- **1. Funktion "manuelle Bereichswahl" verwenden!**
- **2. Nur bei abgeklemmtem Prüfling konfigurieren!**

### **Hinweis:**

Ab Version V201001, Mai 2010, treten beim Umschalten von einem kleineren zu einem größeren Messbereich **minimale** Überschwinger auf.

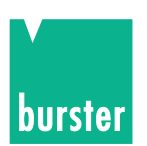

# **1. Allgemeines**

## **1.1 Anwendung**

Die Präzisionskalibrierquelle kombiniert höchste Präzision, geringe Drift, geringes Rauschen und hervorragende Langzeitstabilität mit Vielseitigkeit und einfacher Bedienung.

Rampen, ∆+/∆-, Speicherung von Sollwerten erleichtern dem Benutzer die Bedienung des Gerätes. Die Einsatzmöglichkeiten sind daher sehr vielseitig:

- Überprüfung von Gleichspannungs- und Strommessgeräten
- präzise Überprüfung von Thermoelement-Temperaturmessgeräten
- Kalibrierung von Reglern, Messwertgebern, Registriergeräten und anderen, bei der Prozesssteuerung verwendeten Geräten
- Steuerung von Prozessabläufen mit Hilfe der integrierten Rampenfunktion.

Der DIGISTANT® Typ 4462 kann sowohl als autarkes Tischgerät, wie auch in automatischen, rechnergestützten Fertigungs- und Testsystemen eingesetzt werden.

## **1.2 Beschreibung**

Einstellbar sind Ströme von  $(\pm 22 \text{ mA}) \pm 52 \text{ mA}$ , Spannungen  $(\pm 60\text{V}) \pm 30 \text{ V}$  und Temperatursollwerte von 14 Thermoelementtypen (Option).

Zur Erreichung einer guten Temperaturstabilität hat das Gerät eine Temperatur geregelte Referenz. Bis zur Erreichung der Regeltemperatur sollte das Gerät nicht benutzt werden (< 5 Minuten).

Um den Spannungsabfall auf den Zuleitungen zu kompensieren, können die Senseleitungen verwendet werden.

Das Gerät hat einstellbare Strom-/Spannungsbegrenzung. Ein externer Spannungsteiler von 1 bis 1:1000 kann intern berücksichtigt werden.

Bei Thermospannung Geben können °C, °F und K, die Temperaturskalen ITS 90 bzw. IPTS 68 und die Vergleichsstellenart konstant/extern eingegeben werden. Außerdem kann bei Geben von Thermoelement eine kalibrierte externe Vergleichsstelle verwendet werden, wobei die Daten der Kalibrierung im Gerät berücksichtigt werden können (Option).

Die Anzeige des Geberwertes erfolgt in 12 mm großen Zeichen auf einer beleuchteten Grafik-LCD. Das Gerät ist sowohl über die Tastatur als auch über die Schnittstelle bedienbar.

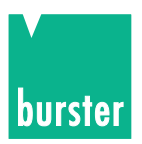

# **2. Betriebsvorbereitung**

## **2.1 Auspacken des Gerätes**

Das Gerät wiegt ca. 6 kg und ist dementsprechend stoßsicher verpackt. Packen Sie es sorgfältig aus und achten Sie auf die Vollständigkeit der Lieferung.

Zum normalen Lieferumfang gehören: 1 DIGISTANT® Typ 4462

- 
- 1 Geräteanschlusskabel
- 1 Exemplar dieses Handbuches

1 Demo Diskette.

Prüfen Sie das Gerät sorgfältig auf Beschädigungen.

Sollte der Verdacht auf einen Transportschaden bestehen, benachrichtigen Sie den Zusteller innerhalb von 72 Stunden.

Die Verpackung ist zur Überprüfung durch den Vertreter des Herstellers und/oder Zusteller aufzubewahren. Der Transport des DIGISTANT® darf nur in der Originalverpackung oder in einer gleichwertigen Verpackung erfolgen.

# **2.2 Erste Inbetriebnahme**

Überprüfen Sie am Netzspannungswähler ob die richtige Versorgungsspannung eingestellt ist. Schließen Sie das Gerät mit dem mitgelieferten Geräteanschlusskabel an eine Norm-Schutzkontaktsteckdose an.

# **VORSICHT - LEBENSGEFAHR! Transportschäden können zu Netzverschleppungen führen! Dadurch lebensgefährliche Spannungen am Gehäuse! Gerät nur einschalten, wenn KEINE Transportschäden ersichtlich sind. 2.3 Versorgungsspannung**

Die Versorgungsspannung ist ab Werk auf 230 V~ eingestellt und kann durch Drehen des Sicherungsschalters (=Netzspannungswähler) geändert werden.

Versorgungsspannung:  $230 V - 10 \%$ Frequenzbereich: 45 Hz ... 65 Hz

Leistungsaufnahme: ca. 30 VA Sicherungswert: T 160 mA

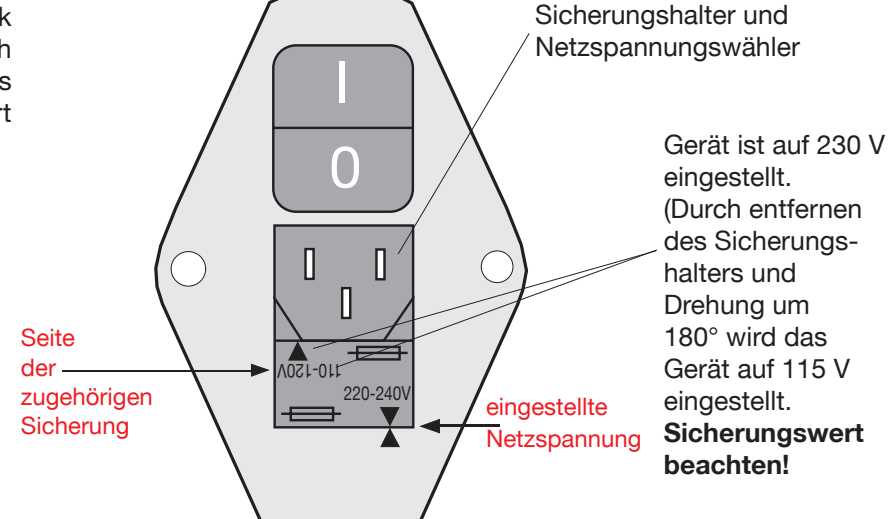

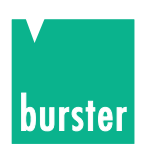

## **2.4 Netzsicherung**

Die Netzsicherung befindet sich unterhalb der Netzanschlussbuchse auf der Rückseite des Gerätes. **Beim Auswechseln der Sicherung ist darauf zu achten, dass das Gerät völlig vom Netz getrennt ist**  (Geräteanschlusskabel von der Schutzkontakt-Steckdose entfernen).

Es dürfen nur Originalsicherungen 5 x 20 mm T 160 mA für 230 V~ und T 250 mA für 115 V~ verwendet werden.

## **2.5 Stromversorgung und Anschlüsse auf der Rückseite**

Überprüfen Sie am Netzspannungswähler ob die richtige Versorgungsspannung eingestellt ist. Schließen Sie das Gerät mit dem mitgelieferten Geräteanschlusskabel an eine Norm-Schutzkontaktsteckdose an.

**Achtung:** Das Gerät darf auf keinen Fall eingeschaltet werden, wenn Transportschäden ersichtlich sind.

Durch Netzverschleppungen können lebensgefährliche Spannungen am Gehäuse oder den Ausgängen anliegen.

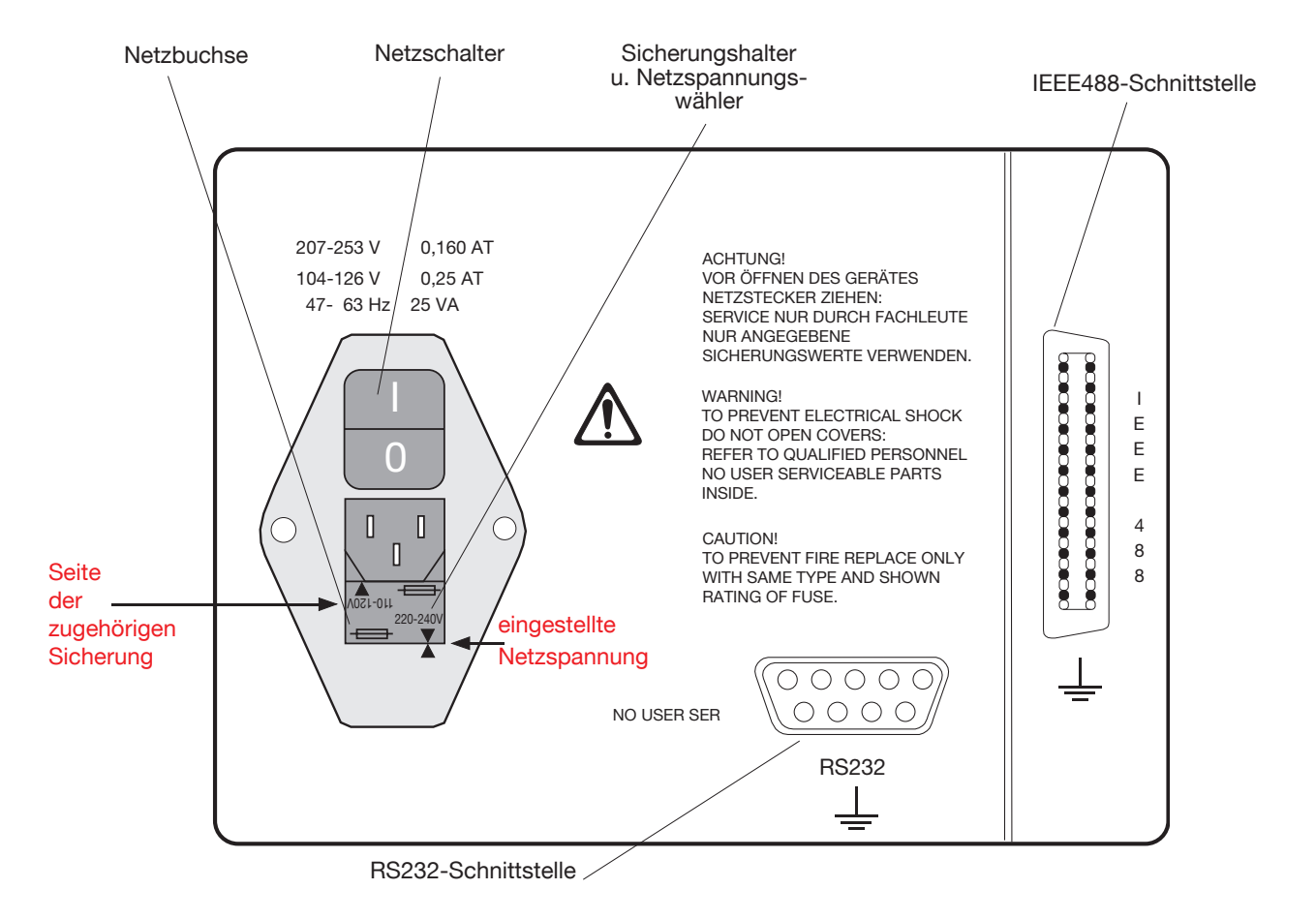

- Das Gerät darf aus EMV-Gründen nur mit dem mitgelieferten, ferritbeschichteten und geschirmten Geräteanschlusskabel über die Netzbuchse mit dem Versorgungsnetz 230 V~ (115 V~) angeschlossen werden.
- Der IEEE488-Steckverbinder (Option) ist normgerecht. Zur Erfüllung der einschlägigen Störschutzbestimmungen darf nur ein geschirmtes Schnittstellenkabel mit geschirmten Steckern verwendet werden.

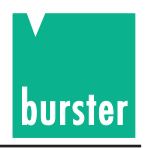

- Am genormten Anschluss der RS232-Schnittstelle darf nur ein geschirmtes, verdrilltes Kabel mit geschirmten Steckern angeschlossen werden.
- Am Pt100-Anschluss darf nur ein Pt100-Sensor mit einem abgeschirmten Kabel angeschlossen werden.

Der Kabelschirm, darf nicht auf dem Steckergehäuse liegen wenn sensorseitige Erdung unklar ist. Es könnten dadurch Messfehler durch Doppelerdungsausgleichsströme auftreten. Der Pt100-Eingang ist der Anschluss für die externe Vergleichsstelle.

## **2.6 Funktionstest**

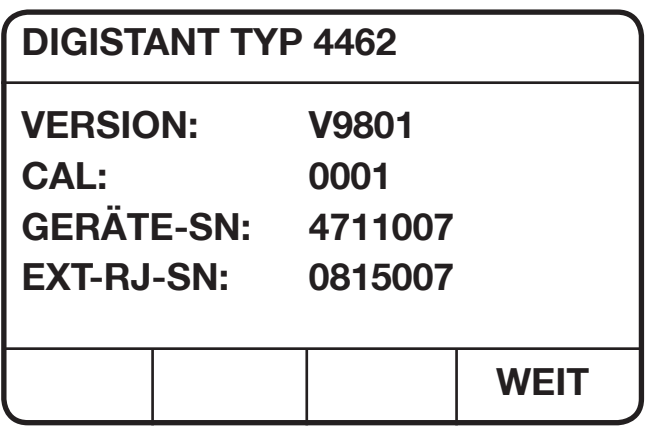

Abbildung: Identifikations Menü nach Einschalten

Das Menü wird ca. 5 Sekunden angezeigt. Danach erfolgt automatisch der Sprung ins Geberhaupt Menü. Durch Betätigen der F4-Taste [WEIT] wird sofort das Geberhaupt Menü aufgerufen.

Erklärung der Anzeige: VERSION: die aktuelle Softwareversion CAL.: laufende Nummer; Anzahl der Abgleiche GERÄTE-SN: die Seriennummer des Gerätes EXT-RJ-SN: die Seriennummer des externen Vergleichsstelle

## **2.7 Kalibrierung**

Das Gerät wurde vor der Auslieferung kalibriert.

Die dazu benutzten Messgeräte sind nach DIN ISO 9000ff auf staatliche Normale rückführbar.

Die Rekalibrierung des Gerätes sollte nach einem Zeitraum von ca. einem Jahr erfolgen.

Die Kalibrierung erfolgt über die RS23-/IEEE488-Schnittstelle und sollte nur im Herstellerwerk vorgenommen werden.

## **2.8 Lagerung**

Die zulässige Lagertemperatur liegt zwischen 0°C und 60 °C .

Bei einer eventuellen Betauung des Gerätes muss vor dem Einschalten gewährleistet sein, dass das Gerät vollkommen (auch intern) abgetrocknet ist.

Sonstige Maßnahmen zur Inbetriebnahme nach einer Lagerung sind nicht erforderlich.

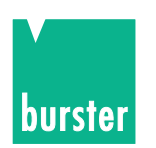

# **3. Bedienelemente und Anschlüsse**

## **3.1 Allgemein**

Das Gerät kann über eine Tastatur, eine RS232-Schnittstelle oder optional auch über eine IEEE488-Schnittstelle bedient werden. Im folgenden wird die Bedienung über die Tastatur beschrieben.

# **3.2 Bedienübersicht**

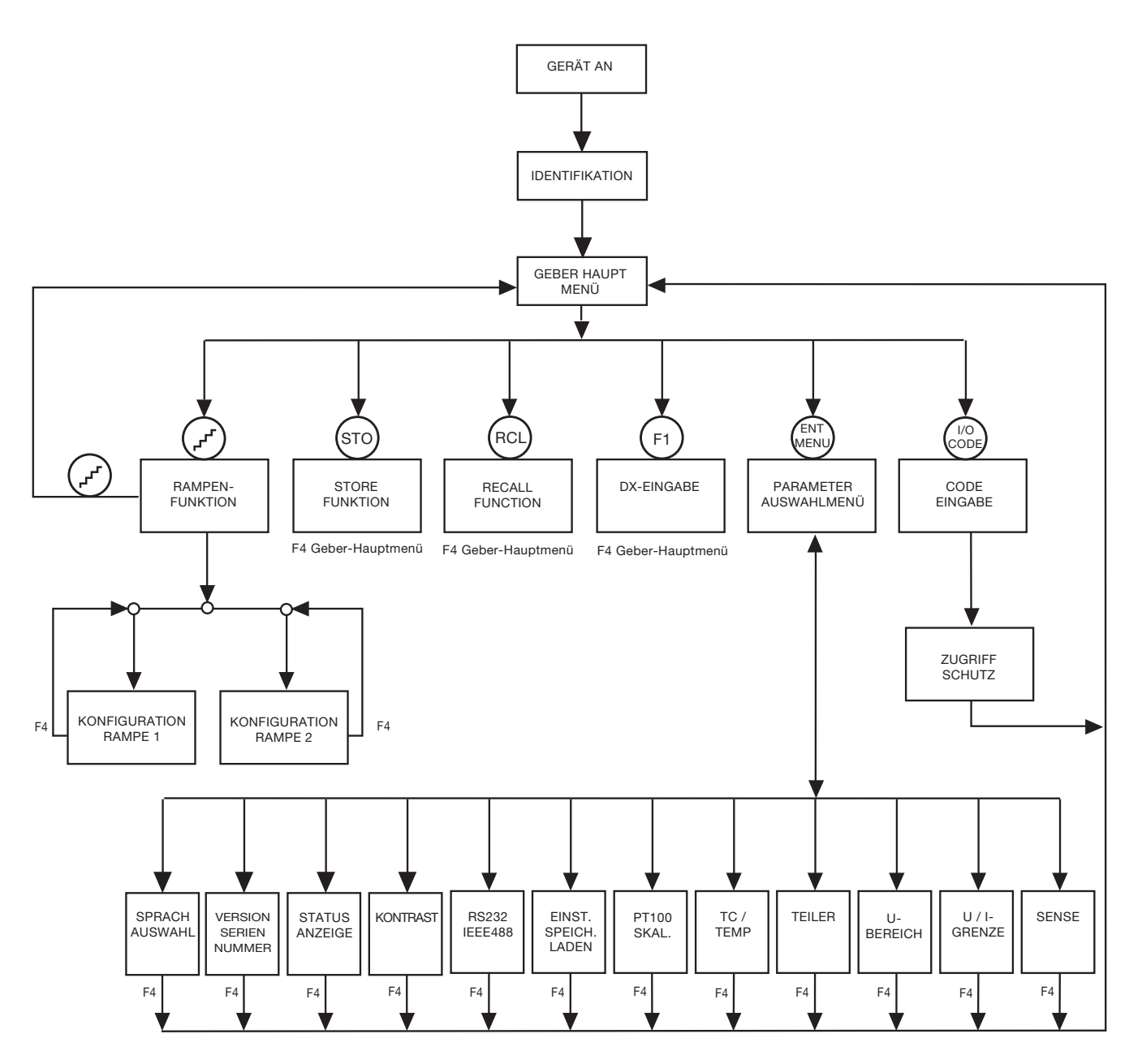

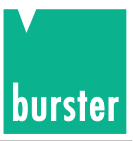

### **3.3 Anzeige**

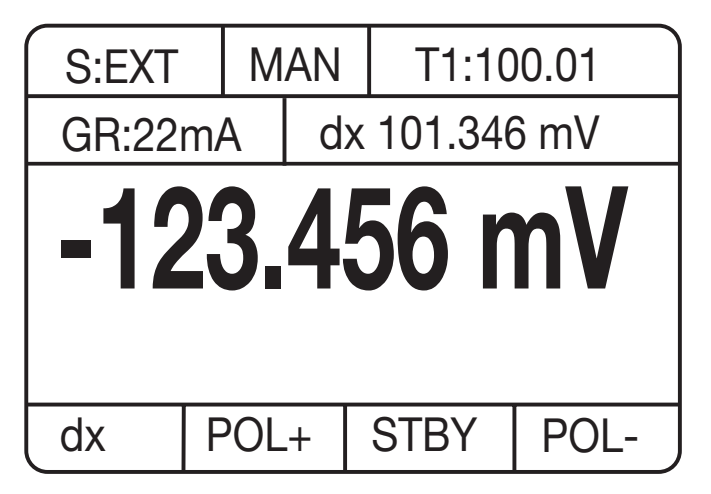

Als Anzeige dient eine Graphic-LCD mit LED-Beleuchtung.

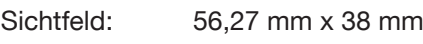

Auflösung: 128 x 64 dots

# **3.4 Beschreibung der Tasten**

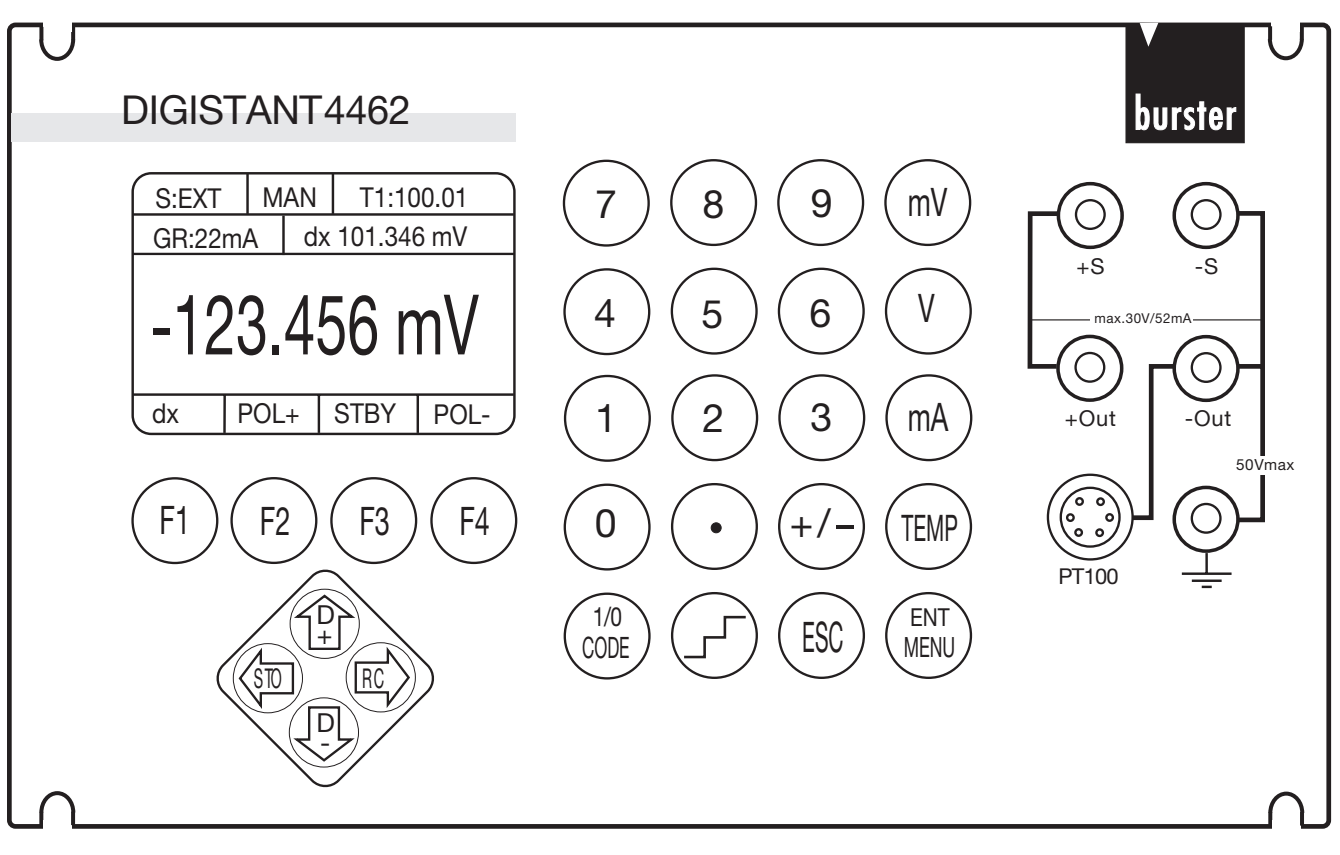

- [0] bis [9]: Die Ziffern 0 bis 9
- [.]: Die Dezimalpunkttaste
- [+/-]: Die Vorzeichentaste
- [mV]: Abschluss der Eingabe eines Spannungswertes in mV

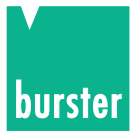

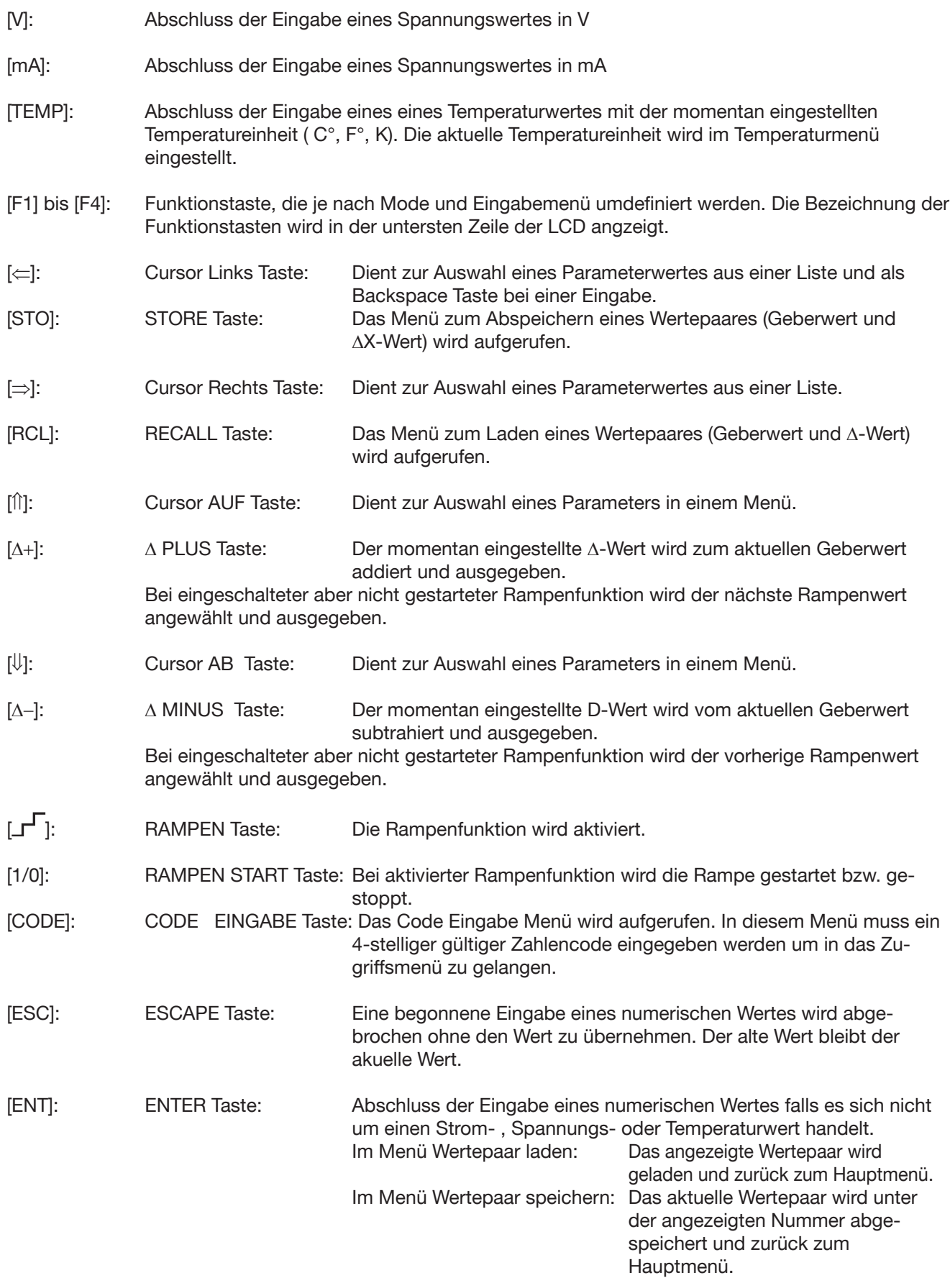

[MENU]: Das Parameter Auswahl Menü wird aufgerufen.

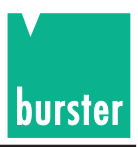

# **3.5 Beschreibung der Anschlussbuchsen**

**2 + I 3 - I**

**6 - U**

### **3.5.1 Pt100-Eingang (auf der Festplatte)**

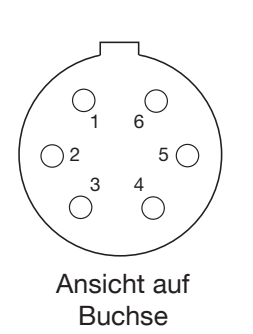

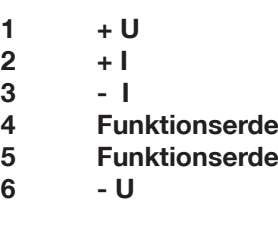

Steckergehäuse: Potential PE Gegenstecker : burster Typ 4291-0

Zweileiter-Technik ist möglich, wenn am Fühler die entsprechenden Anschlüsse überbrückt werden.

Hinweis:

Kabelschirm **N I E** auf Steckergehäuse legen, wenn sensorseitige Erdung unklar ist. Sonst ist versehentlich Potentialbindung am Temperaturfühler möglich und es können Messfehler durch Doppelerdungsausgleichsströme auftreten. (Steckergehäuse ist Schutzerde)

### **3.5.2 IEEE488-Schnittstelle**

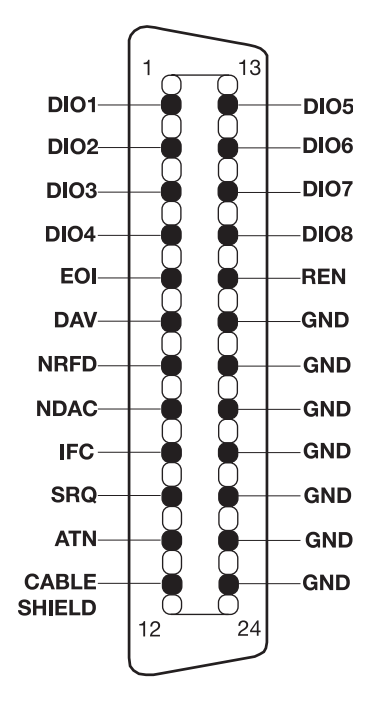

Der 24-polige IEEE488-Steckerverbinder ist normgerecht und besitzt die gezeigte Pinbelegung.

Zur Einhaltung der einschlägigen Störschutzbestimmungen (VDE 0871B) müssen alle Schnittstellenkabel und Stecker abgeschirmt und auf beiden Seiten geerdet sein!

> **Als Schutz vor elektrostatischer Entladung wird der Anschluss mit einer Staubschutzkappe geschützt. Achtung:**

**Bei einem angeschlossenem IEEE488-Kabel sollte die Kappe auf die Buchse des Anschlusssteckers aufgesteckt werden.**

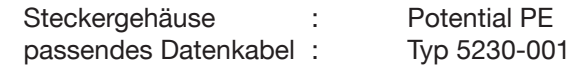

GND ist intern geerdet.

### **3.5.3 RS232-Schnittstelle**

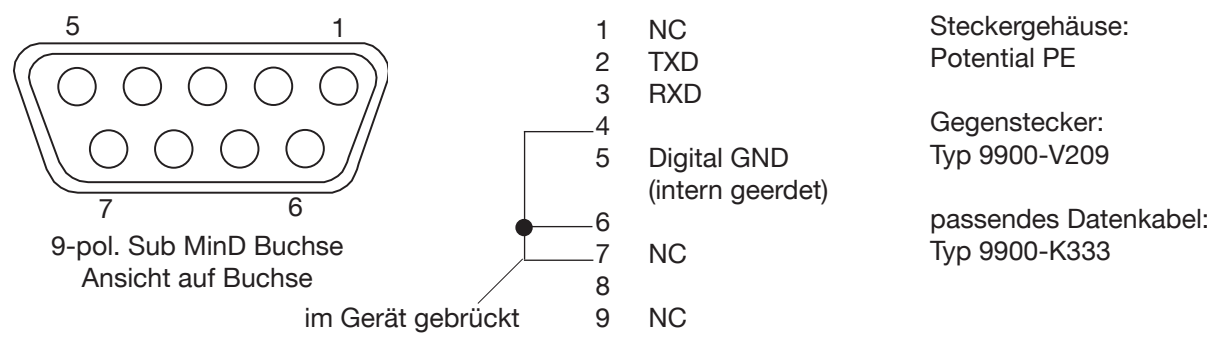

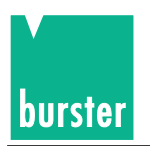

# **4. Handbedienung**

## **4.1 Geber Haupt Menü**

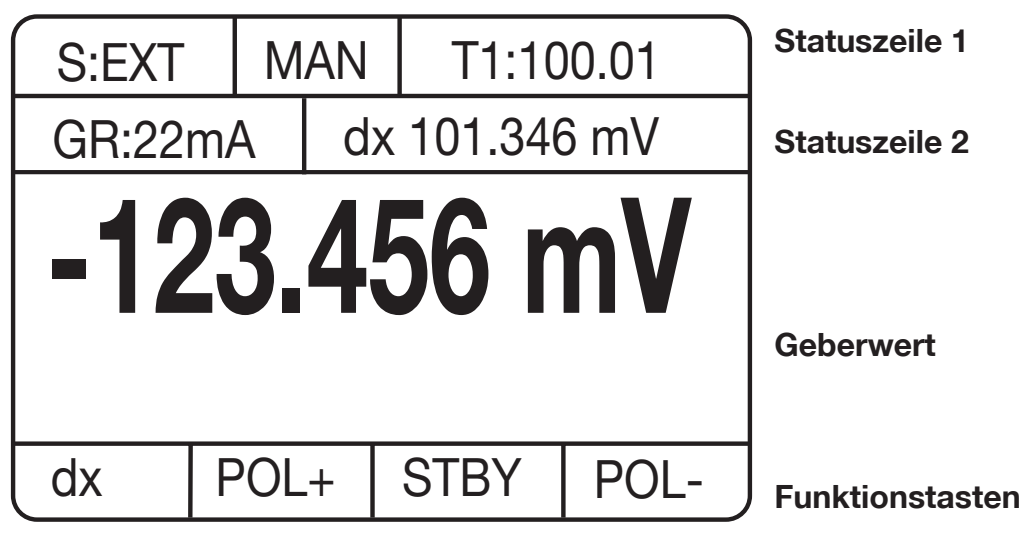

Abbildung: Geber Haupt Menü

In diesem Menü werden im Wesentlichen Geberwerte eingegeben und angezeigt.

### **STATUS ANZEIGE**

**Statuszeile 1:** 

- Feld 1: Anzeige **S:EXT** falls externe Sense angewählt bei Geben U bzw. Geben TC Anzeige **S:???** falls externe Sense verpolt.
- Feld 2: Anzeige **MAN** falls manuelle Bereichswahl bei Geben U bzw. Geben TC angewählt.
- Feld 3: Falls die **Teilerfunktion** angewählt ist wird in diesem Feld der Teilungsfaktor angezeigt. (Nur relevant bei Geben U bzw. Geben TC) Bei Übersteuerung oder Messfehler wird in diesem Feld OVER angezeigt. In diesem Fall wird der Teilungsfaktor nicht angezeigt.
- **Statuszeile 2:** Die Anzeige der Statuszeile 2 kann bei Geben TC im Statusanwahl Menü unter mehreren Möglichkeiten ausgewählt werden:
- 1. Möglichkeit: (immer bei Geben U und Geben I)

**GR:52mA** dX 101.346mV I Statuszeile 2

**Abbildung: Statuszeile 2 mit Begrenzung und**  $\Delta$ **X-Wert** 

- Feld 1: Die eingestellte **Strombegrenzung** bei Geben U bzw. Geben TC oder die eingestellte **Spannungsbegrenzung** bei Geben I.
- Feld 2: Der momentan eingestellte AX-Wert

2. Möglichkeit: (nur bei Geben TC)

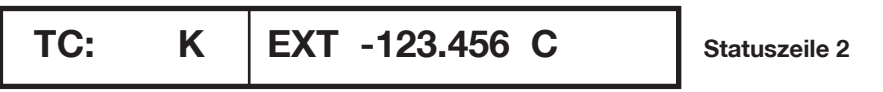

Abbildung: Statuszeile 2 mit TC-Typ , RJ-Typ und RJ-Temperatur

- Feld 1: Das angewählte **Thermoelement**
- Feld 2: Die angewählte **Vergleichsstelle (EXTern oder MANuel) mit der Vergleichsstellentemperatur (Bei Messfehlern wird anstatt des Temperaturwertes eine Fehler code angezeigt)**
- 3. Möglichkeit: (nur bei Geben TC)

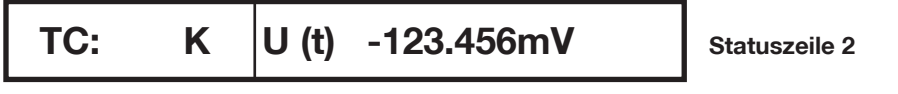

Abbildung: Statuszeile 2 mit TC-Typ und Geberspannung

Feld 1: Das angewählte **Thermoelement**

Feld 2: Den zum Temperaturgeberwert gehörigen **tatsächlichen Spannungsgebewert.**

4. Möglichkeit: (nur bei Geben TC)

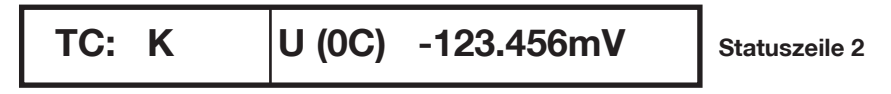

Abbildung: Statuszeile 2 mit TC-Typ und Geberspannung bezogen auf 0 °C

- Feld 1: Das angewählte **Thermoelement**
- Feld 2: Den auf **0 °C bezogenen Spannungsgeberwert.**

### **GEBERWERT FELD (Anzeige mit großen Zeichen)**

- 1. Ein **gültiger Geberwert**. (Numerischer Wert mit Einheit)
- 2. Bei Fehlereingabe: **>>> mit Einheit**
- 3. Falls im Statusanwahl Menü angewählt, kann anstatt des Geberwertes die **gemessene Pt100**-**Temperatur** in großen Zeichen angezeigt werden. In diesem Fall wird dann der Geberwert im Feld 2 der Statuszeile 2 angezeigt (in kleinen Zeichen).

burste

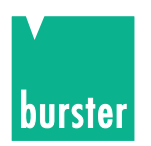

### **4.1.1 Version, Seriennummer**

| <b>DIGISTANT TYP 4462</b> |              |             |  |  |
|---------------------------|--------------|-------------|--|--|
| <b>VERSION:</b>           | <b>V9801</b> |             |  |  |
| CAL:                      | 0002         |             |  |  |
| <b>GERÄTE-SN:</b>         | 4711007      |             |  |  |
| <b>EXT-RJ-SN:</b>         | 0815007      |             |  |  |
|                           |              |             |  |  |
|                           | <b>HOME</b>  | <b>RETU</b> |  |  |

Abbildung: Version, Seriennummer

Dieses Menü wird vom **Parameter Auswahl Menü** aus aufgerufen, falls dort auf **Seite 2** der Parameter **VERSION SERIENUM.** angewählt wurde.

Durch Betätigen der **F4-Taste [RETU]** gelangt man zurück ins Parameter Auswahl Menü.

Durch Betätigen der **F3-Taste [HOME]** gelangt man direkt ins Geberhaupt Menü.

### **4.1.2 Sprache anwählen**

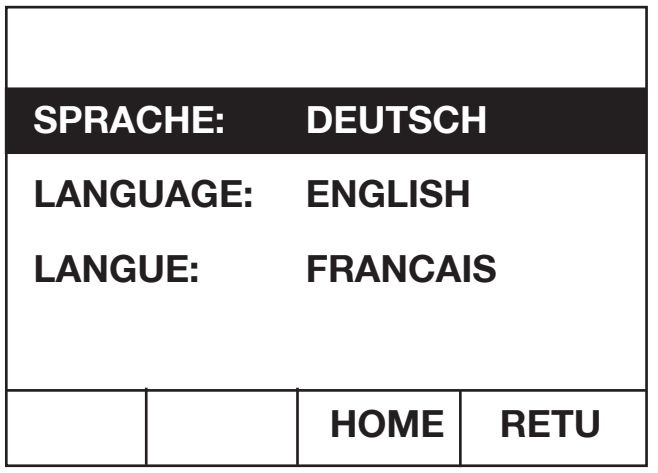

Abbildung: Sprache anwählen

Dieses Menü wird vom **Parameter Auswahl Menü** aus aufgerufen, falls dort auf **Seite 2** der Parameter **SPRACHEN ANWÄHLEN** angewählt wurde.

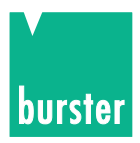

## **4.2 Eingabe eines Wertes (eines Geberwertes)**

Die Eingabe erfolgt mit Hilfe der der Zifferntasten [0] bis [9], der Dezimalpunkttaste [.] und der Vorzeichentaste [+/-].

Der Abschluss der Eingabe erfolgt mit den Einheitentasten:

- [mV], [V] : für einen Spannungswert. (-30.0000V bis 30.0000V bzw. 60.0000 V bis 60.0000 V)
- [mA]: für einen Stromwert. (-52.0000mA bis +52.0000mA bzw. 22.0000 mA bis 22.0000 mA)
- [TEMP]: für einen Temperaturwert (TC) (Wertebereich abhängig vom TC-Typ) ( [TEMP] bedeutet °C, °F oder K je nach Einstellung; wird im TEMPERATUR Menü eingestellt). Während einer laufenden Eingabe wird die Anzeige der Funktionstasten ausgeblendet. Bei Bedarf (Teilerfunktion) erhält die F1-Taste die Bedeutung einer Einheitentaste [µV]. Mit der [⇐]-Taste kann das zuletzt eingegebene Zeichen gelöscht werden.

Eine laufende Eingabe kann mit der [ESC]-Taste abgebrochen werden. In diesem Fall wird der letzte gültige Geberwert wieder angezeigt.

Bei einer ungültigen Geberwerteingabe wird anstatt des Zahlenwertes ">>>" mit Einheit als große Zeichen im Geberwertfeld angezeigt. Durch Betätigen der [ESC]-Taste wird wieder der letzte gültige Geberwert angezeigt, oder es kann direkt eine Neueingabe erfolgen.

#### D**-PLUS-Funktion:**

Durch Betätigen der [∆+**] -Taste** wird zum momentanen Geberwert der aktuelle ∆-Wert addiert und falls gültig als neuer Geberwert ausgegeben und angezeigt.

#### ∆**-MINUS-Funktion:**

Durch Betätigen der [∆-] -Taste wird vom momentanen Geberwert der aktuelle ∆-Wert subtrahiert und falls gültig als neuer Geberwert ausgegeben und angezeigt.

### **STDBY-Funktion**

Durch Betätigen der **F3-Taste [STBY]** wird 0 ausgegeben (Strom, Spannung oder Temperatur; abhängig was vorher eingestellt war). Der alte Geberwert bleibt jedoch gespeichert.

In der STDBY-Funktion sind folgende Eingaben möglich:

Durch Betätigen der F2-Taste [POL+] wird der gespeicherte Geberwert mit positivem Vorzeichen ausgegeben. Die STBY-Funktion wird damit aufgehoben.

Durch Betätigen der F4-Taste [POL-] wird der gespeicherte Geberwert mit negativem Vorzeichen ausgegeben. Die STBY-Funktion wird damit aufgehoben.

Durch Betätigen der [ESC]-Taste wird die STDBY-Funktion verlassen und es wird jedoch weiterhin 0 ausgegeben. (der gespeicherte Geberwert wird gelöscht)

### **POLARITÄT -PLUS-Funktion**

Durch Betätigen der **F2-Taste [POL+]** wird der Betrag des momentanen Geberwertes positiv ausgegeben: Neuer Geberwert = +1 \* | Momentaner Geberwert |. War vorher die Stdby-Funktion eingestellt, so wird sie damit deaktiviert.

### **POLARITÄT -MINUS-Funktion**

Durch Betätigen der **F4-Taste [POL-]** wird der Betrag des momentanen Geberwertes negativ ausgegeben: Neuer Geberwert = -1 \* | Momentaner Geberwert |. War vorher die Stdby-Funktion eingestellt, so wird sie damit deaktiviert.

### **STORE-Funktion**

Durch Betätigen der **STO-Taste (**⇐**-Taste)** wird das STORE Menü zum Abspeichern eines Wertepaares (Geberwert und  $\Delta$ -Wert) aufgerufen.

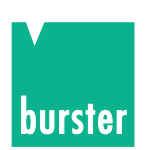

#### **RECALL-Funktion**

Durch Betätigen der **RCL-Taste (**⇒**-Taste)** wird das RECALL Menü zum Laden eines Wertepaares (Geberwert und  $\Delta$ -Wert) aufgrufen.

Durch Betätigen der **F1-Taste [dX]** kommt man ins  $\Delta X$ -Menü, indem ein neuer  $\Delta X$ -Wert eingegeben werden kann.

Durch Betätigen der **[1/0] -Taste** wird das Code Eingabe Menü aufgerufen. In diesem Menü muss ein 4-stelliger gültiger Zahlencode eingegeben werden um in das Zugriffsmenü zu gelangen, oder einen SW-RESET auszulösen.

Durch Betätigen der [ ] **-Taste** wird die Rampenfunktion aufgerufen.

Durch Betätigen der **[ENT] -Taste** wird das Parameter-Auswahl Menü aufgerufen.

### **4.3 Rampen Funktion**

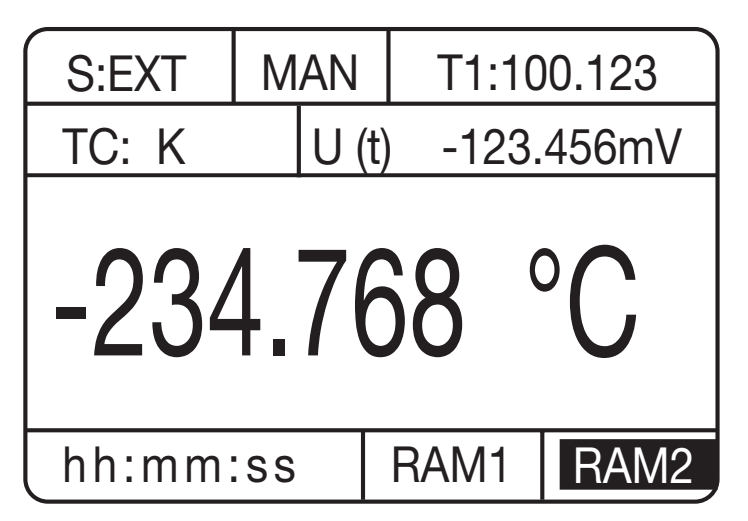

Abbildung: Gebermenü bei eingeschalteter Rampe

Diese Funktion wird durch Betätigen der[ ] **-Taste** im Geberhaupt Menü aufgerufen. Durch ein erneutes Betätigen der Taste (wenn Rampe gestoppt) wird die Rampenfunktion verlassen und man kommt zurück ins Geberhaupt Menü.

Die beiden Statuszeilen ändern sich gegenüber dem Geberhaupt Menü nicht. Bei gestarteter Messung wird bei einem Zeitinterval von >= 2 Sekunden die verbleibende Intervallzeit sekundenweise heruntergezählt und im F1-, F2-Tastenfeld angezeigt. Die F1-und F2 -Tasten haben keine Funktion. Bei einem Zeitinterval von < 2 Sekunden wird in diesem Feld START angezeigt falls die Rampe gestartet ist.

Mit der **[1/0]-Taste** kann die Rampe gestartet bzw. gestoppt werden: (Toggelfunktion).

Mit der **Cursor AUF Taste [**⇑**]** wird bei eingeschalteter aber nicht gestarteter Rampenfunktion der nächste Rampenwert angewählt, angezeigt und ausgegeben (falls gültig).

Mit der **Cursor AUF Taste [**⇓**]** wird bei eingeschalteter aber nicht gestarteter Rampenfunktion der vorherige Rampenwert angewählt, angezeigt und ausgegeben (falls gültig).

#### **F3-Taste [RAM1]:**

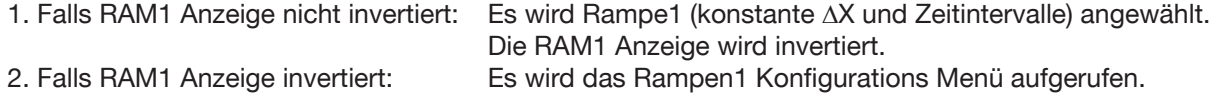

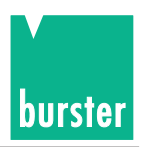

### **F4-Taste [RAM2]:**

1. Falls RAM2 Anzeige nicht invertiert: Es wird Rampe2 (variable  $\Delta X$  und Zeitintervalle) angewählt. Die RAM2 Anzeige wird invertiert.

2. Falls RAM2 Anzeige invertiert: Es wird das Rampen2 Konfigurations Menü aufgerufen.

### **VERHALTEN der RAMPENFUNKTION**

Wird die Rampenfunktion aufgerufen, so beginnt beim Starten die Rampe mit dem Anfangswert. Ist die Anzahl der Durchläufe (Anzahl = 0 bedeutet Dauerlauf) erreicht, so wird die Rampe automatisch gestoppt.

Durch Betätigen der [1/0] -Taste kann die Rampe vorzeitig gestoppt werden.

Nach dem Stoppen bleibt der letzte durch die Rampenfunktion erzeugte Geberwert erhalten.

Bei einem erneuten Starten beginnt die Rampe nicht automatisch beim Anfangswert sondern beim montanen Geberwert (auch wenn der Rampenwert inzwischen durch Betätigen der [î]] - oder [ $\downarrow$ ] -Tasten verändert wurde). Beim Verlassen der Rampenfunktion bleibt der letzte durch die Rampenfunktion erzeugte Geberwert erhalten.

### **4.3.1 Rampe 1 Konfigurations Menü**

| <b>ABLAUF: DREIECK</b>          |             |  |
|---------------------------------|-------------|--|
| <b>DURCHLÄUFE:</b><br>17        |             |  |
| <b>START-WERT : -123.456mV</b>  |             |  |
| <b>END-WERT</b><br>: -29.8765 V |             |  |
| DELTA-WERT : -100.567mV         |             |  |
| DELTA-ZEIT : hh.mm.ss.s         |             |  |
|                                 | <b>RETU</b> |  |

Abbildung: Rampe1 Konfigurations Menü

In dieses Menü kommt man durch Betätigen der F3-Taste [RAM1] bei aktivierter Rampenfunktion falls die RAM1 Anzeige invertiert ist.

Durch Betätigen der **F4-Taste [RETU]** kommt man zurück in die Rampenfunktion. Beim Verlassen des Menüs wird überprüft ob Start-, End- und Delta-Wert die gleiche Einheit haben. Im Fehlerfall erfolgt eine Meldung und das Menü wird nicht verlassen. Die Werte müssen korrigiert werden. Nur im fehlerfreien Fall kann das Menü verlassen werden.

Mit Hilfe der **Cursortasten [**⇑**] und [**⇓**]** kann ein Parameter angewählt werden. Der angewählte Parameter wird invers dargestellt.

Falls der Zugriff freigegeben ist kann der angewählte Parameter verändert werden.

Den **ABLAUF** einstellen: Durch Betätigen der **Cursortasten [**⇒**] und [**⇐**]** können folgende Werte eingestellt werden: **DREIECK SÄGEZAHN**

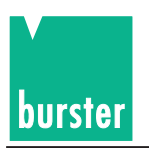

Anzahl der **DURCHLÄUFE** eingeben:

Mit Hilfe der Zifferntasten [0] bis [9] kann ein **Wert zwischen 0 und 99** eingegeben werden.

#### **Der Wert 0 bedeutet Dauerbetrieb.**

Ist dieser Parameter angewählt so wird der Wertebereich in der letzten Zeile der Anzeige in der Form **0 >---< 99** angezeigt.

Mit der **[**⇐**]-Taste** kann das zuletzt eingegebene Zeichen gelöscht werden.

Die Eingabe wird mit der **[ENT]-Taste** abgeschlossen.

Eine begonnene Eingabe kann mit der **[ESC]-Taste** abgebrochen werden.

#### Den **START-WERT** eingeben:

Mit Hilfe der Zifferntasten [0] bis [9], der Dezimalpunkttaste [.] und der Vorzeichentaste [+/-] kann ein neuer Startwert eingegeben werden. Die Eingabe wird durch Betätigen einer Einheit-Taste abgeschlossen. [V] , [mV] oder F3-Taste [µV] (falls Teiler) für einen Spannungswert, mA] für einen Stromwert und [TEMP] für einen Temperaturwert. Mit der **[**⇐**]-Taste** kann das zuletzt eingegebene Zeichen gelöscht werden. Eine laufende Eingabe kann mit der **[ESC]-Taste** abgebrochen werden.

#### Den **END-WERT** eingeben:

Mit Hilfe der Zifferntasten [0] bis [9], der Dezimalpunkttaste [.] und der Vorzeichentaste [+/-] kann ein neuer Endwert eingegeben werden. Die Eingabe wird durch Betätigen einer Einheit-Taste abgeschlossen. [V] , [mV] oder F3-Taste [µV] (falls Teiler) für einen Spannungswert, [mA] für einen Stromwert und [TEMP] für einen Temperaturwert. Mit der **[**⇐**]-Taste** kann das zuletzt eingegebene Zeichen gelöscht werden. Eine laufende Eingabe kann mit der **[ESC]-Taste** abgebrochen werden.

### Den **DELTA-WERT** eingeben: (nur positive Werte)

Mit Hilfe der Zifferntasten [0] bis [9] und der Dezimalpunkttaste [.] kann ein neuer Deltawert eingegeben werden. Die Eingabe wird durch Betätigen einer Einheit-Taste abgeschlossen. [V], [mV] oder F3-Taste [µV] (falls Teiler) für einen Spannungswert, [mA] für einen Stromwert und [TEMP] für einen Temperaturwert. Mit der **[**⇐**]-Taste** kann das zuletzt eingegebene Zeichen gelöscht werden.

Eine laufende Eingabe kann mit der **[ESC]-Taste** abgebrochen werden.

#### Die **DELTA-ZEIT** eingeben:

Mit Hilfe der Zifferntasten [0] bis [9] kann die Zeit in der Form hh:mm:ss.s eingegeben werden.

Die Eingabe wird mit der **[ENT]-Taste** abgeschlossen.

Mit der **[**⇐**]-Taste** kann das zuletzt eingegebene Zeichen gelöscht werden.

Eine begonnene Eingabe kann mit **der [ESC]-Taste** abgebrochen werden.

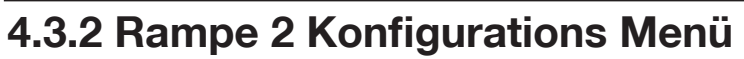

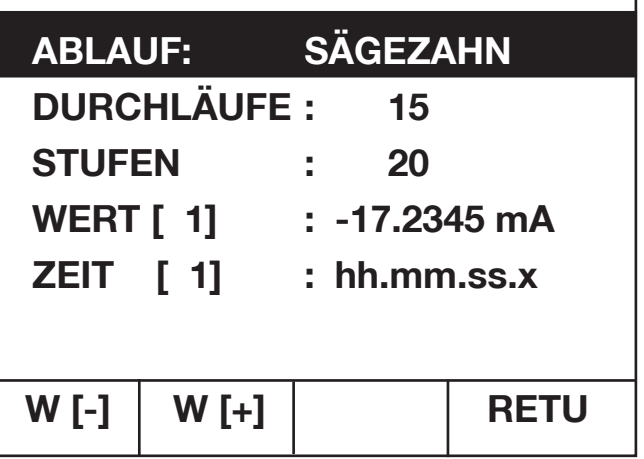

Abbildung: Rampe2 Konfigurations Menü (Seite 1)

|         | <b>WERT [ 2] :</b>        | $-18.2345$ mA |             |
|---------|---------------------------|---------------|-------------|
|         | <b>ZEIT</b> [ 2] :        | hh.mm.ss.x    |             |
|         | <b>WERT [ 3] :</b>        | $-19.2345$ mA |             |
|         | ZEIT [ 3] :               | hh.mm.ss.x    |             |
|         | <b>WERT [ 4] :</b>        | $-20,2345$ mA |             |
|         | ZEIT $\left[ 4 \right]$ : | hh.mm.ss.x    |             |
| $W$ [-] | $W[+]$                    | <b>W</b> [1]  | <b>RETU</b> |

Abbildung: Rampe2 Konfigurations Menü (Seite 2)

In dieses Menü kommt man durch Betätigen der F4-Taste [RAM2] bei aktivierter Rampenfunktion falls die RAM2 Anzeige invertiert ist.

Durch Betätigen der **F4-Taste [RETU]** kommt man zurück in die Rampenfunktion.

Mit Hilfe der **Cursortasten [**⇑**] und [**⇓**]** kann ein Parameter angewählt werden. Der angewählte Parameter wird invers dargestellt.

Falls der Zugriff freigegeben ist kann der angewählte Parameter verändert werden.

Den **ABLAUF** einstellen: Durch Betätigen der **Cursortasten [**⇒**] und [**⇐**]** können folgende Werte eingestellt werden: **DREIECK SÄGEZAHN**

### Anzahl der **DURCHLÄUFE** eingeben:

Mit Hilfe der Zifferntasten [0] bis [9] kann ein **Wert zwischen 0 und 99** eingegeben werden. **Der Wert 0 bedeutet Dauerbetrieb.**

Ist dieser Parameter angewählt so wird der Wertebereich in der 6. Zeile der Anzeige in der Form **0 >---< 99** angezeigt.

Die Eingabe wird mit der **[ENT]-Taste** abgeschlossen.

burste

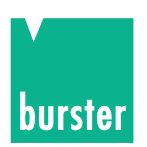

Mit der **[**⇐**]-Taste** kann das zuletzt eingegebene Zeichen gelöscht werden. Eine begonnene Eingabe kann mit der **[ESC]-Taste** abgebrochen werden.

Anzahl der **STUFEN** eingeben:

Mit Hilfe der Zifferntasten kann ein **Wert zwischen 2 und 31** eingestellt werden. Ist dieser Parameter angewählt so wird der Wertebereich in der 6. Zeile der LCD in der Form **2 >—< 31** angezeigt.

Der Wert gibt die Anzahl der Stufen an welche die Rampe 2 durchlaufen soll.

Die Eingabe wird mit der **[ENT]-Taste** abgeschlossen.

Mir der **[**⇐**]-Taste** kann das zuletzt eingegebene Zeichen gelöscht werden.

Eine begonnene Eingabe kann mit der **[ESC]-Taste** abgebrochen werden.

Die Rampe besteht aus **maximal 31 Stufen**. Die Wertepaare ( Geberwert und Verweilzeit) der einzelnen Stufen können individuell eingestellt werden. Die Werte von Stufe 1 werden zusammen mit ABLAUF, DURCHLÄUFE und in STUFEN auf der 1. Seite angezeigt.

Die übrigen 30 Wertepaare könne in weiteren 30 Seiten angewählt werden (pro Seite 3 Wertepaare). Die Seiten können mit Hilfe der **F1-Taste [W[-]] (vorherige Seite)** und **F2-Taste [W[+]] (nächste Seite)** angewählt werden. Mit der **F3-Taste [W[1]] wird die 1. Seite** angewählt.

Einen Stufenwert **WERT[i]** eingeben:

Mit Hilfe der Zifferntasten [0] bis [9], der Dezimalpunkttaste [.] und der Vorzeichentaste [+/-] kann ein neuer Stufenwert eingegeben werden. Die Eingabe wird durch Betätigen einer Einheit-Taste abgeschlossen. [V] , [mV] oder F3-Taste[µV] (falls Teiler) für einen Spannungswert,

[mA] für einen Stromwert und [TEMP] für einen Temperaturwert. Die einzelnen Stufenwerte können verschiedene Einheiten haben.

Mir der **[**⇐**]-Taste** kann das zuletzt eingegebene Zeichen gelöscht werden.

Eine laufende Eingabe kann mit der **[ESC]-Taste** abgebrochen werden.

Eine Stufenzeit **ZEIT[i]** eingeben:

Mit Hilfe der Zifferntasten [0] bis [9] kann die Zeit in der Form hh:mm:ss.s eingegeben werden.

Die Eingabe wird mit der **[ENT]-Taste** abgeschlossen.

Mir der **[**⇐**]-Taste** kann das zuletzt eingegebene Zeichen gelöscht werden.

Eine begonnene Eingabe kann mit der **[ESC]-Taste** abgebrochen werden.

### **4.4 Delta-X-Wert Eingabe**

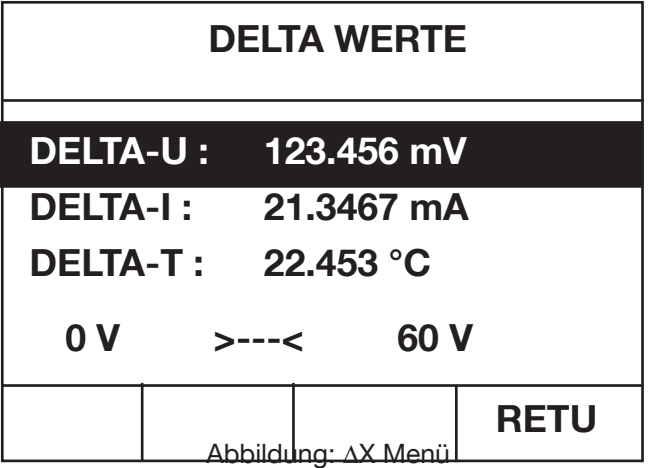

In diese Menü kommt man durch Betätigen der **F1-Taste [dX]** im Geberhaupt Menü. Je nach momentanen Gebermode wird der entsprechende Deltawert angewählt und invers dargestellt. Mit Hilfe der **Cursortasten [**⇑**] und [**⇓**]**  können jedoch auch die anderen Deltawerte angewählt werden. Der angewählte Deltawert wird invers dargestellt. Der Wertebereich des angewählten Deltawertes wird in der 6. Zeile der LCD angezeigt.

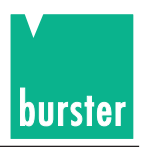

Der angewähte **DELTA-WERT** kann geändert werden. (nur positive Werte)

Mit Hilfe der Zifferntasten [0] bis [9] und der Dezimalpunkttaste [.] kann ein neuer Deltawert eingegeben werden. Die Eingabe wird durch Betätigen einer Einheit-Taste abgeschlossen. [V], [mV] oder F3-Taste [µV] (falls Teiler) für einen ∆U-Wert, [mA] für einen ∆I-Wert und [TEMP] für einen ∆T-Wert.

Mir der **[**⇐**]-Taste** kann das zuletzt eingegebene Zeichen gelöscht werden.

Eine laufende Eingabe kann mit der **[ESC]-Taste** abgebrochen werden.

Mit der **F4-Taste [RETU]** kommt man zurück ins Geberhaupt Menü.

# **4.5 Store Funktion**

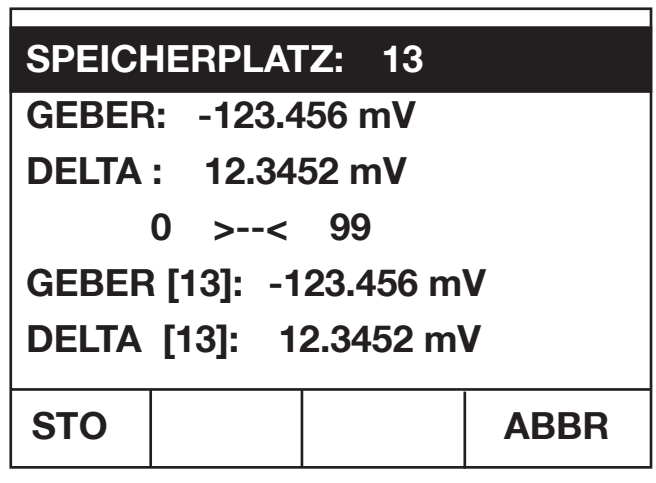

Abbildung: Store Menü

In dieses Menü gelangt man durch Betätigen der [STO]-Taste im Geberhaupt Menü.

Neben dem Speicherplatz (invertiert dargestellt) wird der momentane **GEBER-Wert** und **DELTA-Wert** angezeigt.

**Diese Werte können** mit Hilfe der Cusortasten [⇑] und [⇓] angewählt werden und zum Abspeichern **geändert werden.** (angewählter Wert wird invers dargestellt)

Zusätzlich wird der momentane Speicherinhalt (z.B. **GEBER[i]** und **DELTA[i]** der angewählten Speicherstelle i angezeigt. Diese Werte werden lediglich als Kontrolle angezeigt und **können nicht** angewählt bzw. **geändert werden.**

Mit Hilfe der Zifferntasten kann ein **SPEICHERPLATZ zwischen 0 und 99** angewählt werden.

Ist dieser Parameter angewählt so wird der Wertebereich in der 4. Zeile der Anzeige in der Form **0 >—< 99** angezeigt. Mit der **[ESC]-Taste** wird die Eingabe abgebrochen, ohne die Werte abzuspeichern.

Mit der **[ENT]-Taste** wird die Eingabe abgeschlossen.

Der SPEICHERPLATZ kann auch mit Hilfe der Cursortasten [⇐] und [⇒] angewählt werden.

### Den **abzuspeichernden GEBER-Wert** ändern:

Mit Hilfe der Zifferntasten [0] bis [9], der Dezimalpunkttaste[.] und der Vorzeichentaste [+/-] kann ein neuer GEBER-Wert eingegeben werden. Die Eingabe wird durch Betätigen einer Einheit-Taste abgeschlossen. [V] , [mV] oder F3- Taste [µV] (falls Teiler) für einen Spannungswert, [mA] für einen Stromwert und [TEMP] für einen Temperaturwert. Die einzelnen Stufenwerte können verschiedene Einheiten haben.

Mir der **[**⇐**]-Taste** kann das zuletzt eingegebene Zeichen gelöscht werden.

Eine laufende Eingabe kann mit der **[ESC]-Taste** abgebrochen werden.

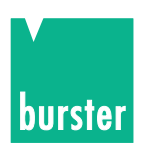

### Den **abzuspeichernden DELTA-Wert** ändern.

Mit Hilfe der Zifferntasten [0] bis [9] und der Dezimalpunkttaste [.] kann ein neuer DELTA-Wert eingegeben werden. Die Eingabe wird durch Betätigen einer Einheit-Taste abgeschlossen. [V], [mV] oder F3-Taste[µV] (falls Teiler) für einen Spannungswert, [mA] für einen Stromwert und [TEMP] für einen Temperaturwert. Die einzelnen Stufenwerte können verschiedene Einheiten haben.

Mit der **[**⇐**]-Taste** kann das zuletzt eingegebene Zeichen gelöscht werden. Eine laufende Eingabe kann mit der **[ESC]-Taste** abgebrochen werden.

Durch Betätigen der **F1-Taste [STO] oder der [ENT]-Taste werden GEBER-Wert und DELTA-Wert unter der angezeigten Nummer abgespeichert** und man gelangt zurück ins Geberhaupt Menü.

Durch Betätigen der **F4-Taste [ABBR]** gelangt man ebenfalls zurück ins Geberhaupt Menü, jedoch **ohne die Werte abzuspeichern.**

### **4.6 Recall Funktion**

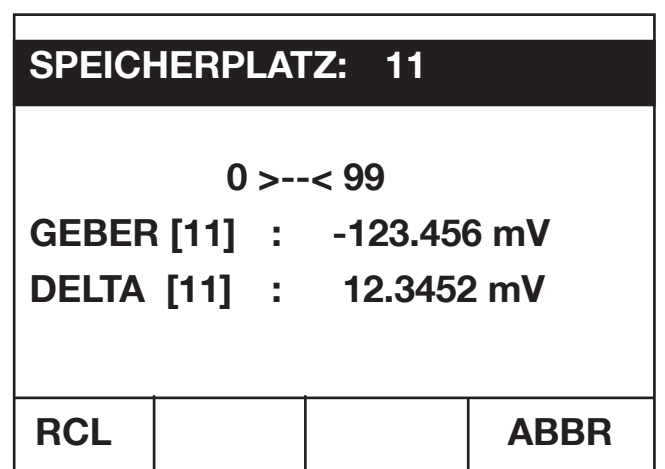

Abbildung: Recall Menü

In dieses Menü gelangt man durch Betätigen der [RCL]-Taste im Geberhauptmenü.

Neben dem Speicherplatz (invertiert dargestellt) wird der momentane **GEBER[i]-Wert** und **DELTA[i]-Wert** der angewählten Speicherstelle i angezeigt.

Diese Werte werden lediglich als Information angezeigt und **können natürlich nicht geändert werden.**

Mit Hilfe der Zifferntasten kann ein **SPEICHERPLATZ zwischen 0 und 99** angewählt werden. Der Wertebereich der Speichernummer wird in der 3. Zeile der Anzeige in der Form **0 >—< 99** angezeigt. Mit der **[ESC]-Taste** wird die Eingabe abgebrochen, ohne die Werte zu laden. Mit der **der [ENT]-Taste** wird die Eingabe abgeschlossen.

Der SPEICHERPLATZ kann auch mit Hilfe der Cursortasten [⇐] und [⇒] angewählt werden.

Durch Betätigen der **F1-Taste [RCL] oder der [ENT]-Taste werden GEBER[i]-Wert und DELTA[i]-Wert** des angewählten Speicherplatzes i **geladen** und man gelangt zurück ins Geberhaupt Menü.

Durch Betätigen der **F4-Taste [ABBR]** gelangt man ebenfalls zurück ins Geberhaupt Menü, jedoch **ohne die Werte zu laden.**

## **4.7 Parameter Auswahl Menü**

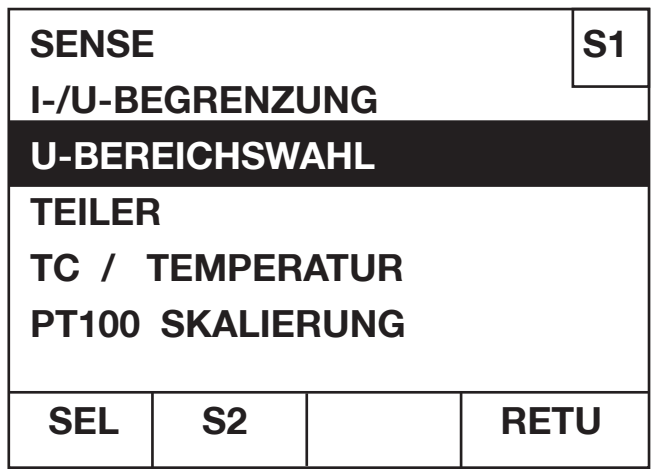

Abbildung: Parameter Auswahl Menü Seite 1

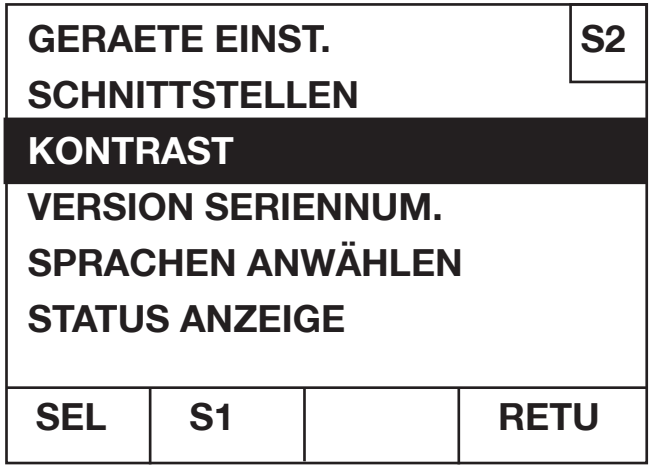

Abbildung: Parameter Auswahl Menü Seite 2

In dieses Menü gelangt man durch Betätigung der [ENT]-Taste im Geberhaupt Menü.

Das Menü dient zum Anwählen anderer Menüs.

Das Parameter Auswahl Menü besteht aus **zwei Seiten.**

Die aktuelle Seitenzahl wird **oben rechts** angezeigt: **S1 für Seite 1 und S2 für Seite 2.**

Zwischen den Seiten kann durch Betätigen der **F2-Taste** gewechselt werden. Bezeichnung **S1 bei Seite 2** und Bezeichnung **S2 bei Seite 1.**

Ein Parameter kann mit Hilfe der **Cursortasten [**⇑**] und [**⇓**]** angewählt werden. Der angewählte Parameter wird invers dargestellt.

Durch Betätigen der **F1-Taste [SEL]** wird das dem angewählten Parameter entsprechende Menü aufgerufen.

Sowohl **die Seite als auch der angewählte Parameter bleiben gespeichert**. Bei einem erneuten Aufruf des Parameter Auswahl Menüs findet man also die Einstellung vor, wie man es zuvor verlassen hat.

Durch Betätigen der **F4-Taste [RETU]** gelangt man zurück ins Geberhaupt Menü.

burstei

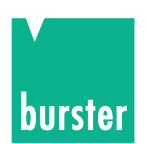

### **4.8 Sense Einstellung**

**Achtung: Spannungsspitzen - klemmen Sie den Prüfling vor der Sense-Umschaltung vom 4462 ab!**

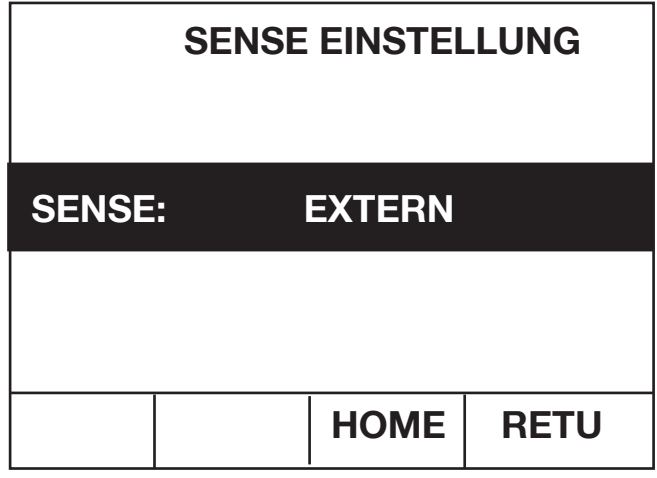

Abbildung: Sense Einstell Menü

Dieses Menü wird vom **Parameter Auswahl Menü** aus aufgerufen, falls dort auf **Seite 1** der Parameter **SENSE**  angewählt wurde.

Die **SENSE** kann mit Hilfe der **Cursortasten [**⇐**] und [**⇒**]** auf die Werte **INTERN** und **EXTERN** eingestellt werden.

Durch Betätigen der **F4-Taste [RETU]** gelangt man zurück ins Parameter Auswahl Menü. Durch Betätigen der **F3-Taste [HOME]** gelangt man direkt ins Geberhaupt Menü.

### **Senseleitung (Fühlerleitung)** Sense Einstellung EXTERN

Der 4-Leiteranschluss (voltage sensing), 2 Lastleitungen und 2 Senseleitungen, dient zur Erhöhung der Eingangsspannungskonstanz am Einspeisungspunkt. Der Istwert der Spannung an dem Einspeisungspunkt wird über die separate Senseleitung direkt ohne Spannungsabfall gemessen. Damit lässt sich ein lastabhängiger Spannungsabfall längs der Zuleitung auf den eingestellten Sollwert ausregeln.

## **4.9 Strom-/Spannungsbegrenzung einstellen**

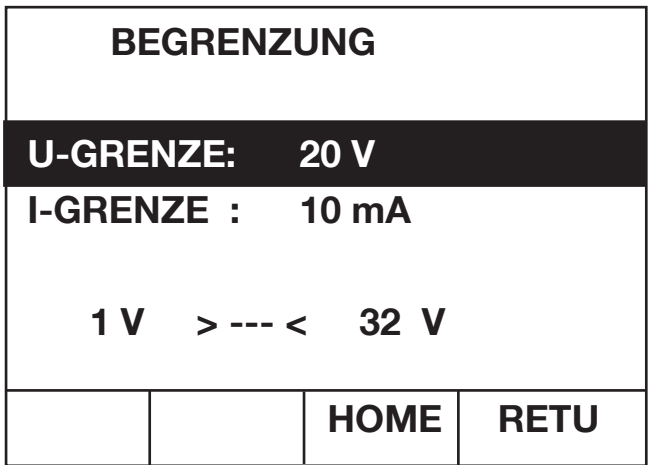

Abbildung: Menü zur Einstellung der Strom-/ und Spannungsbegrenzung

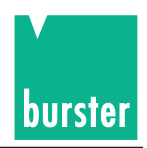

Dieses Menü wird vom **Parameter Auswahl Menü** aus aufgerufen, falls dort auf **Seite 1** der Parameter **I-/U-BEGRENZUNG** angewählt wurde.

Wird gerade ein **Spannungswert oder ein Temperaturwert gegeben**, so wird automatisch der Parameter **I-GRENZE angewählt** (invers dargestellt).

Wird gerade ein **Stromwert gegeben**, so wird automatisch der Parameter **U-Grenze angewählt** (invers dargestellt).

Es kann jedoch mit Hilfe der **Cursor Tasten [**⇑**] und [**⇓**]** zwischen den Parameter **U-GRENZE und I-GRENZE gewechselt** werden. (der ausgewählte Parameter wird invers dargestellt). Je nach angewählter Grenze wird der Wertebereich in der 6. Zeile der LCD angezeigt.

### **U-GRENZE eingeben: (Wertebereich: 1V bis 32V/62V)**

Mit Hilfe der Zifferntasten [0] bis [9] kann eine neue U-GRENZE eingegeben werden. Die Eingabe wird durch Betätigen der [V]-Taste abgeschlossen.

Mir der **[**⇐**]-Taste** kann das zuletzt eingegebene Zeichen gelöscht werden.

Eine laufende Eingabe kann mit der **[ESC]-Taste** abgebrochen werden.

#### **I-GRENZE eingeben: (Wertebereich: 1mA bis 55mA/24mA)**

Mit Hilfe der Zifferntasten [0] bis [9] kann eine neue I-GRENZE eingegeben werden. Die Eingabe wird durch Betätigen der [V]-Taste abgeschlossen.

Mir der **[**⇐**]-Taste** kann das zuletzt eingegebene Zeichen gelöscht werden.

Eine laufende Eingabe kann mit der **[ESC]-Taste** abgebrochen werden.

Durch Betätigen der **F4-Taste [RETU]** gelangt man zurück ins Parameter Auswahl Menü.

Durch Betätigen der **F3-Taste [HOME]** gelangt man direkt ins Geberhaupt Menü.

Bei Geben U wird der Strom und bei Geben I wird die Spannung begrenzt.

### **4.10 Bereichswahl für Geben Spannung einstellen**

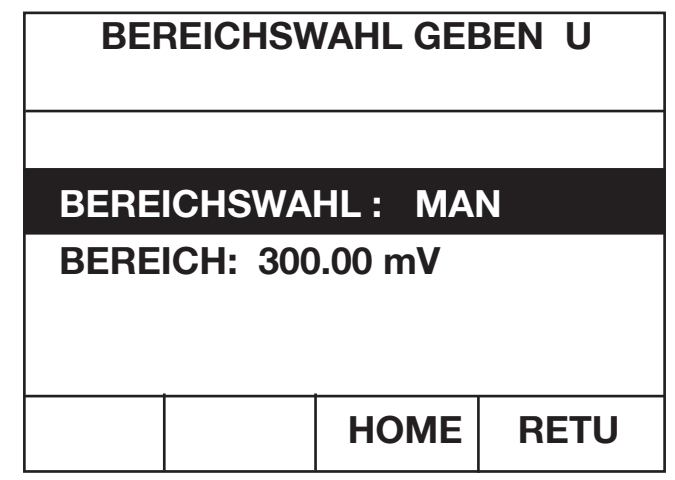

Abbildung: Menü für die Eingabe der Bereichswahl bei Geben Spannung

Dieses Menü wird vom **Parameter Auswahl Menü** aus aufgerufen, falls dort auf **Seite 1** der Parameter **U-BEREICHSWAHL** angewählt wurde.

Der Parameter **BEREICHSWAHL** kann mit Hilfe der **Cursortasten [**⇐**] und [**⇒**]** auf die Werte **AUTO**matisch oder **MAN**uel eingestellt werden.

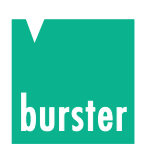

Bei **MAN**ueller Einstellung wird in der **nächsten Zeile der BEREICH mit angezeigt**. In diesem Fall kann der Parameter **BEREICH** mit Hilfe der **Cursortasten [**⇑**] und [**⇓**]** angewählt werden. (inverse Darstellung).

Der **BEREICH** kann dann mit Hilfe der **Cursortasten [**⇐**] und [**⇒**]** zwischen den Werten **300.000 mV 3.00000 V** und

**30.0000 V / 60.0000 V** geändert werden.

Durch Betätigen der **F4-Taste [RETU]** gelangt man zurück ins Parameter Auswahl Menü.

Durch Betätigen der **F3-Taste [HOME]** gelangt man direkt ins Geberhaupt Menü.

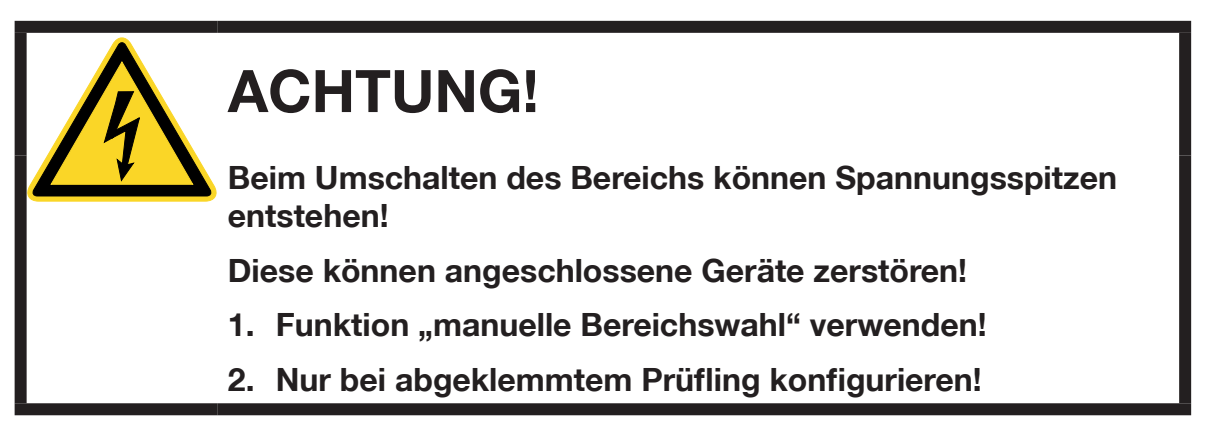

### **Hinweis:**

Ab Version V201001, Mai 2010, treten beim Umschalten von einem kleineren zu einem größeren Messbereich **minimale** Überschwinger auf.

### **4.11 Teiler Einstellung**

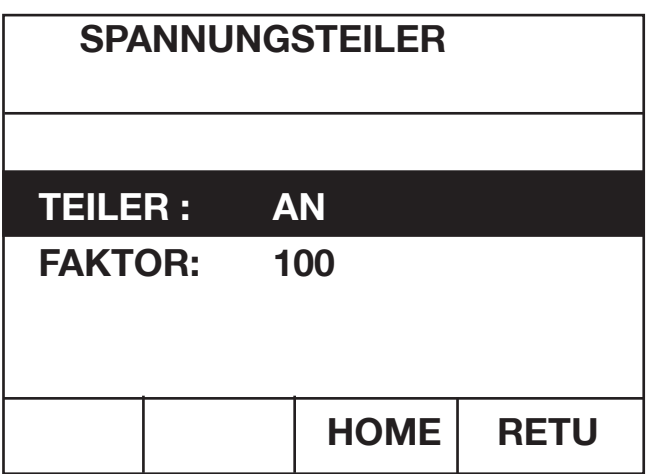

Abbildung: Menü zur Einstellung des Spannungsteilers

Dieses Menü wird vom **Parameter Auswahl Menü** aus aufgerufen, falls dort auf **Seite 1** der Parameter **TEILER** angewählt wurde.

**Falls extern ein Spannungsteiler angeschlossen wird kann in diesem Menü die Teilerfunktion eingeschaltet und der Teilungsfaktor eingegeben werden.** 

**Ein Geberwert kann dann in dem Wert eingegeben werden, welcher am Ausgang des Teilers anstehen soll.** 

Zwischen den Parametern TEILER und FAKTOR kann mit Hilfe der Cursortasten [î] und [ $\biguplus$ ] gewechselt werden. Der angewählte Parameter wird invers dargestellt.

Der **TEILER** kann mit Hilfe der **Cursortasten [**⇒**] und [**⇐**] AN** oder **AUS** geschaltet werden.

Der **FAKTOR** kann mit Hilfe der Zifferntasten [0] bis [9] und der Dezimalpunkttaste [.] **zwischen den Werten 1.000000 und 1010.000** eingegeben werden.

Ist der FAKTOR angewählt, so wird der Wertebereich in der 6. Zeile der LCD in der Form **1.0 >—< 1010.0** angezeigt.

Die Eingabe wird mit der **[ENT]-Taste** abgeschlossen. Mir der **[**⇐**]-Taste** kann das zuletzt eingegebene Zeichen gelöscht werden. Eine laufende Eingabe kann mit der **[ESC]-Taste** abgebrochen werden

Durch Betätigen der **F4-Taste [RETU]** gelangt man zurück ins Parameter Auswahl Menü.

Durch Betätigen der **F3-Taste [HOME]** gelangt man direkt ins Geberhaupt Menü.

### **4.12 Thermoelement / Temperatur Menü**

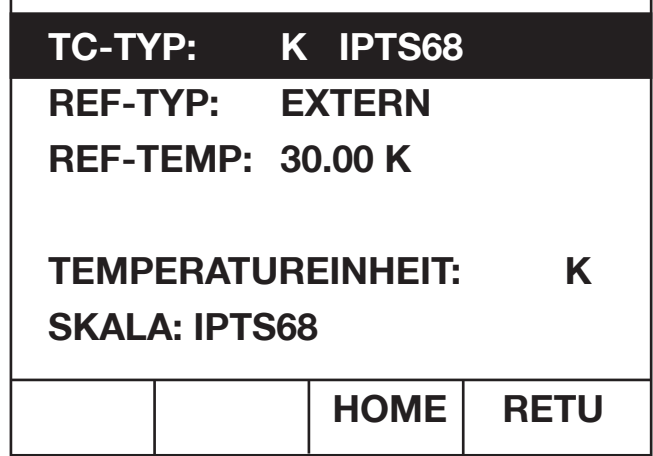

Abbildung: TC/Temperatur Menü

### **DIESES MENÜ IST NUR BEI DER THERMOELEMNT OPTION VERFÜGBAR**

Dieses Menü wird vom **Parameter Auswahl Menü** aus aufgerufen, falls dort auf **Seite 1** der Parameter **TC / TEMPERATUR** angewählt wurde.

Die verschiedenen Parameter können mit Hilfe der Cursortasten [⇑] und [⇓] angewählt werden. Der angewählte Parameter wird invers dargestellt.

Mit Hilfe der Cursortasten [⇒] und [⇐] kann zwischen folgenden **TC-TYPEN** gewählt werden: **R, S, B, J, T, E, K, U, L, N, C, D, G2, M**

Die Vergleichstelle **(REF-TYP)** kann mit Hilfe der Cursortasten [⇑] und [⇓] zwischen folgenden Werten eingestellt werden:

**EXTERN:** Externe Vergleichsstelle; Temperatur wird mit einem ext. Pt100-Fühler erfasst. **MANUEL:** Die Vergleichsstellentemperatur wird nicht erfasst, sondern muss manuel eingegeben werden.

Die Referenztemperatur **REF-TEMP** wird im Falle der externen Vergleichsstelle erfasst und an dieser Stelle angezeigt. Bei manueller Einstellung der Vergleichsstelle muss die Temperatur hier eingegeben werden. **Wertebereich: -50 C bis 150 C.**

burste

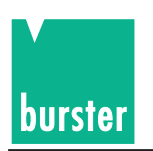

Ist die REF-TEMP angewählt, so wird der Wertebereich in der 6. Zeile der LCD in der Form **-50 C >—< 150 C** angezeigt.

Mit Hilfe der Zifferntasten [0] bis [9], der Dezimalpunkttaste [.] und der Vorzeichentaste [+/-] kann die Vergleichstellentemperatur eingegeben werden. Die Eingabe wird durch Betätigen der [TEMP]-Taste abgeschlossen. Mir der **[**⇐**]-Taste** kann das zuletzt eingegebene Zeichen gelöscht werden.

Eine laufende Eingabe kann mit der **[ESC]-Taste** abgebrochen werden.

Die **TEMPERATUREINHEIT** kann mit Hilfe der Cursortasten [⇒] und [⇐] zwischen folgenden Werten eingestellt werden: **K** Kelvin

- **C** Grad Celsius
- **F** Grad Fahrenheit.

Bei Grad Celsius und Grad Fahrenheit wird das °-Zeichen weggelassen, da es im Zeichensatz der kleinen Zeichen nicht verfügbar ist. Bei einem Geber- oder Messwert der in großen Zeichen dargestellt wird, wird das °-Zeichen mit angezeigt.

**Sämtliche Temperaturwerte werden in dieser angewählten Einheit dargestellt. Die [TEMP]-Taste erhält die Bedeutung der hier eingestellten Temperatureinheit.**

Die Temperatur **SKALA** kann mit Hilfe der Cursortasten [⇒] und [⇐] zwischen folgenden Werten eingestellt werden: **ITS90 PTS68**

Durch Betätigen der **F4-Taste [RETU]** gelangt man zurück ins Parameter Auswahl Menü.

Durch Betätigen der **F3-Taste [HOME]** gelangt man direkt ins Geberhaupt Menü.

## **4.13 Pt 100 Skalierung**

| $A = 0.0039083$          |    |             |             |  |  |
|--------------------------|----|-------------|-------------|--|--|
| $Ro = 100$               |    |             |             |  |  |
| $B = -5.775E - 07$       |    |             |             |  |  |
| $C = -4.183E - 12$       |    |             |             |  |  |
| <b>DIN EN: 0.0039083</b> |    |             |             |  |  |
| $0.003 \le -20.006$      |    |             |             |  |  |
| Exp                      | EN | <b>HOME</b> | <b>RETU</b> |  |  |

Abbildung: Pt 100 Skalierung

### **DIESES MENÜ IST NUR BEI DER THERMOELEMNT OPTION VERFÜGBAR**

Dieses Menü wird vom **Parameter Auswahl Menü** aus aufgerufen, falls dort auf **Seite 1** der Parameter **PT100-SKALIERUNG** angewählt wurde.

In dieser Routine können die Koeffizienten zur Pt100 Temperaturberechnung geändert werden. Als Defaultwerte werden die DIN EN Koeffizienten benutzt. In der 5. Zeile wird der jeweils zugehörige DIN EN Wert angezeigt.

In der 6. Zeile wird der jeweils zulässige Eingabebereich angezeigt.

Die verschiedenen Koeffizienten könne mit Hilfe der Cursortasten [⇑] und [⇓] angewählt werden. Der angewählte Koeffizient wird invers dargestellt.

Der angewählte Koeffizient kann mit Hilfe der Zifferntasten [0] bis [9], der Dezimalpunkttaste [.] der Vorzeichentaste [+/-] und der F1-Taste [Exp] neu eingegeben werden.

Die Eingabe wird mit der **[ENT]-Taste** abgeschlossen.

Mir der **[**⇐**]-Taste** kann das zuletzt eingegebene Zeichen gelöscht werden.

Eine laufende Eingabe kann mit der **[ESC]-Taste** abgebrochen werden.

Durch Betätigen der **F4-Taste [RETU]** gelangt man zurück ins Parameter Auswahl Menü.

Durch Betätigen der **F3-Taste [HOME]** gelangt man direkt ins Geberhaupt Menü.

Durch Betätigen der **F2-Taste [EN]** können alle DIN EN Werte angezeigt werden.

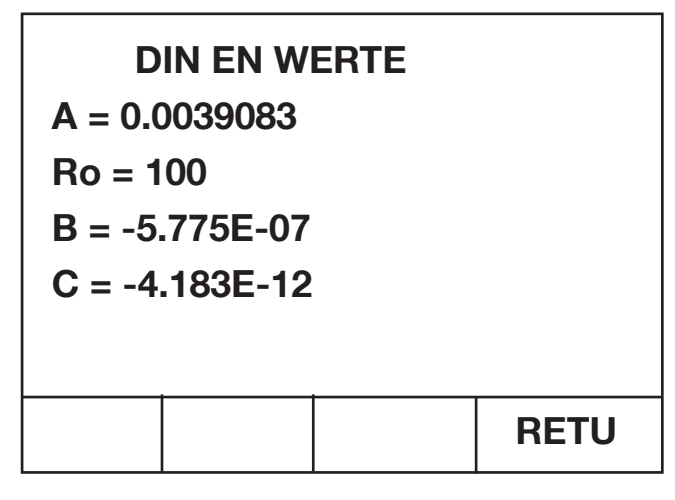

Abbildung: Pt 100 DIN EN Koeffizienten

Durch Betätigen der **F4-Taste [RETU]** gelangt man zurück zur Pt100-Skalierung.

## **4.14 Geräteeinstellungen speichern und laden**

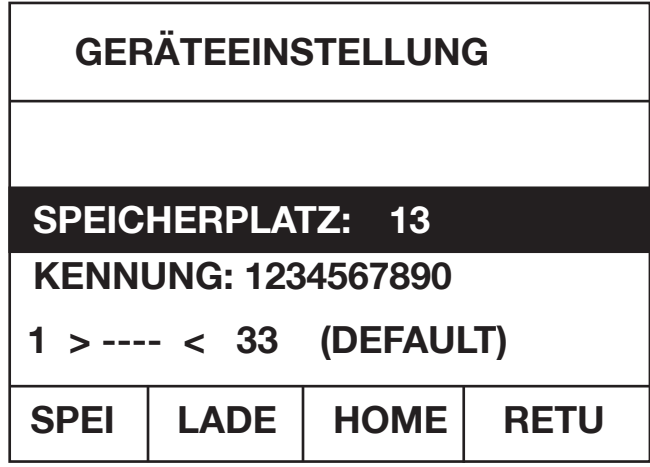

Abbildung: Geräteeinstellungen speichern und laden

Dieses Menü wird vom **Parameter Auswahl Menü** aus aufgerufen, falls dort auf **Seite 2** der Parameter **GERÄTEEINSTELLUNG** angewählt wurde.

In diesem Menü können **Geräteeinstellungen gespeichert und geladen** werden.

**Nicht abgespeichert** werden die **Einstellungen der Schnittstelle** und **die 100 Geberwert /** D**X-Wert Paare.**

burstei

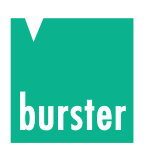

Es können **32 Geräteeinstellungen abgespeichert** werden. Außer diesen 32 abgespeicherten Geräteeinstellungen kann noch eine **Defaulteinstellung geladen** werden. Jedem Speicherplatz kann eine 10-stellige Kennung zugeordnet werden.

Die Parameter SPEICHERPLATZ und KENNUNG können mit Hilfe der Cursortasten [ſ] und [U] angewählt werden. Der angewählte Parameter wird invers dargestellt.

Ein **SPEICHERPLATZ** kann mit Hilfe der Zifferntasten [0] bis [9] im Wertebereich von **1 bis 33** eingegeben werden. Ist der SPEICHERPLATZ angewählt, so wird der Wertebereich in der 6. Zeile der LCD in der Form **1 >---< 33 (DEFAULT)** angezeigt.

Die Eingabe wird mit der **[ENT]-Taste** abgeschlossen.

Mir der **[**⇐**]-Taste** kann das zuletzt eingegebene Zeichen gelöscht werden.

Eine laufende Eingabe kann mit der **[ESC]-Taste** abgebrochen werden.

Die Speicherplätze können auch mit Hilfe der Cursortasten [⇐] und [⇒] durchgetoggelt werden.

**Speicherplatz 33 ist die Default Einstellung**; diese kann geladen, jedoch **nicht abgespeichert** werden. Aus diesem Grund verschwindet bei Anwahl Speicherplatz 33 die Bezeichnung der F1-Taste.

Die **KENNZEICHNUNG** eines Speicherplatzes kann mit Hilfe der Zifferntasten [0] bis [9] eingegeben werden (max. 10 Stellen). Zusätzlich können über die F-Tasten 1 bis 4 die Buchstaben A, G, N und T direkt angewählt werden. Über die Cursortasten [⇑ ] und [⇓] können die Buchstaben durchgetoggelt werden. Mit der [⇒]-Taste wird der Buchstabe übernommen.

Die Eingabe wird mit der **[ENT]-Taste** abgeschlossen.

Mir der **[**⇐**]-Taste** kann das zuletzt eingegebene Zeichen gelöscht werden. Eine laufende Eingabe kann mit der **[ESC]-Taste** abgebrochen werden.

Durch Betätigen der **F1-Taste [SPEI]** wird die momentane Einstellung unter der eingestellten Speichernummer **abgespeichert** und es wird ins Geberhaupt Menü gesprungen.

Durch Betätigen der **F2-Taste [LADE]** wird die angewählte Speichereinstellung **geladen** und es wird ins Geberhaupt Menü gesprungen.

Durch Betätigen der **F4-Taste [RETU]** gelangt man zurück ins Parameter Auswahl Menü ohne eine Speicheroder Ladefunktion auszuführen.

Durch Betätigen der **F3-Taste [HOME]** gelangt man direkt ins Geberhaupt Menü ohne eine Speicher- oder Ladefunktion auszuführen.

### **4.15 Schnittstellen Menü**

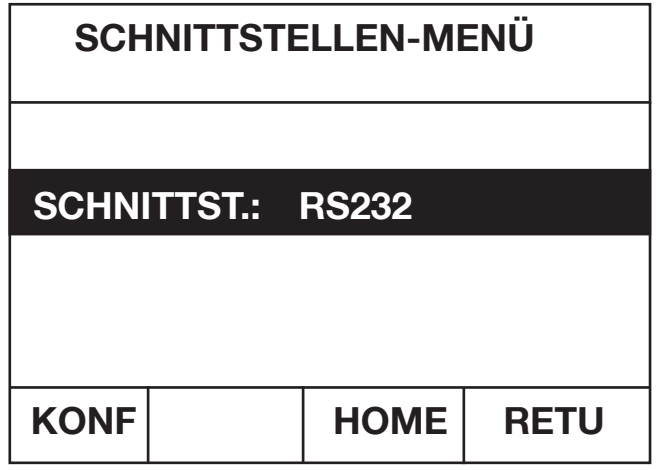

Abbildung: Schnittstellen Menü

Dieses Menü wird vom **Parameter Auswahl Menü** aus aufgerufen, falls dort auf **Seite 2** der Parameter **SCHNITTSTELLEN** angewählt wurde.

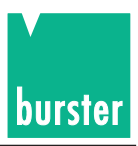

Mit Hilfe der Cursor Tasten [⇐] und ⇒] kann zwischen folgenden Werten ausgewählt werden: **IEEE488 :** Das Gerät kann über die IEEE488-Schnittstelle bedient werden. (Falls die IEEE488-Karte gesteckt ist)

**RS232 :** Das Gerät kann über die RS232-Schnittstelle bedient werden.

Mit der **F1-Taste [KONF]** kommt man ins Konfigurations Menü der gerade angewählten Schnittstelle.

Durch Betätigen der **F4-Taste [RETU]** gelangt man zurück ins Parameter Auswahl Menü.

Durch Betätigen der **F3-Taste [HOME]** gelangt man direkt ins Geberhaupt Menü.

### **4.15.1 IEEE488 Konfigurations Menü**

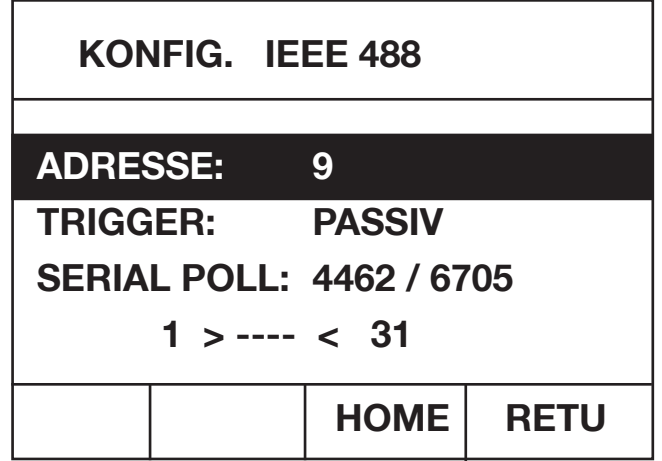

Abbildung: IEEE488 Konfigurations Menü

In diesem Menü wird die IEEE 488 Schnittstelle konfiguriert.

Mit den Cursor Tasten [⇑] und [⇓] können die verschiedenen Parameter des Menüs angewählt werden. Der angewählte Parameter wird invers dargestellt. Nur der angewählte Parameter kann verändert werden.

**ADRESSE** einstellen:

Mit Hilfe der Zifferntasten [0] bis[9] kann eine neuer Wert eingegeben werden.

**Wertebereich: 1 bis 31**

Ist die ADRESSE angewählt, so wird der Wertebereich in der 6. Zeile der LCD in der Form **1 >—< 31** angezeigt. Die Eingabe wird mit der **[ENT]-Taste** abgeschlossen.

Mir der **[**⇐**]-Taste** kann das zuletzt eingegebene Zeichen gelöscht werden.

Eine laufende Eingabe kann mit der **[ESC]-Taste** abgebrochen werden.

**TRIGGGER** anwählen: Mit Hilfe der Cursor Tasten [⇐] und [⇒] kann zwischen folgenden Werten ausgewählt werden: **AKTIV PASSIV**

**SERIAL POLL** anwählen: Mit Hilfe der Cursor Tasten [⇐] und [⇒] kann zwischen folgenden Einstellungen ausgewählt werden: **4462 6705** (Umschaltung der Verhaltens für Serial Poll-Funktion zwischen 4462- und 6705 Einstellung)

Durch Betätigen der **F4-Taste [RETU]** gelangt man zurück ins Schnittstellen Menü.

Durch Betätigen der **F3-Taste [HOME]** gelangt man direkt ins Geberhaupt Menü.

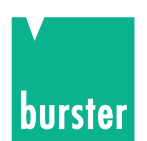

# **4.15.2 RS232 Konfigurations Menü**

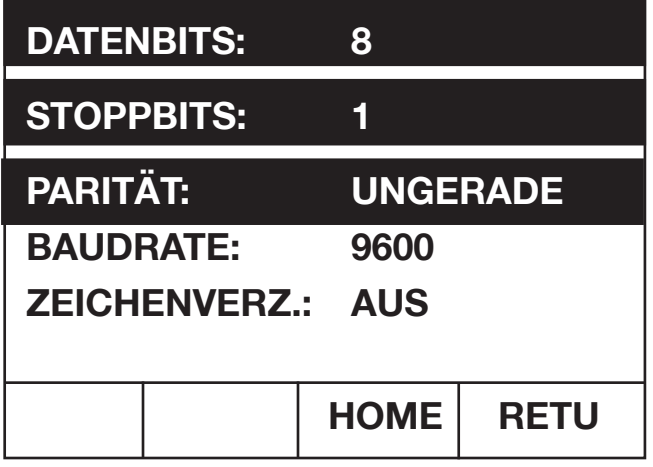

Abbildung: RS232-Konfigurations Menü

In diesem Menü wird die RS232-Schnittstelle konfiguriert.

Mit den Cursor Tasten [⇑] und [⇓] können die verschiedenen Parameter des Menüs angewählt werden. Der angewählte Parameter wird invers dargestellt. Nur der angewählte Parameter kann verändert werden. DATENBITS, STOPPBITS und PARITÄT werden zusammen angewählt.

### **DATENBITS, STOPPBITS** und **PARITÄT** einstellen:

Da nur bestimmte Kombinationen möglich sind, werden diese Parameter zusammen eingestellt. Durch Betätigen der Cursortasten [⇒] und [⇐] können folgende Kombinationen eingestellt werden.

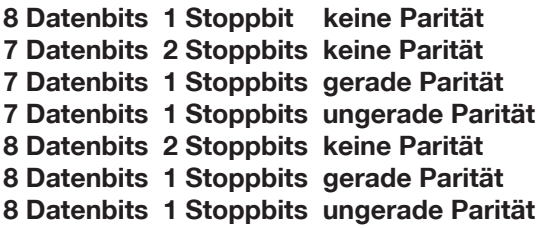

**BAUDRATE** einstellen:

Mit Hilfe der Cursor Tasten [⇐] und [⇒] kann zwischen folgenden Werten ausgewählt werden:

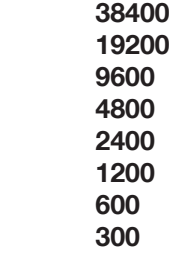

### **ZEICHENVERZ**ögerung einstellen:

Mit Hilfe der Cursor Tasten [⇐] und [⇒] kann zwischen folgenden Werten ausgewählt werden: **AN** 

### **AUS**

Durch Betätigen der **F4-Taste [RETU]** gelangt man zurück ins Schnittstellen Menü.

Durch Betätigen der **F3-Taste [HOME]** gelangt man direkt ins Geberhaupt Menü.
# **4.16 Kontrast einstellen**

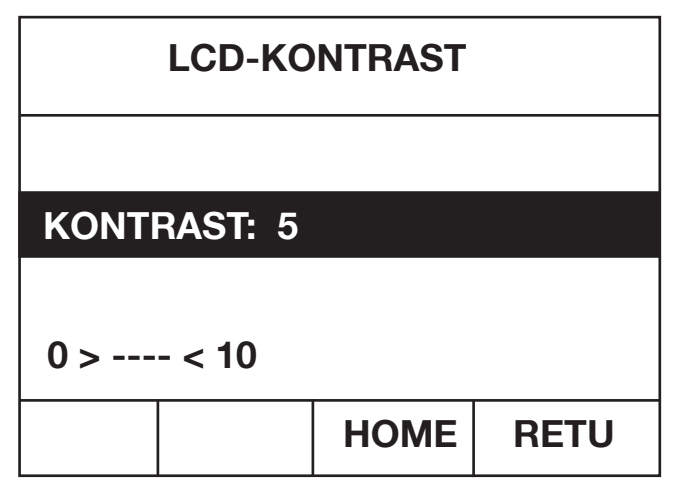

Abbildung: Kontrast Einstell Menü

Dieses Menü wird vom **Parameter Auswahl Menü** aus aufgerufen, falls dort auf **Seite 2** der Parameter **KONTRAST**  angewählt wurde.

Der **KONTRAST** kann mit Hilfe der Zifferntasten [0] bis [9] zwischen den Werten 0 und 10 eingestellt werden.

Der Wertebereich wird in der 6. Zeile der LCD in der Form **0 >---< 10** angezeigt. Die Eingabe wird mit der **[ENT]-Taste** abgeschlossen.

Mir der **[**⇐**]-Taste** kann das zuletzt eingegebene Zeichen gelöscht werden. Eine laufende Eingabe kann mit der **[ESC]-Taste** abgebrochen werden.

Der Kontrast kann auch mit Hilfe der Cursor Tasten [⇐] und [⇒] eingestellt werden.

Durch Betätigen der **F4-Taste [RETU]** gelangt man zurück ins Parameter Auswahl Menü.

Durch Betätigen der **F3-Taste [HOME]** gelangt man direkt ins Geberhaupt Menü.

# **4.17 Status Anzeige**

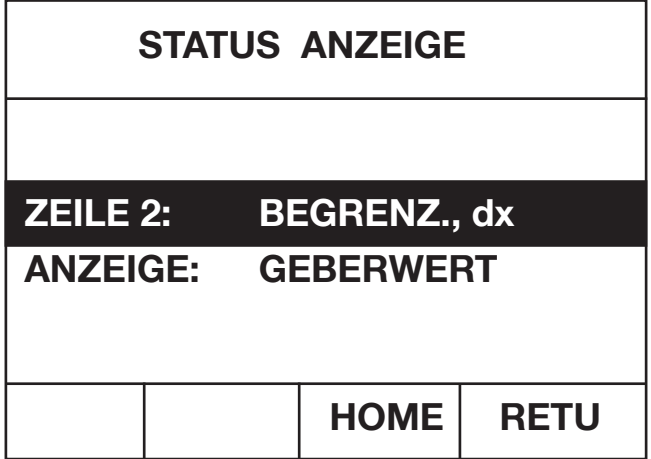

Abbildung: Status Anzeige Menü

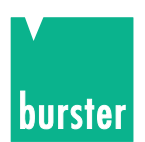

#### **DIESES MENÜ IST NUR BEI DER THERMOELEMNT OPTION VERFÜGBAR**

Dieses Menü wird vom **Parameter Auswahl Menü** aus aufgerufen, falls dort auf **Seite 2** der Parameter **STATUS ANZEIGE** angewählt wurde.

Mit den Cursor Tasten [⇑] und [⇓] können die verschiedenen Parameter des Menüs angewählt werden. Der angewählte Parameter wird invers dargestellt. Nur der angewählte Parameter kann verändert werden.

Die **Statusanzeige der ZEILE 2** kann mit Hilfe der Cursortasten [⇐] und [⇒] zwischen folgenden Möglichkeiten eingestellt werden:

**BEGRENZ., dx U-/I-Bearenzung und** $\Delta$ **X-Wert TC-TYP, TEMP TC-TYP** und Vergleichsstellentyp mit Vergleichsstellentemperatur **TC-TYP, U(t) TC-TYP** und Geberspannung **TC-TYP, U(O)** TC-TYP und Geberspannung bezogen auf 0°C **DIE ANWAHL DER STATUSZEILE 2 IST NUR RELEVANT BEI GEBEN TC.**

Die **ANZEIGE** in großen Zeichen kann mit Hilfe der Cursortasten [⇐] und [⇒] zwischen folgenden Möglichkeiten eingestellt werden: **GEBERWERT** der Geberwert **PT100 TEMP. die gemessene Pt100 Temperatur** 

**Falls die PT100 TEMP. in großen Zeichen angezeigt wird, dann wird im Feld 2 der Statuszeile 2 der Geberwert in kleinen Zeichen angezeigt, egal was für eine Statusanzeige für Zeile 2 angewählt ist.**

Durch Betätigen der **F4-Taste [RETU]** gelangt man zurück ins Parameter Auswahl Menü.

Durch Betätigen der **F3-Taste [HOME]** gelangt man direkt ins Geberhaupt Menü.

Mit den Cursor Tasten [⇑] und [⇓] können die möglichen Sprachen angewählt werden (Deutsch, Englisch oder Französisch). Die angewählte Sprache wird invers dargestellt.

Durch Betätigen der **F4-Taste [RETU]** wird die angewählte Sprache übernommen und man gelangt zurück ins Parameter Auswahl Menü.

Durch Betätigen der **F3-Taste [HOME]** wird die angewählte Sprache übernommen und man gelangt direkt ins Geberhaupt Menü.

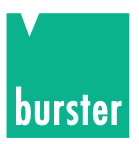

# **4.18 Code Eingabe**

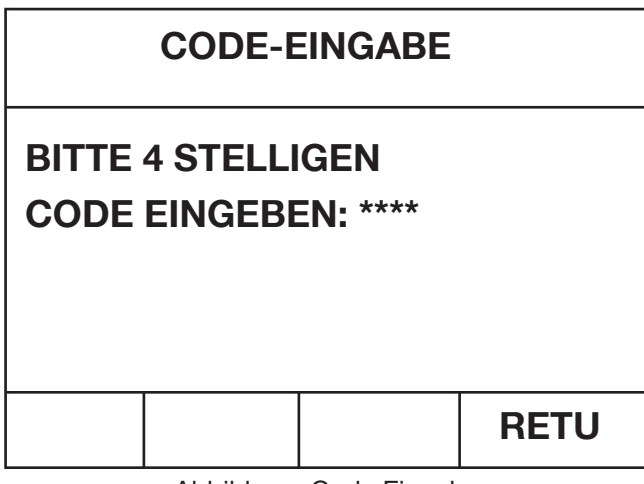

Abbildung: Code Eingabe

In dem Menü "Code Eingabe" hat man zwei Möglichkeiten:

- a) Zugang zum Zugriff Menü oder
- b) das Gerät in einen definierten Zustand zu setzen.

Um in das Zugriff Menü zu gelangen muss die Code-Nr. 2609 eingegeben werden.

Soll das Gerät in einen definierten Zustand gesetzt werden, so muss die Code-Nr. 9062 eingegeben werden.

Im Zugriff Menü können verschiedene Menüpunkte gesperrt bzw. freigegeben werden.

Nur die mit Stern (\*) gekennzeichneten Menüpunkte sind freigegeben.

Wird das Gerät mit dem entsprechenden Code in einen definierten Zustand gesetzt d. h. Geräteeinstellungen wie bei der Auslieferung -so sind alle Einstellungen des Benutzers gelöscht.

Der Code wird mit Hilfe der Zifferntasten [0] bis [9] eingegeben. Jede Zifferneingabe wird durch Anzeige eines \* bestätigt.

Mit der **[ESC]-Taste** kann eine laufende Code Eingabe unterbrochen werden.

Mit der **F4-Taste [RETU]** gelangt man zurück in das Geberhaupt Menü.

# **4.19 Zugriff Menü**

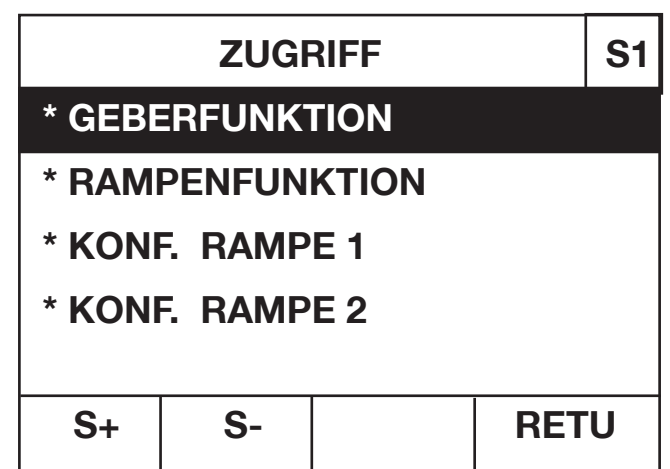

Abbildung: Zugriff Menü Seite 1

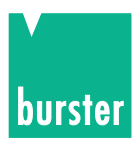

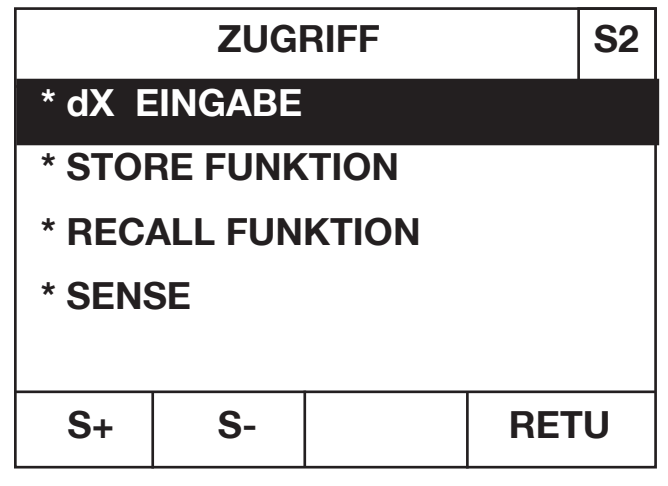

Abbildung: Zugriff Menü Seite 2

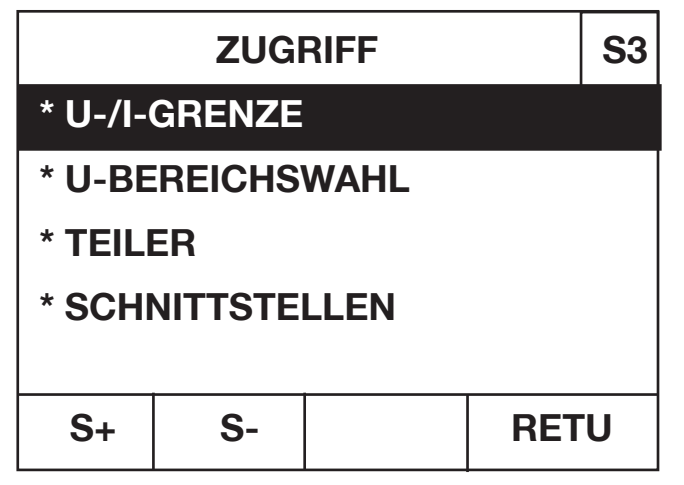

Abbildung: Zugriff Menü Seite 3

| <b>ZUGRIFF</b>     |    |  |             | S <sub>4</sub> |
|--------------------|----|--|-------------|----------------|
| * SPRACHE AWÄHLEN  |    |  |             |                |
| * KONTRAST         |    |  |             |                |
| * EINST. SPEICHERN |    |  |             |                |
| * EINST. LADEN     |    |  |             |                |
| $S+$               | S- |  | <b>RETU</b> |                |

Abbildung: Zugriff Menü Seite 4

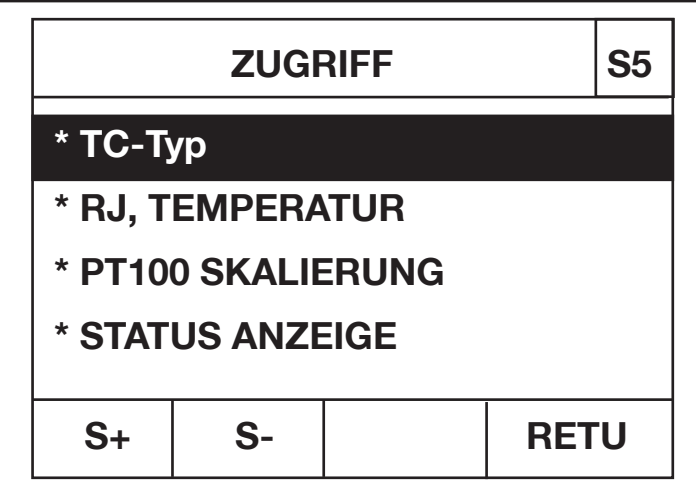

Abbildung: Zugriff Menü Seite 5

Dieses Menü wird über die Codeanwahl aufgerufen. Es besteht aus insgesamt 5 Seiten. Oben rechts wird die aktuelle Seitenzahl angezeigt. Mit der **F1-Taste [S+]** wird die nächste Seite angewählt.

**Mit der F2-Taste [S-]** wird die **vorherige Seite** angewählt.

Mit den Cursor Tasten [⇑] und [⇓] können die verschiedenen Parameter des Menüs angewählt werden. Der angewählte Parameter wird invers dargestellt. Der Zugriff der angewählten Funktion kann verändert werden.

Durch Betätigen der Cursortasten [⇐] und [⇒] kann der Zugriff der angewählten Funktion gesperrt oder freigegeben werden. **Eine freigegebene Funktion wird durch einen \* gekennzeichnet.**

Mit der **F4-Taste [RETU]** kommt man ins Geberhaupt Menü.

# **4.20 20 mA-Stromsenke**

Der DIGISTANT® Typ 4462 kann bei einer Spannung bis 30 V als einstellbare Stromsenke betrieben werden.

Dabei wird das Gerät entsprechen der Polarität angeschlossen.

Die Stromwerte werden mit negativem Vorzeichen eingegeben. Dabei muss beachtet werden, dass keine Spannungsbegrenzung eingestellt ist.

Das Gerät ist nur für Gleichspannung ausgelegt.

Der Anschluss an die Schleifspannung darf nur im eingeschalteten Zustand erfolgen.

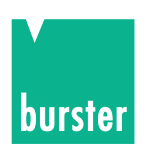

# **5. Fernbedienung**

# **5.1 Allgemeines**

Der DIGISTANT® Typ 4462 ist standardmäßig mit der RS232-C-Schnittstelle ausgerüstet. Als Option kann das Gerät zusätzlich mit einer IEEE488-Schnittstelle ausgerüstet werden.

Die Auswahl der gewünschten Schnittstelle sowie deren Parametrierung ist unter "Schnittstellen Menü" beschrieben.

# **5.1.1 Anschlussbelegung der RS232-Schnittstelle**

Die 9-polige Submin-D-Buchse ist wie folgt belegt

#### **Bei RS 232:**

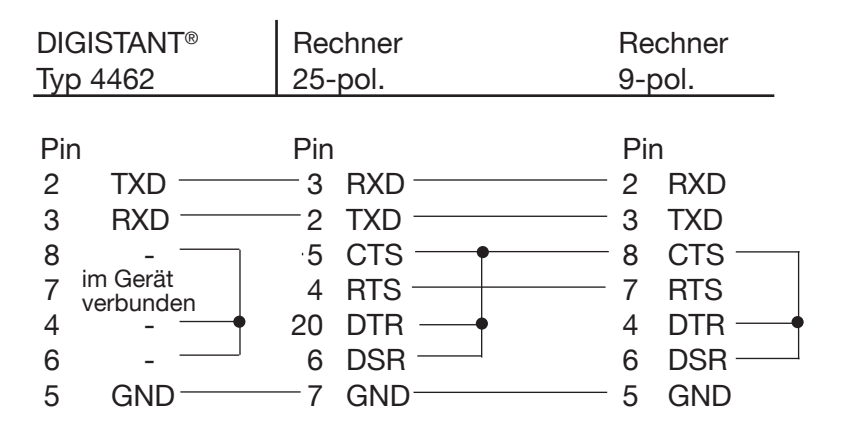

Hinweis:

Bei Basic-Programmen müssen PC-seitig DTR, DSR und CTS gebrückt sein.

Bei Verwendung des 9-poligen 1:1-Kabels Typ 9900-K033 ist dies durch die geräteinternen Brücken überflüssig.

### **5.1.2 Steuerung über die RS232-Schnittstelle**

Um das Gerät über die RS232-Schnittstelle anzusteuern muss im Schnittstellen Menü (Kapitel 4-15) die RS232- Einstellung mit allen benötigten Parametern angewählt werden.

#### **Verwendetes Protokoll**

Als Übertragungsprotokoll für die serielle Schnittstelle des DIGISTANT® Typ 4462 dient die ANSI Norm:

**ANSI X3.28-1976 Subcategory 2.1, A3**

**Befehl ohne Frageform** (ASCII Wert jeweils dezimal)

- 1. Das Gerät wartet auf einen Befehl in der Form: <STX>Befehl1<LF><ETX> <STX>: ASCII Wert 02 Befehl1: SCPI Befehl ohne Frageform <LF>: ASCII Wert 10 <ETX>: ASCII Wert 03
- 2. Nach Empfang eines gültigen Befehls antwortet das Gerät mit <ACK>. War der Befehl ungültig, so antwortet das Gerät mit <NAK>. <ACK>: ASCII Wert 06 <NAK>: ASCII Wert 21

**Befehl mit Frageform** (ASCII Wert jeweils dezimal)

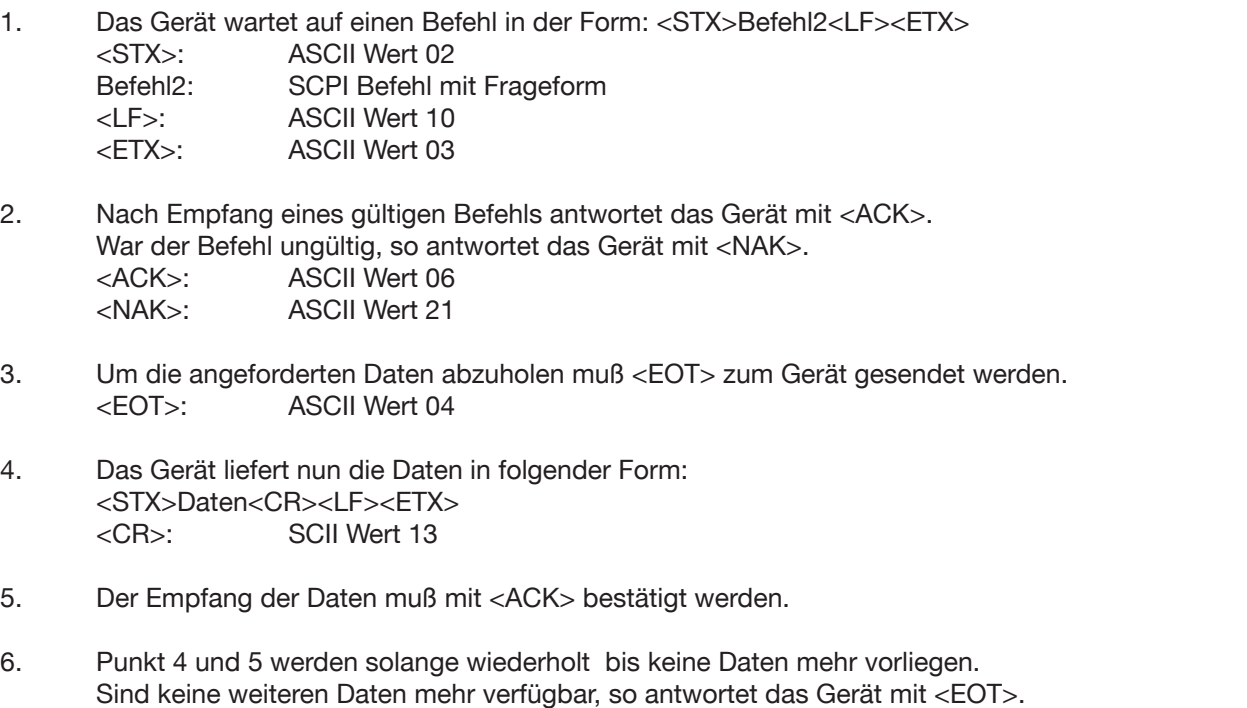

Das Gerät ist jetzt wieder im Grundzustand und damit bereit einen neuen Befehl zu empfangen.

#### Timer Funktionen

Timer A (Response Timer)

Der Timer A wird von der Sendestation verwendet, um sich gegen eine ungültige Antwort oder keine Antwort zu schützen.

- Start: Timer A wird gestartet nachdem, wie unter 4. im vorigen Kapitel beschrieben, die Datenübertragung mit ETX abgeschlossen wurde.
- Stopp: Timer A wird gestoppt falls eine gültige Antwort <ACK> empfangen wurde.
- Timeout: Wenn ein Timeout auftritt, so sendet der DIGISTANT® 4462 ein <EOT> und geht zurück in den Grundzustand (bereit für neuen Befehl).

#### **Der Timeout von Timer A ist fest auf 15 Sekunden eingestellt.**

#### **Timer B (Receive Timer)**

Der Timer B wird von der Empfangsstation verwendet, um sich gegen das Nichterkennen des <ETX> Zeichens zu schützen.

Start: Timer B wird gestartet nach dem Empfang des <STX> Zeichens, wie unter 1. im vorigen Kapitel beschrieben. Restart: Timer B wird neu gestartet, solange Daten empfangen werden, um den Empfang variable Datenblocklängen zu erlauben. Stopp: Timer B wird gestoppt, wenn das <ETX> Zeichen empfangen wurde. Timeout: Wenn ein Timeout auftritt, werden die empfangenen Daten (Befehl) verworfen. Das Gerät geht in den Grundzustand und wartet auf neue Befehle.

#### **Der Timeout von Timer B ist fest auf 15 Sekunden eingestellt.**

burste

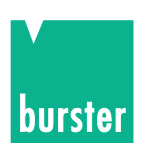

# **5.1.3 Anschlussbelegung der IEEE488-Schnittstelle (Option)**

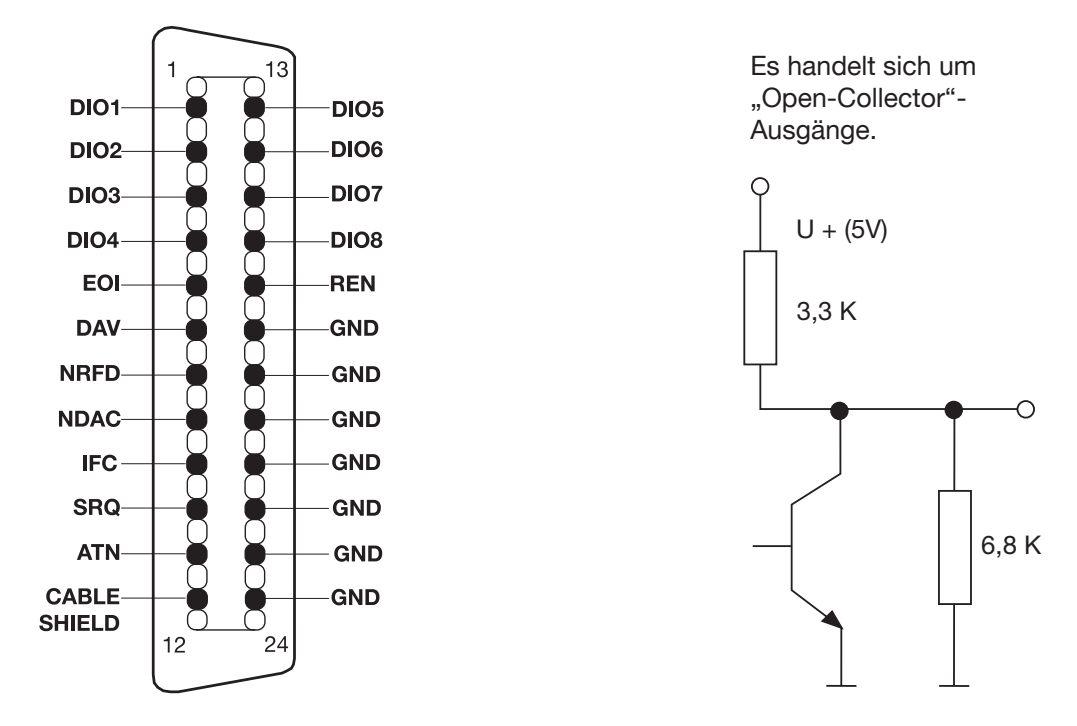

Der 24-polige IEEE488-Steckverbinder ist normgerecht und besitzt die gezeigte Pinbelegung.

Zur Einhaltung der einschlägigen Störschutzbestimmungen (VDE 0871B) müssen alle Schnittstellenkabel und Stecker abgeschirmt und beidseitig geerdet sein

### **5.1.4 Steuerung über die IEEE488-Schnittstelle des DIGISTANT® 4462**

Um das Gerät über die IEEE488-Schnittstelle anzusteuern, muss im Schnittstellen Menü (Kapitel 4.15.1) die IEEE488-Einstellung angewählt werden. Dies ist jedoch erst möglich, nachdem die IEEE488-Karte eingesteckt ist.

#### **Einstellung der Geräteadresse**

Die Geräteadresse des 4462 zur Steuerung über den IEEE488 wird im Schnittstellen Menü eingestellt. Die Adresse lässt sich im Bereich von 1 ... 31 einstellen. Voreingestellt ist die Adresse 9, die auch in allen Beispielen verwendet wird. Jedes am IEEE488 angeschlossene Gerät muss eigene Adressen haben. Nach Ändern der Adresse über die Frontplatte ist die neue Ardesse sofort aktiv und das Gerät muss ab sofort unter der neuen Adresse angesprochen werden.

#### **Ein-/Ausgabe Befehle**

Zur Steuerung des 4462 durch einen IEEE488-Controller müssen dessen Ein-/Ausgabe-Befehle bekannt sein. Die Syntax der Befehle steht in der Bedienungsanleitung der einzelnen IEEE488-Controller. Zum Beispiel lauten die Ein-/Ausgabebefehle der HP Serie 200/300 Basic Sprache:

#### **OUTPUT** und **ENTER**.

Bei einer National-PC-Einsteckkarte lauten diese Befehle:

#### **IBWRT** und **IBRD**.

Die Beispiele in diesem Handbuch sind in Q Basic geschrieben.

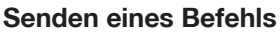

Ein Befehl der an den 4462 gesendet wird, muss dem SCPI-Format entsprechen. Zum Beispiel, um den Displaykontrast einzustellen, sendet man

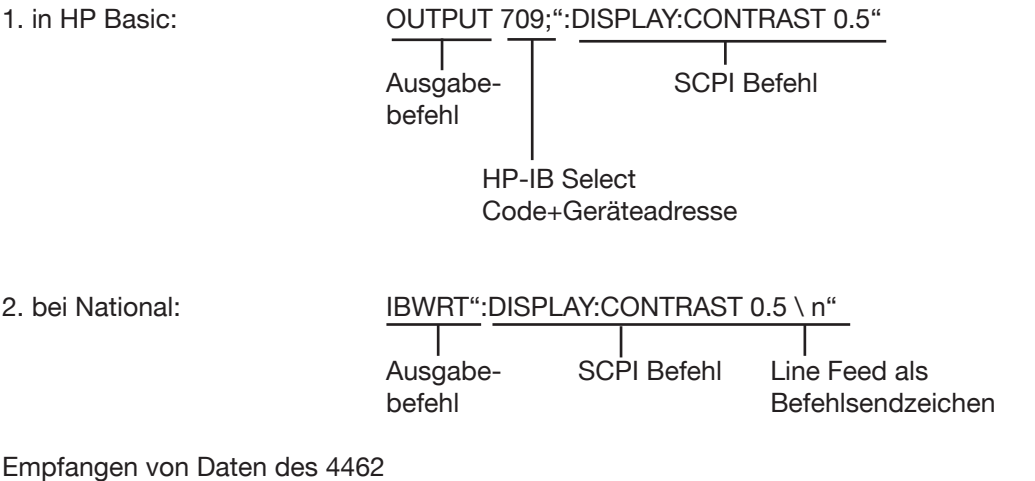

Der 4462 sendet Daten, die durch einen SCPI Fragebefehl angefordert wurden. Zum Beispiel schreibt der 4462 auf die Frage OUTPUT709;":DISP:CONT?"

die momentane Einstellung des Displaykontrasts in seinen Ausgabepuffer. Mit Hilfe des Input-Befehls des IEEE488- Controllers kann diese Antwort dann abgeholt werden.

#### **Remote/Local**

Der 4462 schaltet bei Empfang eines an ihn adressierten Befehls in den Remote Zustand. Der Remote Zustand ist dadurch gekennzeichnet, dass die Funktionstaste F4 mit LOCAL bezeichnet wird. Im Remote Zustand sind alle Tasten mit Ausnahme der Local Taste (F4) gesperrt.

Die Umschaltung auf Local Betrieb geschieht durch Drücken der Local Taste oder durch Senden des IEEE488.1- Go-to-local Befehls.

Wurde der IEEE488.1-Local Lockout Befehl gesendet, lässt sich der 4462 nur noch durch den Go-to-local Befehl auf Local Betrieb zurückschalten, da dann die Local Taste ebenfalls gesperrt ist. Dies entspricht auch dem Befehl SYSTem:KLOCK ON (z.B. bei RS232).

# **5.2 DIGISTANT® Befehlssprache**

### **5.2.1 Einführung**

Die Befehlssprache des 4462 heißt **SCPI** (**S**tandard **C**ommands for **P**rogrammable **I**nstruments). SCPI ist eine einheitliche Sprache mit standardisierten Kommandos, die von führenden Messgeräteherstellern vereinbart wurde. SCPI gibt nicht nur einen standardisierten Befehlssatz vor, sondern gibt einem Gerätehersteller die Möglichkeit, nach fest vorgeschriebenen Regeln eigene Befehle zu definieren.

Zusätzlich zu diesen Befehlen sollen in allen SCPI Geräten die folgenden **IEEE488.2-Common Commands** implementiert werden:

- \*CLS Clear Status Command
- \*ESE Standard Event Status Enable Command
- \*ESE? Standard Event Status Enable Query
- \*ESR? Standard Event Status Register Query
- \*IDN? Identification Query
- \*OPC Operation Complete Command
- \*OPC? Operation Complete Query

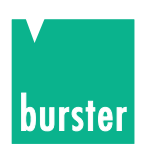

\*RST Reset Command \*SRE Service Request Enable Command \*SRE? Service Request Enable Query \*STB? Read Status Byte Query \*TST? Self-Test Query \*WAI Wait to Continue Command

## **5.2.2 Befehlskopf**

#### **z.B. DISPlay**

Jeder SCPI Befehlskopf hat eine Lang- und eine Kurzform. Jedes SCPI Gerät soll nur die exakten Kurz- und die exakten Langformen akzeptieren. Die IEEE488.2 begrenzt die Länge eines Befehlskopfs auf 12 Character.

Die Langform ist entweder ein einzelnes Wort oder die Abkürzung mehrerer Wörter. Die Kurzform ist die Abkürzung der Langform.

Wenn der Befehl aus einem einzelnen Wort besteht, ist das Wort die Langform des Befehls (z.B. DISPLAY).

Die Kurzform des Befehlskopfs sind normalerweise die ersten vier Buchstaben der Langform (z.B. DISP). Eine Ausnahme ist, wenn die Langform aus mehr als vier Buchstaben besteht und der vierte ein Vokal ist. In diesem Fall wird der Vokal weggelassen. Die Kurzform besteht damit nur aus den ersten drei Buchstaben der Langform. Zum Beispiel lautet die Kurzform des Kalibrierbefehls CAL.

**In der Befehlsliste wird der Befehl in der Langform dargestellt, mit der entsprechenden Kurzform in Großbuchstaben und dem Rest des Befehls in Kleinbuchstaben.**

**Die Befehle können in Groß- oder Kleinschreibweise gesendet werden.**

### **5.2.3 Befehlsbaum**

Der SCPI Befehlsbaum basiert auf einer hierarchischen Struktur. Dadurch kann der gleiche Befehlskopf innerhalb verschiedener Ebenen des Befehlsbaums mehrere Male für verschiedene Aufgaben verwendet werden.

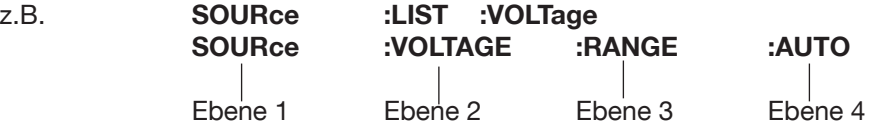

Die verschiedenen Befehlsebenen werden durch ":" getrennt. Manche Befehle haben optionale Befehlsköpfe. Zum Beispiel ist bei dem Befehl INITiate:IMMediate der Befehlskopf aus Ebene 2 "IMMediate" optional. Alle optionalen Befehlsköpfe müssen nicht mitgesendet werden.

**In der Befehlsliste ist der optionale Teil eines Befehls in eckigen Klammern eingeschlossen INITiate[:IMMediate]. Die Klammern sind nicht Teil des Befehls und dürfen nicht mit gesendet werden.**

### **5.2.4 Frageform**

Alle Befehle, wenn nicht anders vermerkt, haben eine entsprechende Frageform. Wie in der IEEE488.2 definiert, wird die Frageform eines Befehls durch Anhängen eines Fragezeichens an den Befehlskopf gebildet (z.B. DISPlay:CONTrast?). Eine Frageform kann, muss aber nicht mit einem Parameter gesendet werden. Wenn vom 4462 die Frageform eines Befehls empfangen wurde, wird die aktuelle Einstellung, die mit dem Befehl zusammenhängt, in den Ausgangspuffer geschrieben. Die Antwort auf einen Fragebefehl beinhaltet nicht den Befehlskopf. Wenn die Antwort auf einen Fragebefehl aus einem Wort besteht, wird immer mit der Kurzform geantwortet.

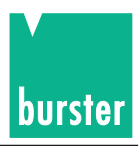

### **5.2.5 Parameter**

Die für einen Befehl gültigen Parameter werden in der folgenden Befehlsliste unter der Syntax -Erklärung aufgeführt. Die Parameter werden durch ein Space-Zeichen vom Befehlskopf getrennt.

#### **Format eines Parameters:**

Ein Parameter, der einen Spannungs-, Strom bzw. TC-Wert einstellt, kann in mehreren Formaten und mit mehreren Einheiten eingegeben werden.

Der Wert kann in Integer-, Floating-Point- oder Exponentialschreibweise eingeben werden. Gültige Einheiten eines Parameters:

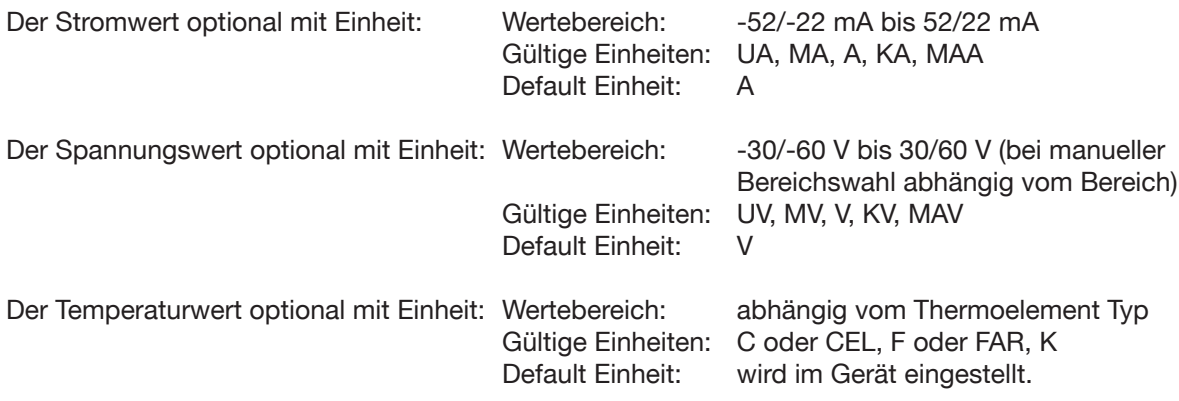

#### **Format der ON/OFF - Parameter**

Die Parameter ON/OFF können durch numerische Parameter ersetzt werden. Bei der Antwort auf eine Frageform antwortet der 4462 immer mit den numerischen Werten.

 $OFF \rightarrow 0$  $ON \rightarrow 1$ 

Bei der Frageform der einzelnen Befehle kann der Parameter weggelassen werden, wenn nur die momentane Einstellung abgefragt werden soll.

### **5.2.6 Befehlsendezeichen**

Line Feed (nl), Semicolon (;) oder EOI (IEEE488.1-End or Indentify), zusammen mit dem letzten gesendeten Character (EOI nur bei IEEE488-Steuerung) zeigen das Ende des Befehls.

Wenn man zum Beispiel den HP200/300 Basic-Befehl "OUTPUT709;":INIT" sendet , hängt der Controller automatisch ein <cr><nl> an den Befehl. Bei anderen IEEE488-Controllern, z.B. einer National-PC-Einsteckkarte muss das <nl> Zeichen eventuell explizit angegeben werden. (z.B.: ibwrt":init\n").

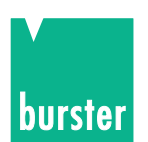

### **5.2.7 Status Meldungen**

Jedes SCPI Gerät benötigt den Status Mechanismus, der in Kapitel 11 der IEEE488.2 beschrieben ist, einschließlich der vollen Implementierung der Event Status Register Struktur.

Das folgende Bild zeigt den grundsätzlichen Aufbau der SCPI Datenstruktur mit ihren zugehörigen Registern.

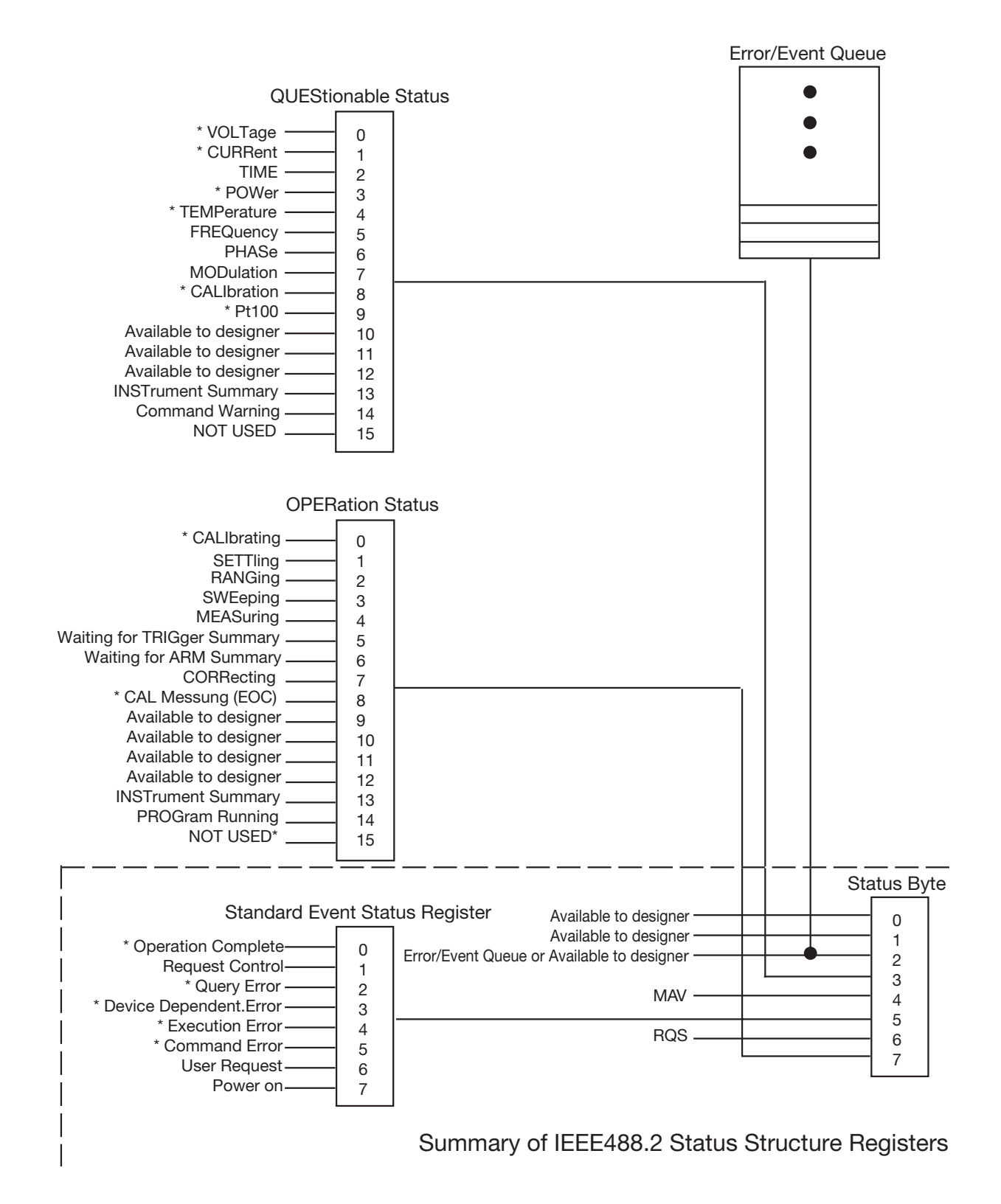

Die mit \* gekennzeichneten Ereignisse/Funktionen sind im Gerät implementiert.

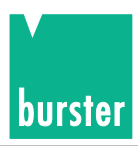

### **5.2.8 Operation Status Register**

Das Operation Status Register enthält Zustände, die Teil der normalen Funktionen des 4462 sind. Wird ein Bit im Operation Status Enable Register freigegeben, wird das Operation Status Summary Bit (Bit 7) im Status Register gesetzt. Ist im Service Request Enable Register Bit 7 freigegeben, wird bei Steuerung des 4462 über den IEEE488 ein Service Request Anforderung an den System Controller gesendet. Die im 4462 verwendeten Bits lauten:

- 0 Calibrating Der 4462 führt einen Abgleich durch.
- 8 EOC End of Conversion: Das Bit zeigt an, dass der 4462 beim Abgleich bereit ist für eine externe Messung.

Die Befehle zur Steuerung der Operation Status Struktur lauten:

**STATus:OPERation:EVENt? STATus:OPERation:ENABle STATus:OPERation:CONDition?**

### **5.2.9 Questionable Status Register**

Das Questionable Status Register zeigt an, dass die Daten, die gerade erfasst werden, aus irgend welchen Gründen ungültig sind.

Wird ein Bit im Questionable Status Register gesetzt und das entsprechende Bit ist im Questionable Status Register freigegeben, wird das Questionable Status Summary Bit (Bit 3) im Status Register gesetzt. Ist im Service

Request Enable Register Bit 3 freigegeben, wird bei Steuerung des 4462 über den IEEE488 eine Service Request Anforderung an den System Controller gesendet.

Bit 14 ist das Command Warning Bit und zeigt an, wenn beim Abarbeiten eines Befehls ein Parameter ignoriert wurde.

Die Befehle zur Steuerung der Questionable Status Struktur lauten:

**STATus:QUEStionable:EVENt? STATus:QUEStionable:ENABle STATus:QUEStionable:CONDition?**

### **5.2.10 Standard Event Register**

Das Standard Event Register zeigt verschiedene Zustände des 4462 an. Ist ein Bit des Standard Event Registers gesetzt und im Standard Event Enable Register freigegeben, wird Bit 5 im Status Register gesetzt. Ist dieses Bit 5 im Service Request Enable Register freigegeben, wird bei Steuerung des Gerätes über IEEE488 eine Service Request Anforderung an den System Controller gesendet.

Die im 4462 verwendeten Bits bedeuten:

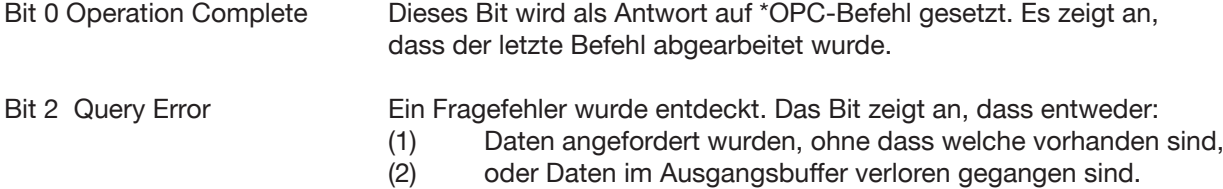

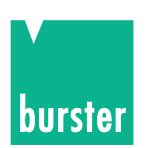

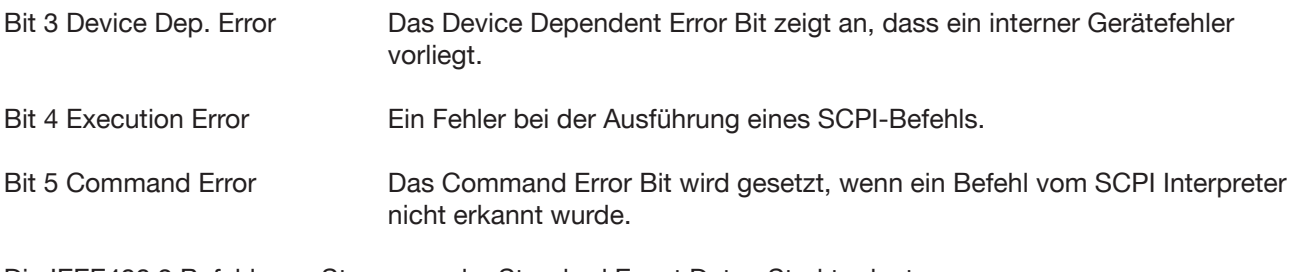

Die IEEE488.2 Befehle zur Steuerung der Standard Event Daten Struktur lauten: \*ESR? \*ESE \*ESE?

## **5.2.11 Status Byte**

Das Status Byte wird verwendet, um mehrere Event Register in einem Status Register zusammen zu fassen. Jedes Event Register hat im Status Byte ein zugehöriges Event Register Summary Bit, mit dem angezeigt wird, ob ein Ereignis im zugehörigen Event Register eingetreten ist. Das entsprechende Summary Bit wird nur gesetzt, wenn das zugehörige Bit im Event Enable Register gesetzt ist. Wird das Summary Bit gesetzt und das Bit im Service Request Enable Register freigegeben, wird bei Steuerung des 4462 über IEEE-Bus eine Service Request Anforderung an den System Controller gesendet.

Die Bits im Status Byte lauten:

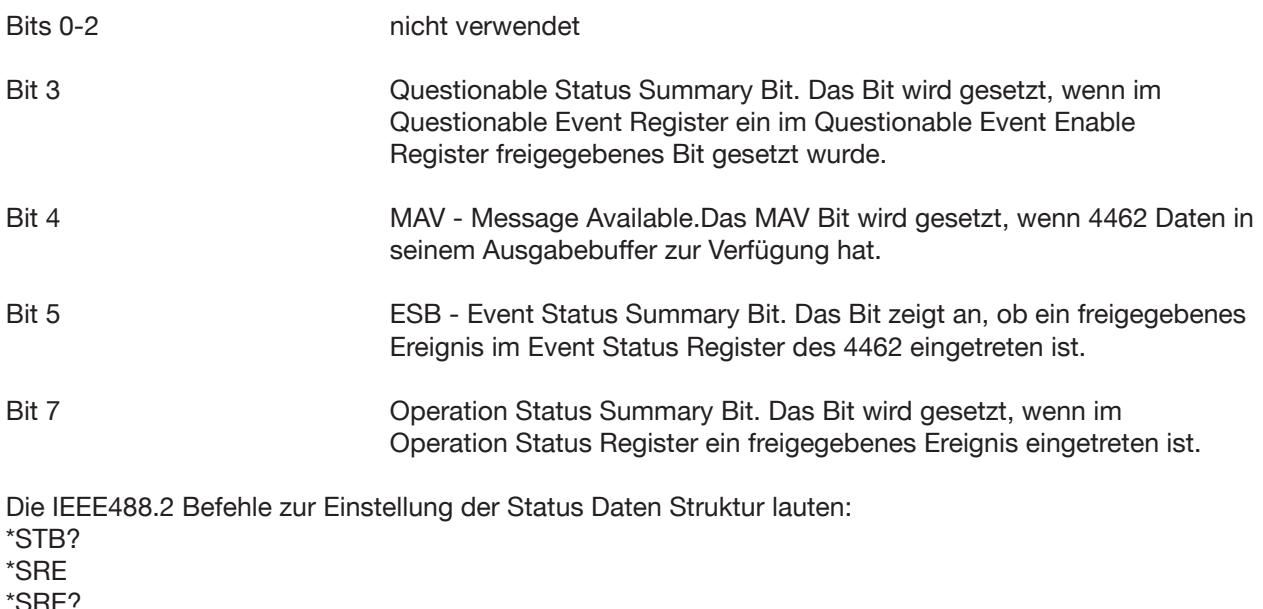

# **5.3 Prinzipieller Funktionsumfang der Subsysteme**

#### **Source-Subsystem (5.4.3)**

Ausgabe von Strom, Spannung, Temperatur Bereichswahl bei Spannung und Temperatur Einstellen der ∆-Werte Speicherfunktion der Ausgabewerte Einstellen der Begrenzung Einstellen der Fühlerleitungen (Sense) Konfigurieren der Rampen Konfigurieren des Teilers

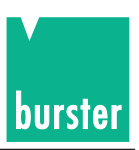

#### **Sense-Subsystem**

Einstellen der Vergleichsstellenart bei Temperatursimulation (5.4.4) Einstellen der Vergleichsstellentemperatur bei manueller Vergleichsstelle Abfrage der Vergleichsstellentemperatur

# **5.4 SCPI-Befehle**

Die SCPI-Befehle sind in Lang- und Kurzform dargestellt. Die Langform ist der gesamte Befehl, die Kurzform der in Großbuchstaben dargestellte Teil. Die Teile eines Befehls, die in eckigen Klammern dargestellt sind, müssen nicht mitgesendet werden.

Eventuelle Parameter, durch ein Leerzeichen abgetrennt, angehängt. Die Befehle können in Groß- und Kleinschreibweise, Lang- oder Kurzform gesendet werden.

Die Frageform eines Befehls ist der entsprechende Befehl mit direkt anschließendem Fragezeichen. Wird ein Befehl mit Parameter gesendet, obwohl kein Parameter erwartet wird, wird das Command Warning Bit (Bit 14) des Questionable Status Register gesetzt. Der Parameter wird ignoriert, ein Fehler wird nicht gemeldet.

Bei Auftreten eines Fehlers meldet der 4462 <NAK> anstatt <ACK>. Die Fehlerursache kann mit dem Befehl ":SYSTem:ERRor?" (siehe dort) abgefragt werden. Zusätzlich werden in den Status Registern die entsprechenden Fehlerbits gesetzt (siehe Kapitel 5.2.14, Status Register).

Die SCPI Version kann mit dem Befehl SYSTem:VERSion? abgefragt werden.

### **5.4.1 STATus Subsystem STATus:OPERation:CONDition? (Kurzform -> S:O:c?)**

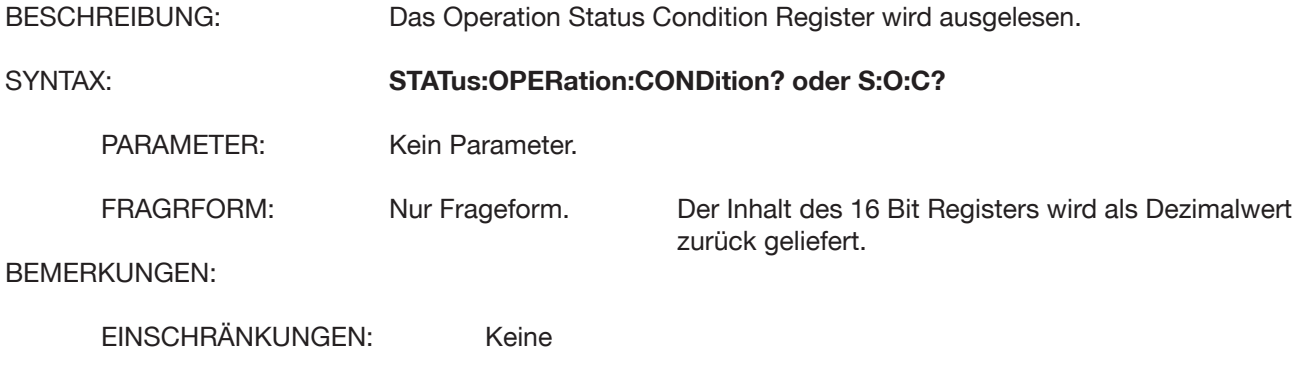

### **STATus:OPERation:ENABle**

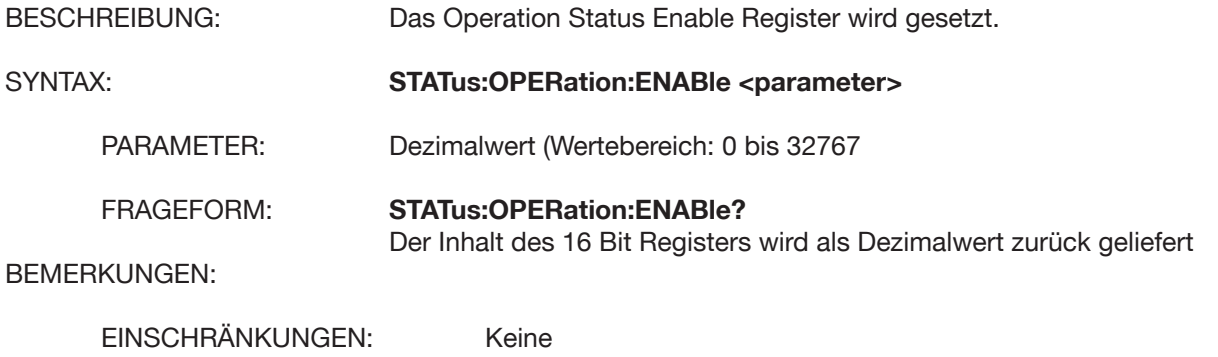

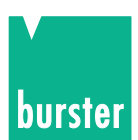

# **STATus:OPERation[:EVENt]? (Kurzform -> S:O:E?)**

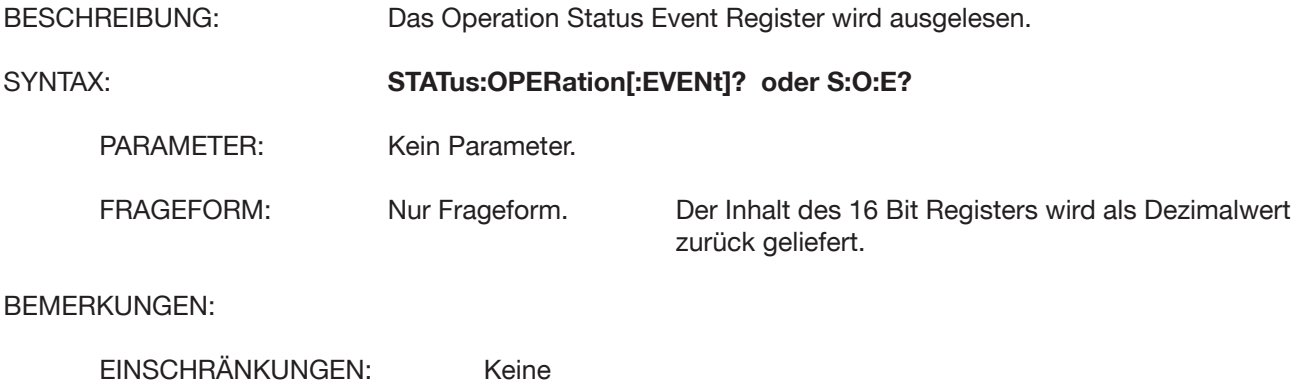

# **STATus:QUEStionable:CONDition? (Kurzform -> S:Q:C?)**

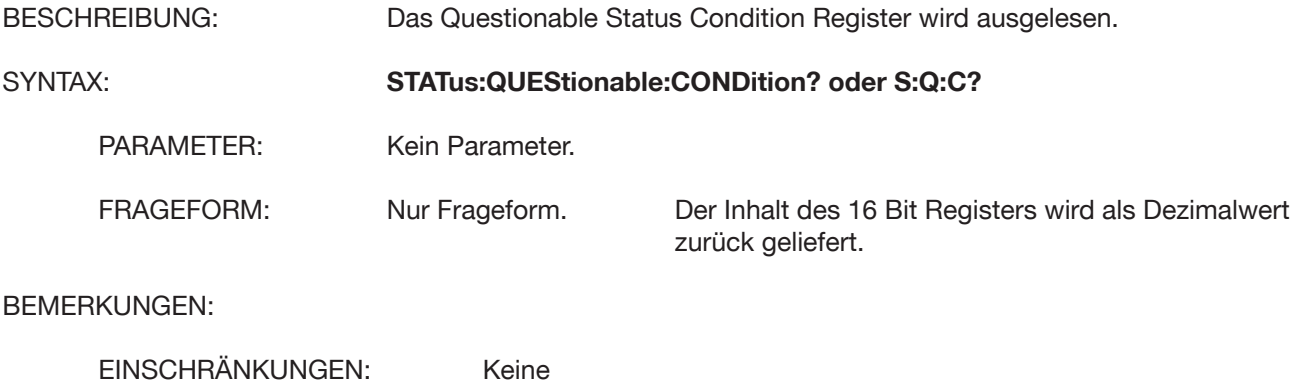

### **STATus:QUEStionable:ENABle**

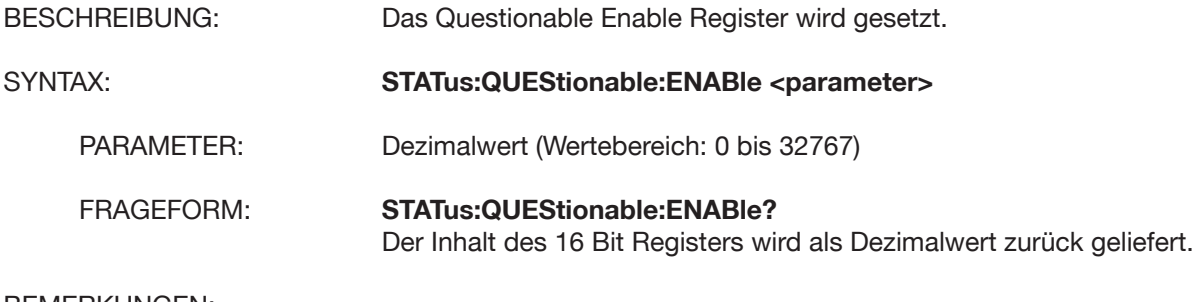

BEMERKUNGEN:

EINSCHRÄNKUNGEN: Keine

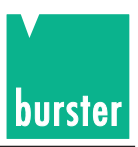

# **STATus:QUEStionable:[:EVENt]? (Kurzform -> S:Q:E?)**

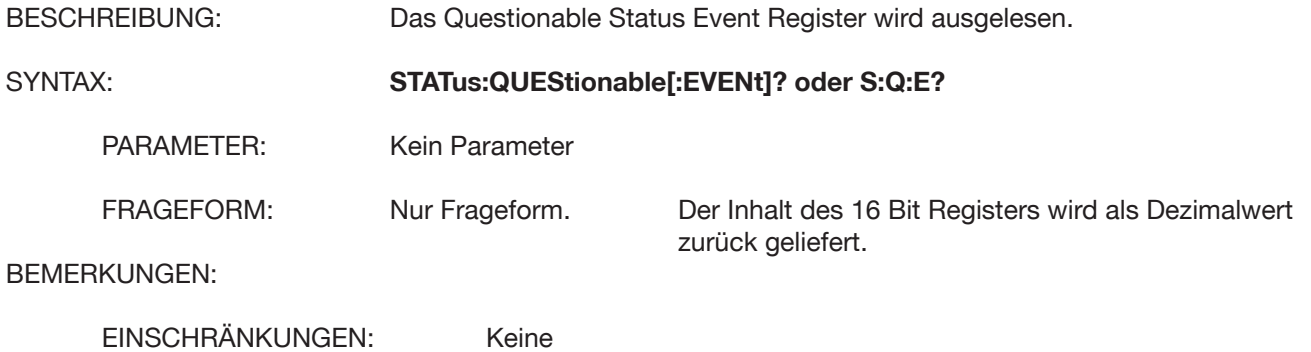

# **STATus:QUEStionable:SOURce? (Kurzform -> S:Q:S?)**

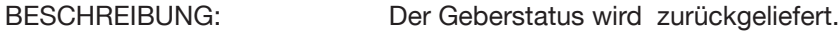

SYNTAX: **STATus:QUEStionable:SOURce? oder S:Q:S?**

PARAMETER: Kein Parameter

FRAGEFORM: Nur Frageform. Der Inhalt des 8 Bit Register wird als Hexadezimalwert zurück geliefert. Im Fehlerfall ist das jeweilige Bit auf 1 gesetzt.

BEMERKUNGEN:

EINSCHRÄNKUNGEN: Keine

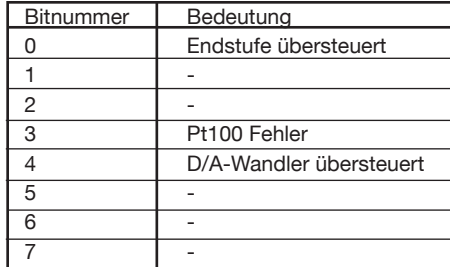

# **STATus:QUEStionable:TEMPerature? (Kurzform -> S:Q:T?)**

BESCHREIBUNG: Der Messstatus der Temperaturmessung wird zurück geliefert.

SYNTAX: **STATus:QUEStionable:TEMPerature? oder S:Q:T?**

PARAMETER: Kein Parameter.

FRAGEFORM: Nur Frageform. Der Inhalt des 8 Bit Registers wird als Hexadezimalwert zurück geliefert. Im Fehlerfall wird das jeweilige Bit auf 1 gesetzt.

BEMERKUNGEN:

EINSCHRÄNKUNGEN: Keine

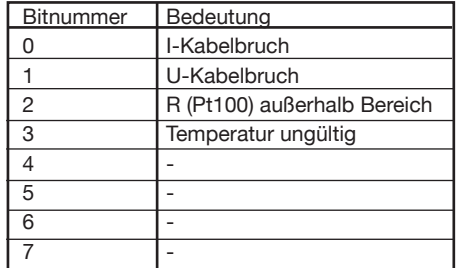

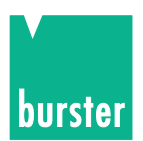

# **STATus:PRESet**

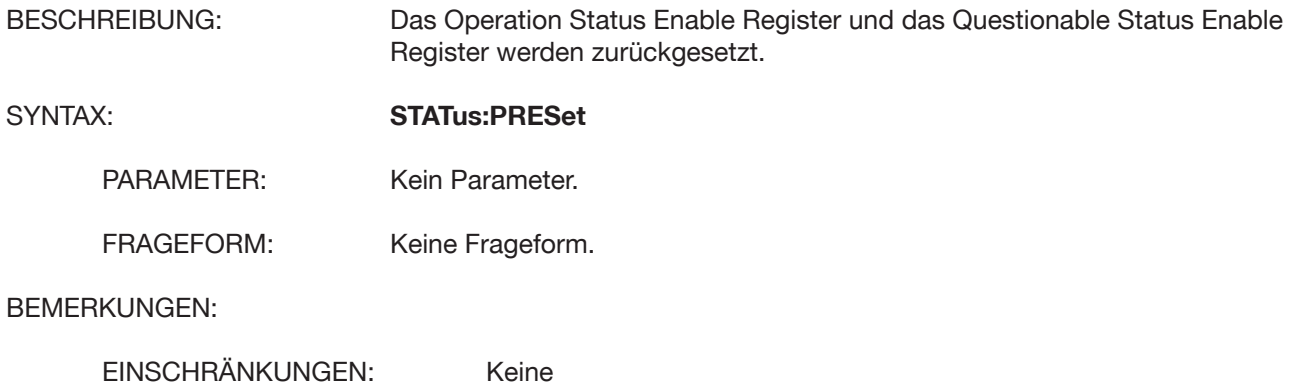

### **5.4.2 SYSTEM Subsystem**

# **SYSTem:ERRor[:NEXT]?**

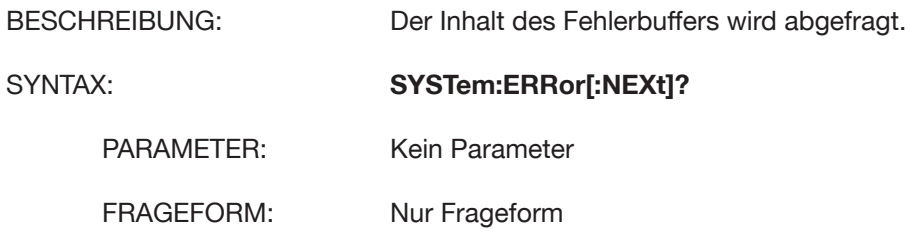

#### **LISTE DER FEHLERMELDUNGEN**

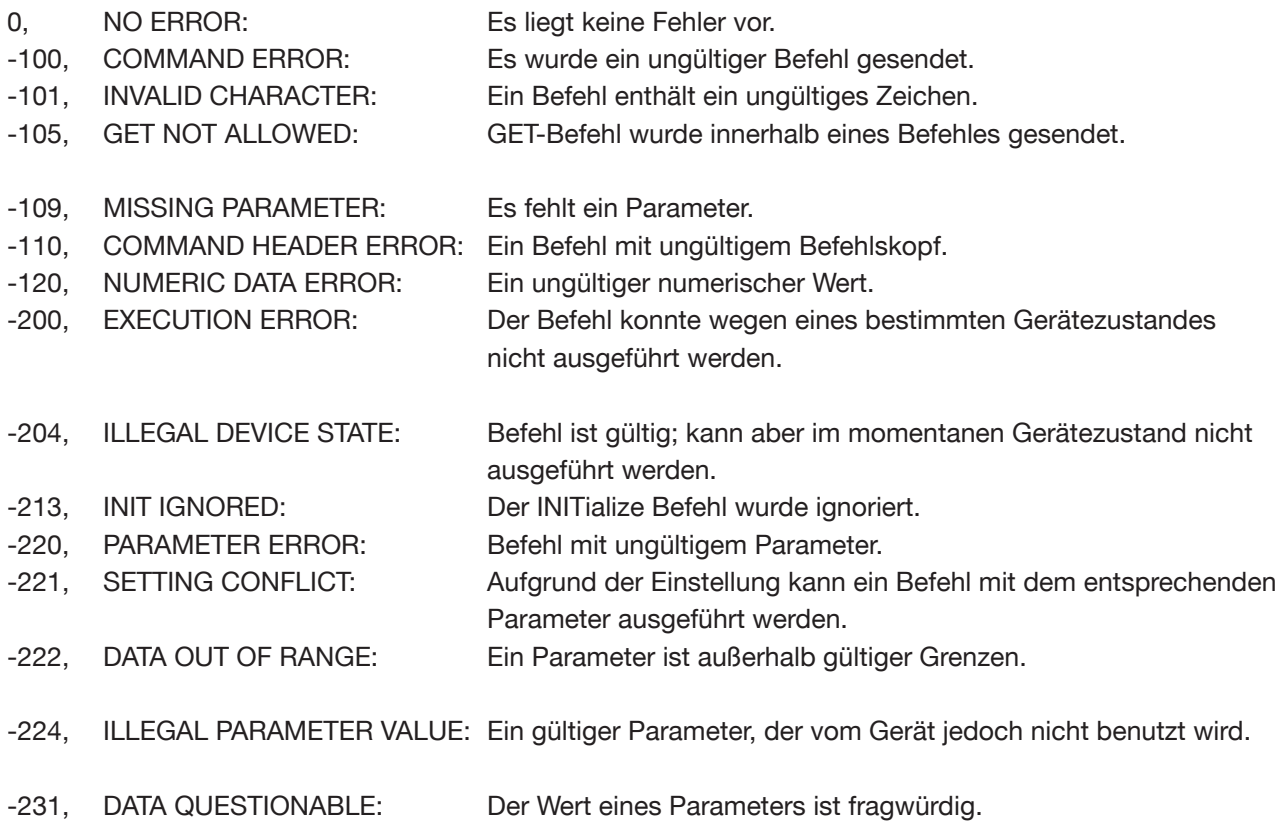

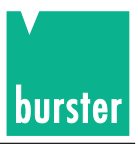

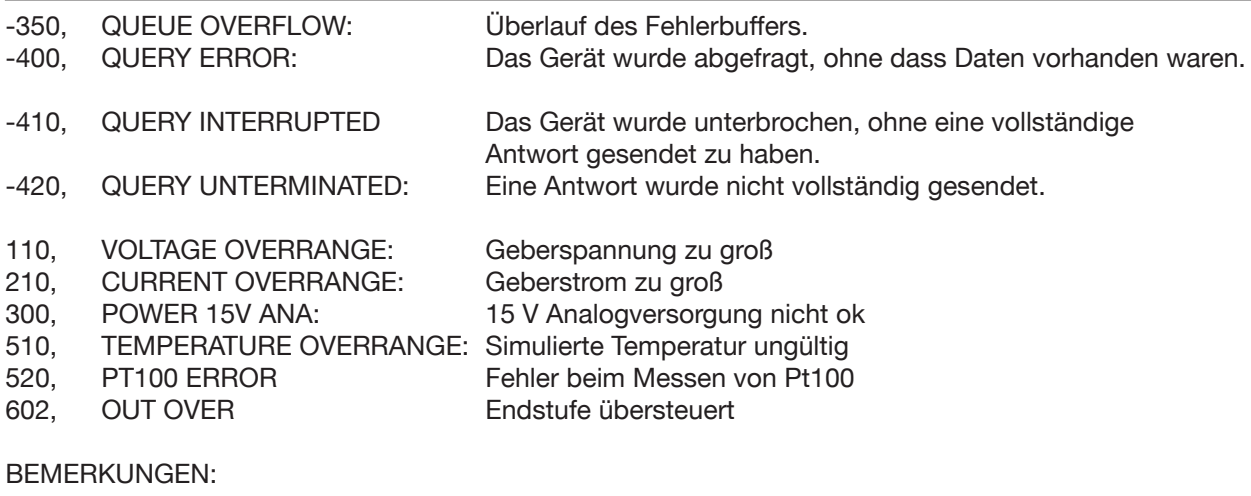

EINSCHRÄNKUNGEN: Keine

# **SYSTem:KLOCk**

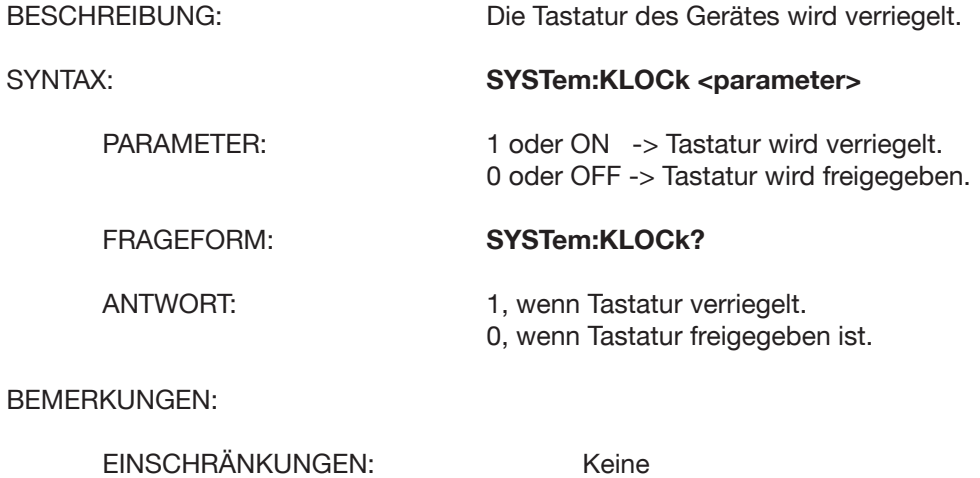

# **SYSTem:VERSion?**

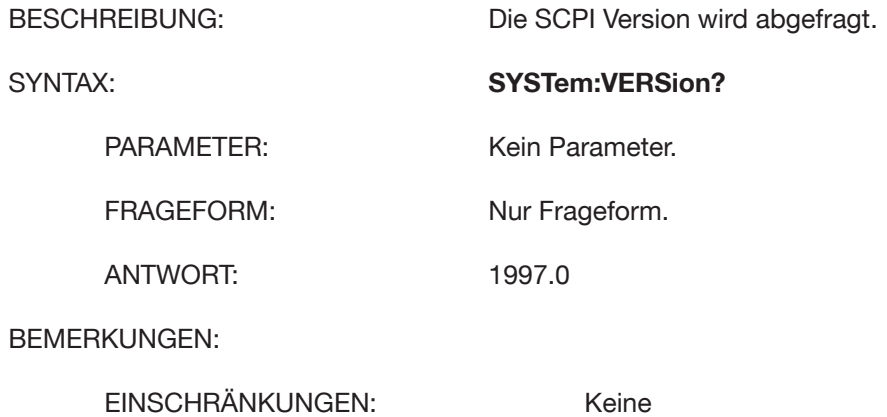

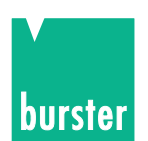

## **5.4.3 SOURce Subsystem**

### **SOURce:CURRent[:LEVel][:IMMEdiate][:AMPLitude]**

BESCHREIBUNG: Ein Stromwert wird ausgegeben.

SYNTAX: **SOURce:CURRent[:LEVel][:IMMEdiate][:AMPLitude] <parameter>**

PARAMETER: Der Stromwert optional mit Einheit. Wertebereich: -52/-22 mA bis 52/22 mA Gültige Einheiten: UA, MA, A, KA, MAA Default Einheit: A

FRAGEFORM: **SOURce:CURRent[:LEVel][:IMMEdiate][:AMPLitude]?**

ANTWORT: Falls Geben Strom eingestellt ist wird der momentane Stromgeberwert zurück geliefert. Falls Geben Spannung eingestellt ist wird der momentane Spannungswert zurück geliefert. Falls Geben TC eingestellt ist wird der aktuelle Temperaturgeberwert zurück geliefert. Jeweils mit Einheit.

BEMERKUNGEN:

EINSCHRÄNKUNGEN: Befehl nicht erlaubt - im Abgleichmode - im Rampenmode

# **SOURce:VOLTage[:LEVel][:IMMEdiate][:AMPLitude]**

BESCHREIBUNG: Ein Spannungswert wird ausgegeben.

SYNTAX: **SOURce:VOLTage[:LEVel][:IMMEdiate][:AMPLitude] <parameter>**

PARAMETER: Der Spannungswert optional mit Einheit. Wertebereich: -30/-60 V bis 30/60 V (bei manueller Bereichswahl abhängig vom Bereich) Gültige Einheiten: UV, MV, V, KV, MAV Default Einheit: V

FRAGEFORM: **SOURce:VOLTage[:LEVel][:IMMEdiate][:AMPLitude]?**

ANTWORT: Falls Geben Strom eingestellt ist wird der momentane Stromgeberwert zurück geliefert. Falls Geben Spannung eingestellt ist wird der momentane Spannungswert zurück geliefert. Falls Jeweils mit Einheit.

#### BEMERKUNGEN:

EINSCHRÄNKUNGEN: Befehl nicht erlaubt - im Abgleichmode

- im Rampenmode

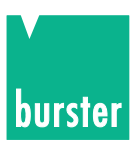

# **SOURce:TCOuple[:LEVel][:IMMEdiate][:AMPLitude]**

BESCHREIBUNG: Es wird ein Temperaturwert für ein Thermoelement simuliert. SYNTAX: **SOURce:TCOuple[:LEVel][:IMMEdiate][:AMPLitude] <parameter>** PARAMETER: Ein Temperaturwert optional mit Einheit. Wertebereich: abhängig vom Thermoelement Typ. Gültige Einheiten: C oder CEL, F oder FAR, K Default Einheit: wird im Gerät eingestellt. FRAGEFORM: **SOURce:TCOuple[:LEVel][:IMMEdiate][:AMPLitude]?** ANTWORT: Falls Geben Strom eingestellt ist wird der momentane Stromgeberwert zurück geliefert. Falls Geben Spannung eingestellt ist wird der momentane Spannungswert zurück geliefert. Falls Geben TC eingestellt ist wird der aktuelle Temperaturgeberwert zurück geliefert. Jeweils mit Einheit BEMERKUNGEN: EINSCHRÄNKUNGEN: Befehl nicht erlaubt - im Abgleichmode

- im Rampenmode
- wenn keine TC Option

### **SOURce:VOLTage:RANGe**

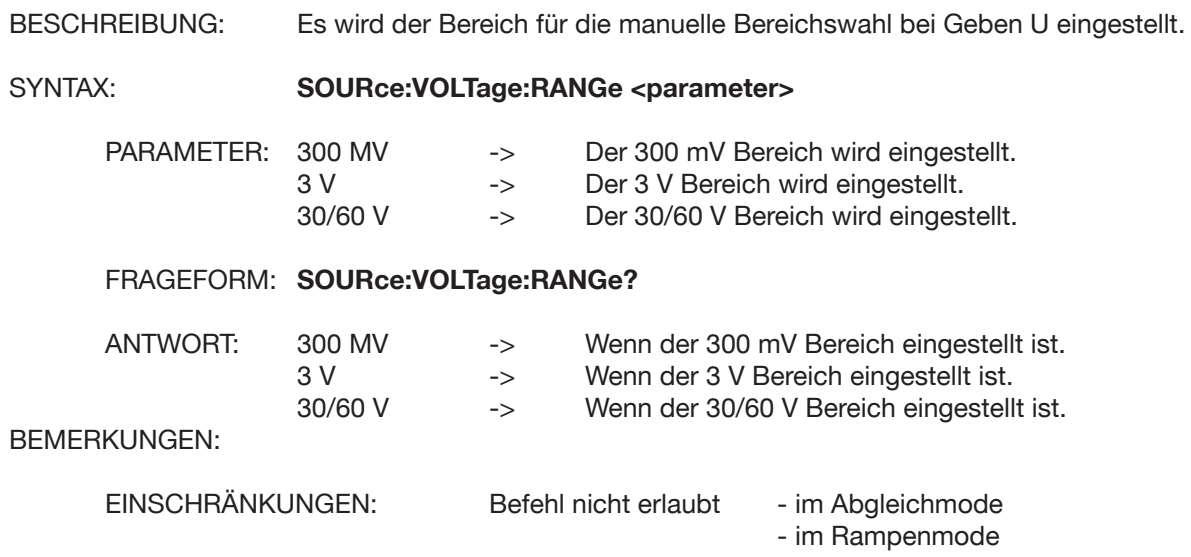

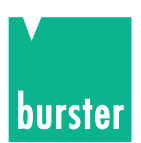

# **SOURce:VOLTage:RANGe:AUTO**

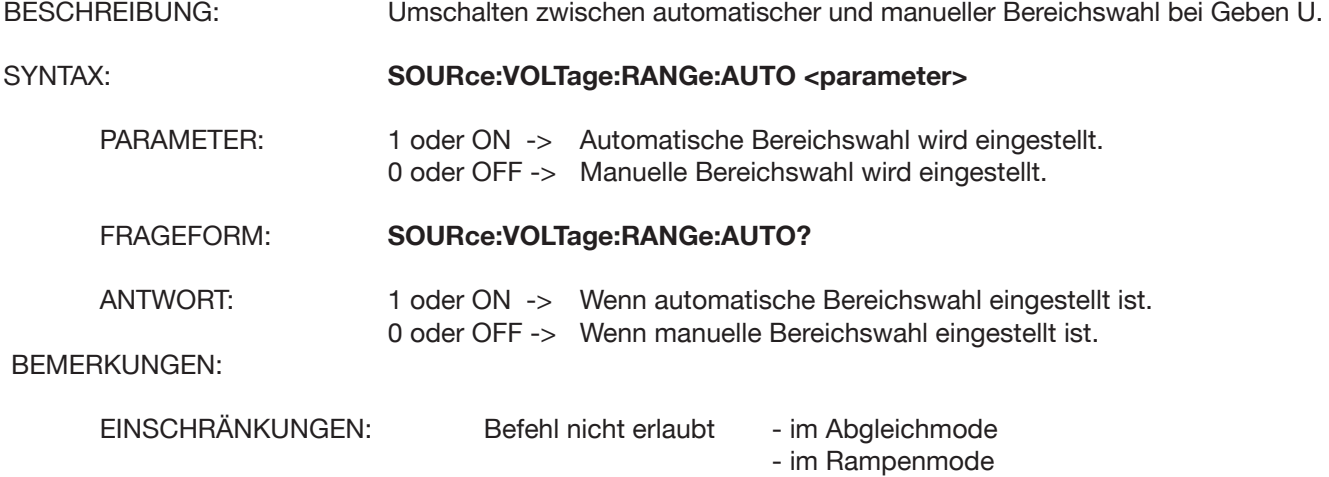

# **SOURce:CURRent:DELTa**

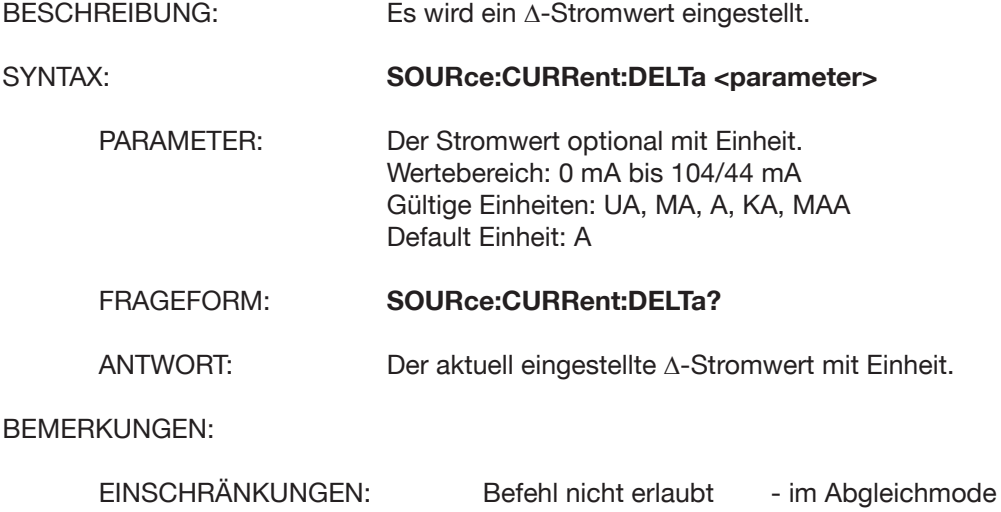

# **SOURce:VOLTage:DELTa**

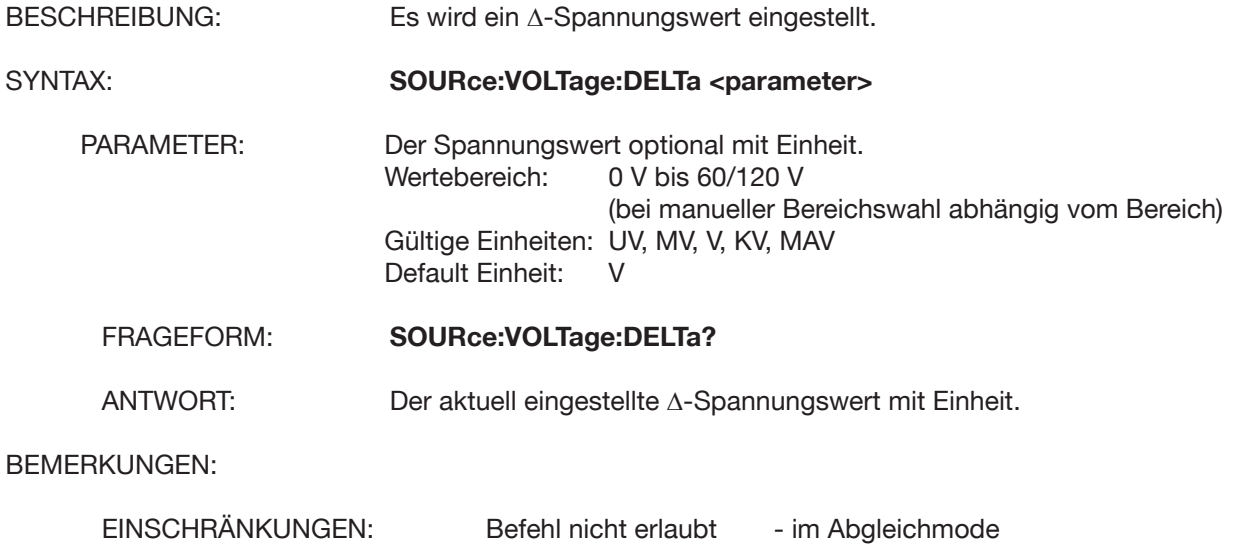

- im Rampenmode

- im Rampenmode

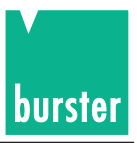

# **SOURce:TCOuple:DELTa**

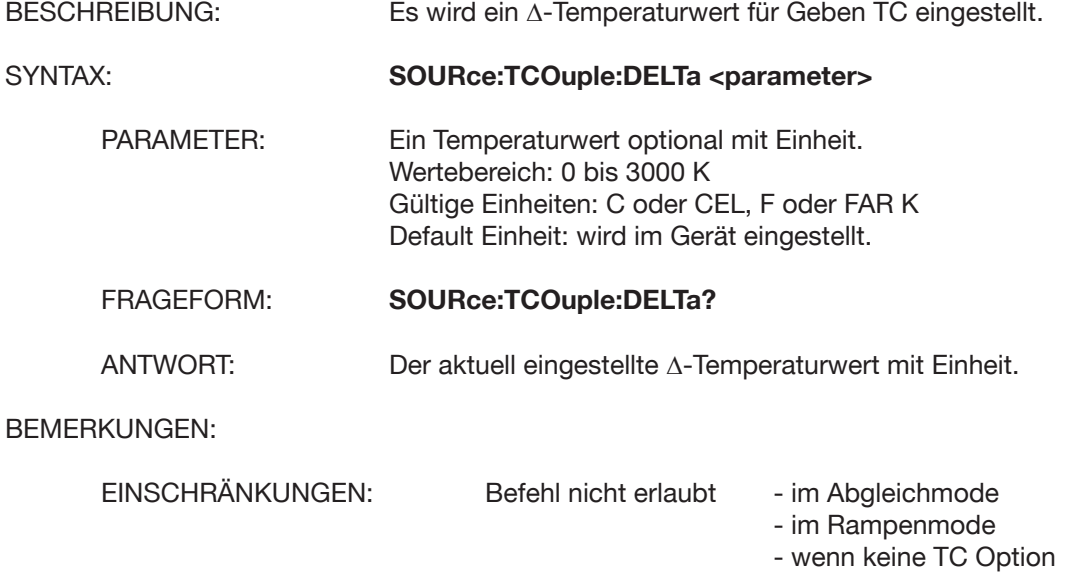

### **SOURce:DELTa:ADD**

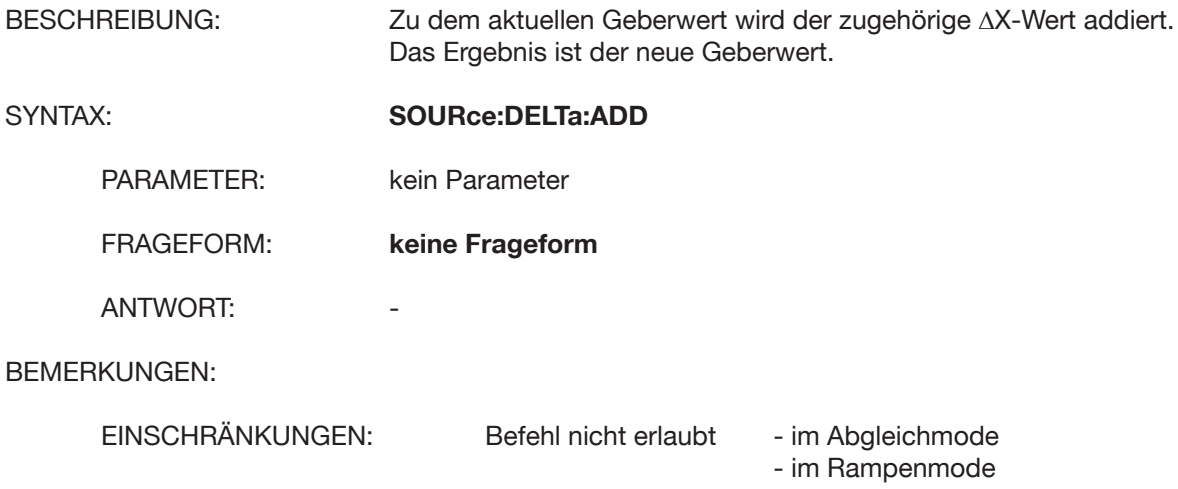

# **SOURce:DELTa:SUB**

BESCHREIBUNG: Von dem aktuellen Geberwert wird der zugehörige ∆X-Wert subtrahiert. Das Ergebnis ist der neue Geberwert. SYNTAX: **SOURce:DELTa:SUB** PARAMETER: kein Parameter FRAGEFORM: **keine Frageform** ANTWORT: BEMERKUNGEN: EINSCHRÄNKUNGEN: Befehl nicht erlaubt - im Abgleichmode - im Rampenmode

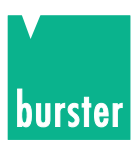

### **SOURce:STORe**

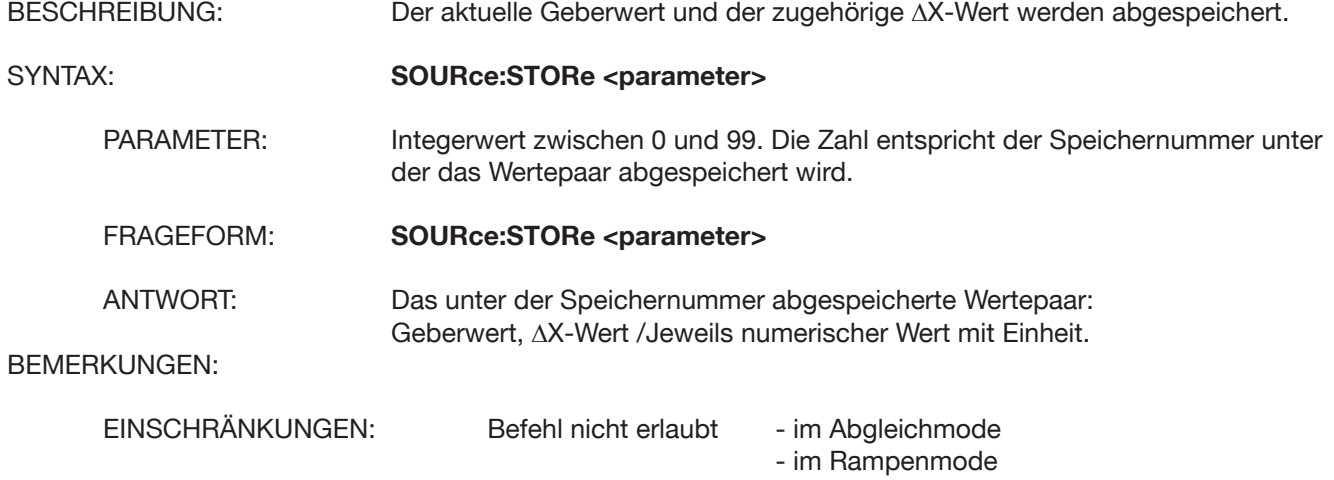

# **SOURce:RECall**

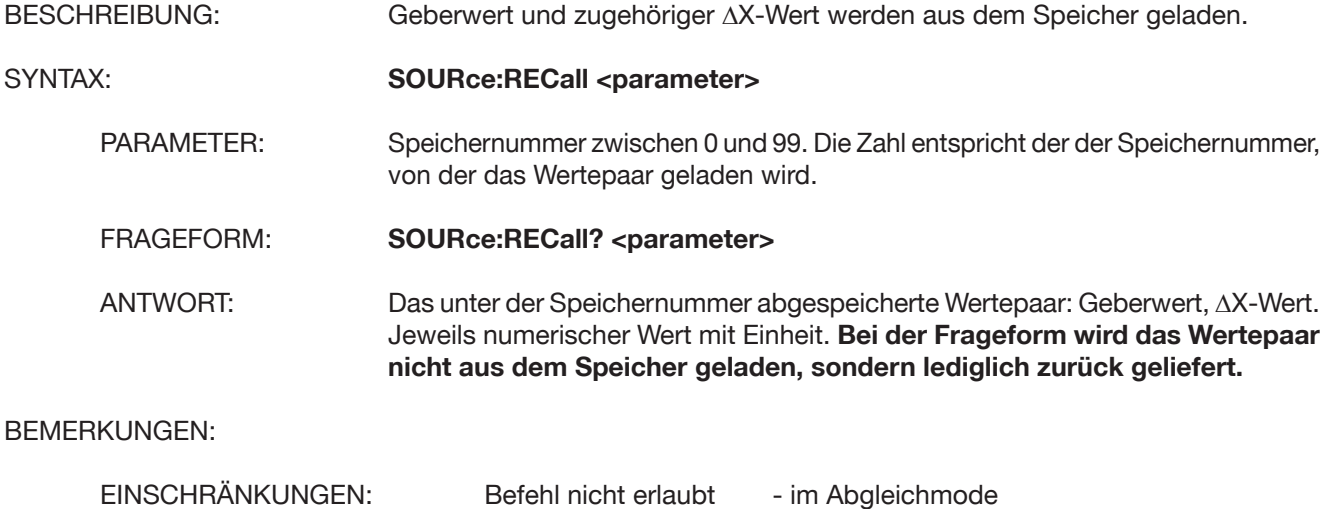

- im Rampenmode

# **SOURce:STORe:CURRent <nummer,geberwert,deltawert>**

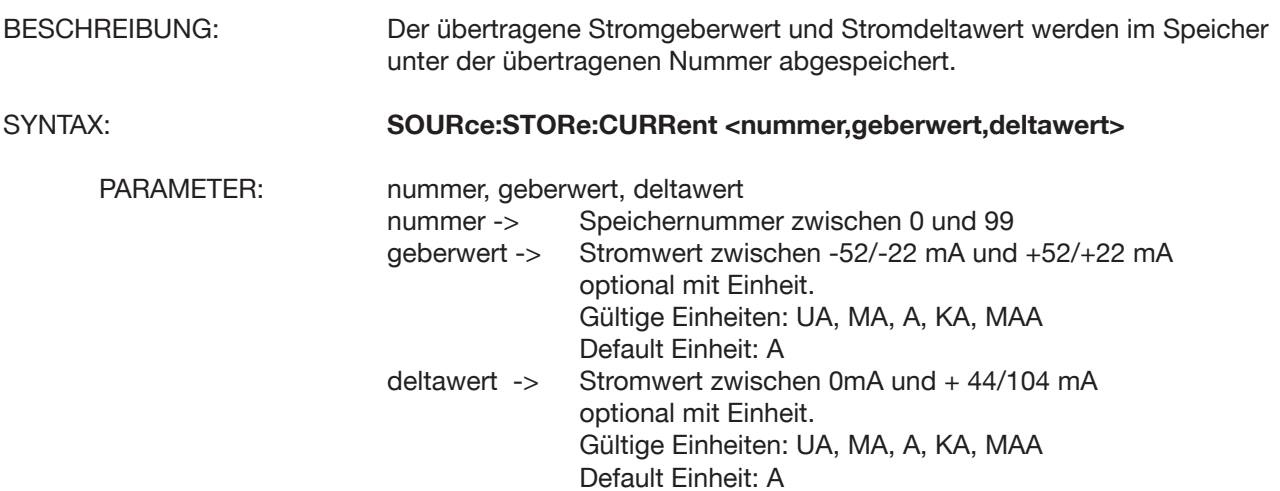

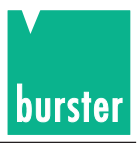

FRAGEFORM: **keine Frageform** ANTWORT: BEMERKUNGEN:

EINSCHRÄNKUNGEN: Befehl nicht erlaubt - im Abgleichmode - im Rampenmode

## **SOURce:STORe:VOLTage <nummer,geberwert,deltawert>**

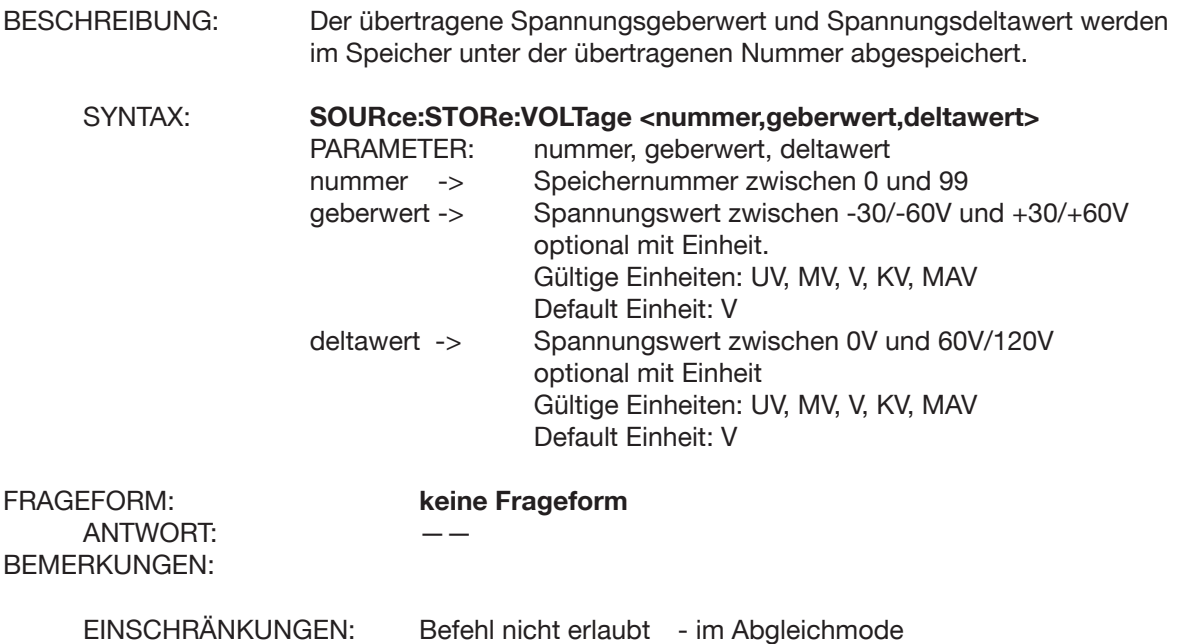

# **SOURce:STORe:TCOuple <nummer,geberwert,deltawert>**

- im Rampenmode

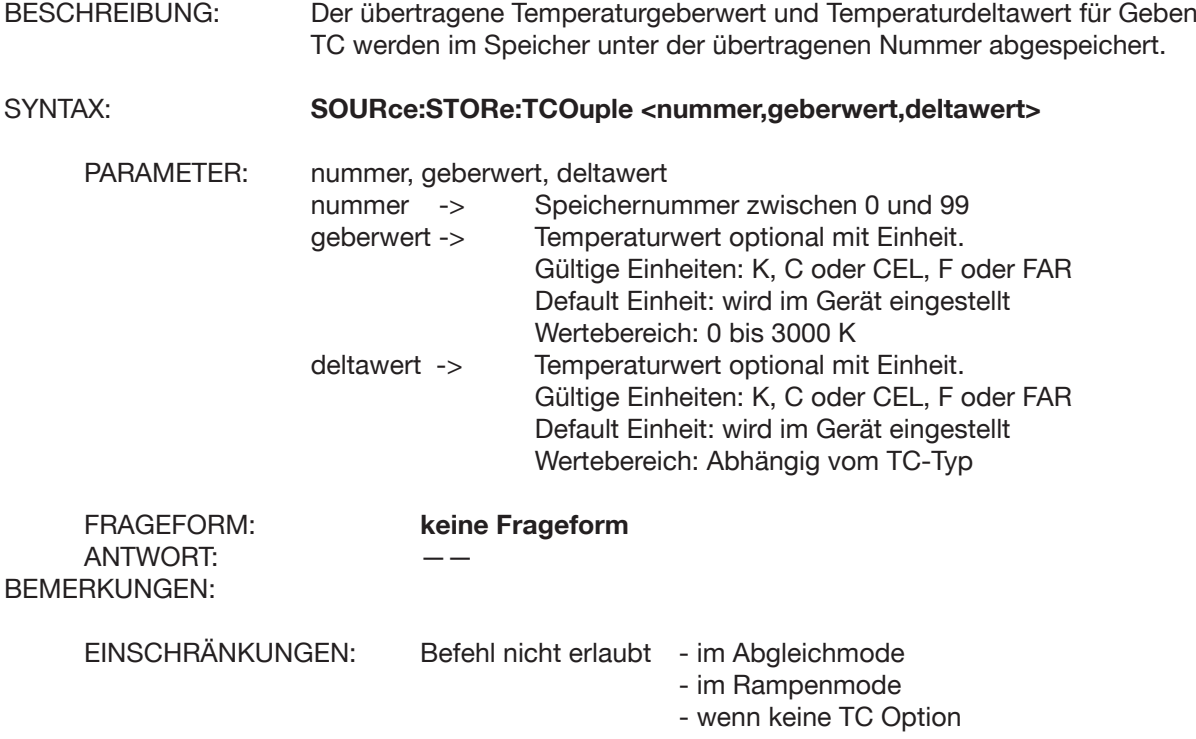

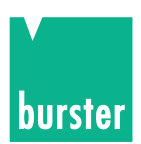

# **SOURce:VOLTage:ALC:SOURce**

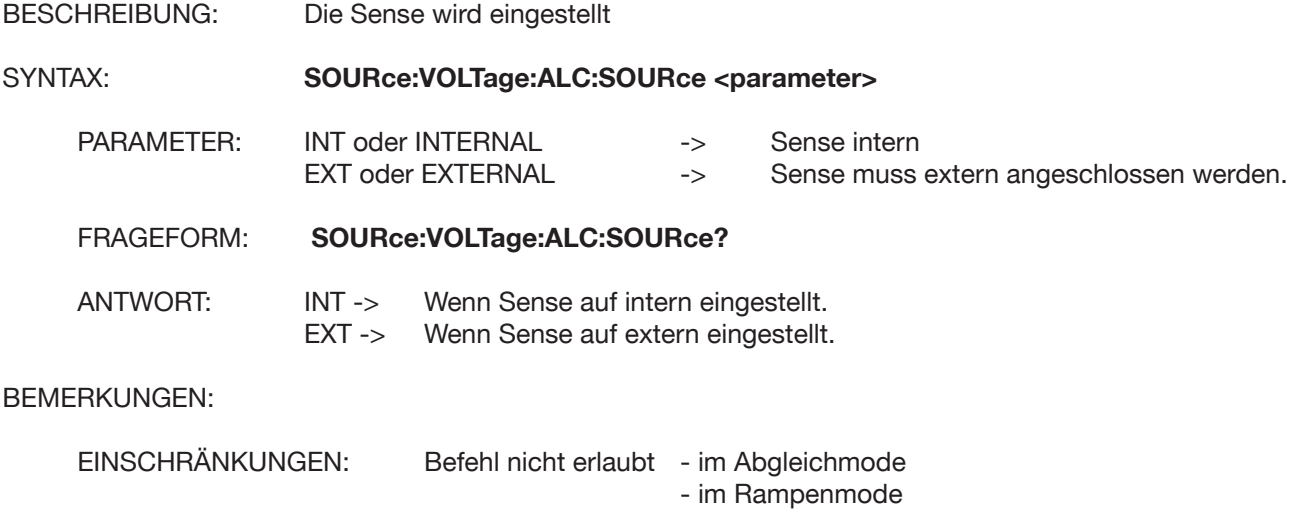

**Achtung: Spannungsspitzen - klemmen Sie den Prüfling vor der Sense-Umschaltung vom 4462 ab!**

# **SOURce:VOLTage:PROTection:LEVel**

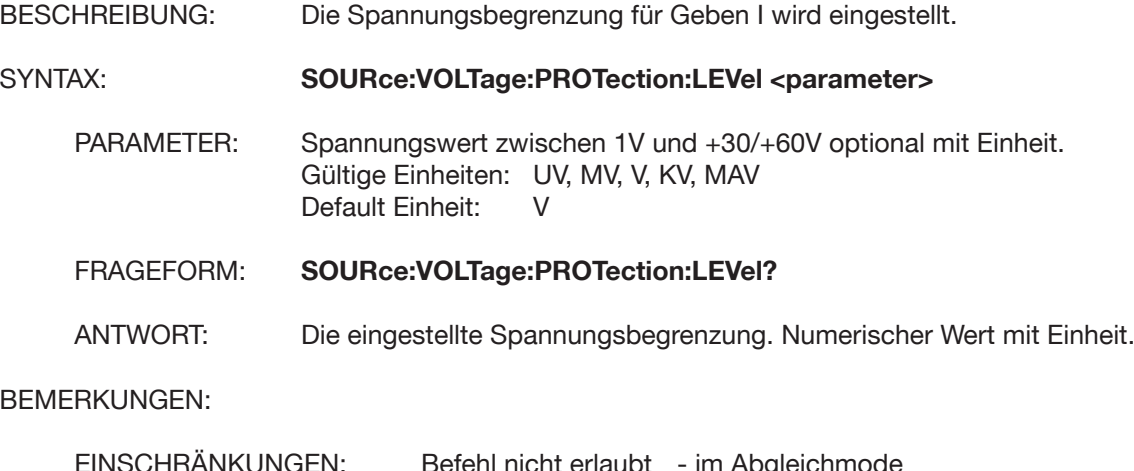

EINSCHRÄNKUNGEN: Befehl nicht erlaubt - im Abgleichmode - im Rampenmode

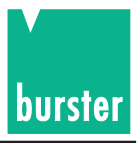

# **SOURce:CURRent: PROTection:LEVel**

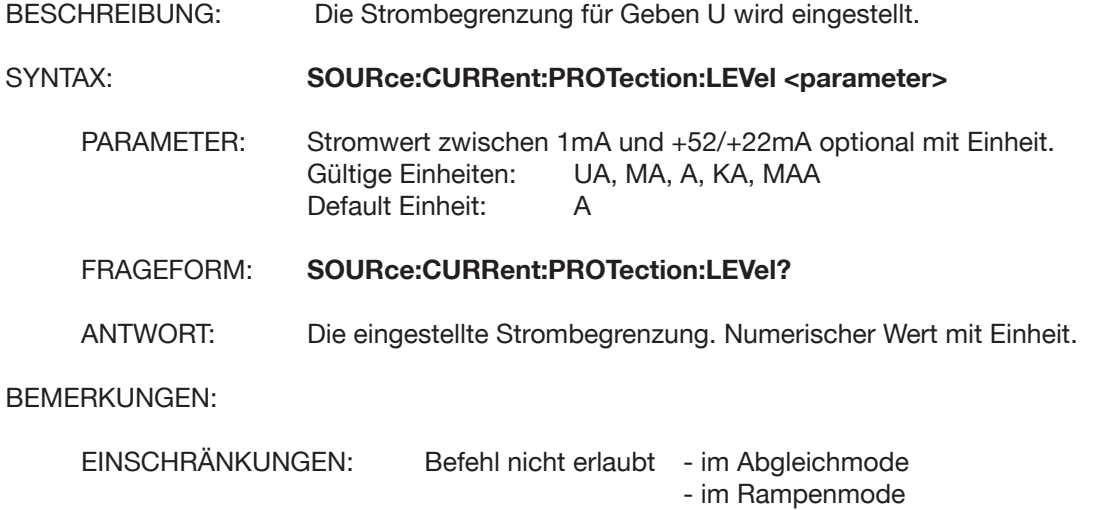

# **SOURce:MODE**

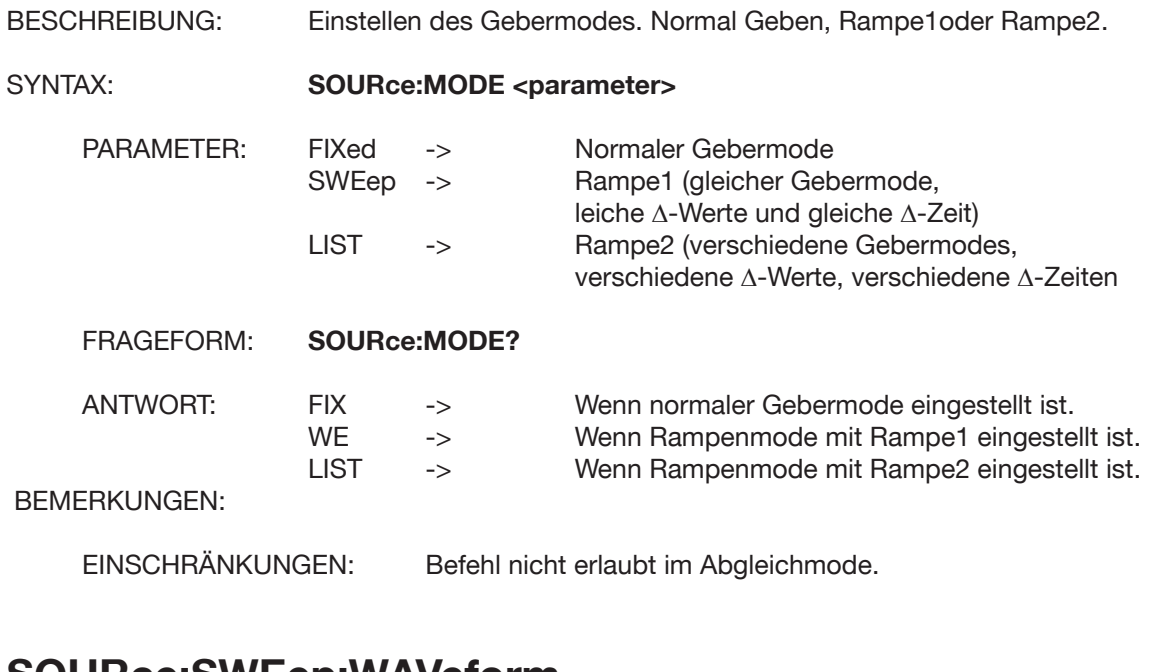

### **SOURce:SWEep:WAVeform**

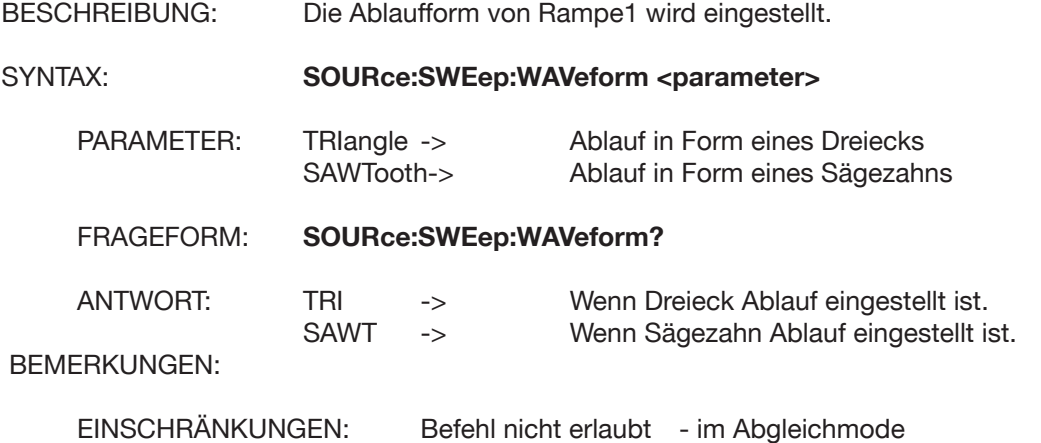

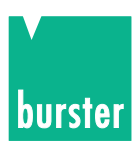

### **SOURce:SWEep:COUNt**

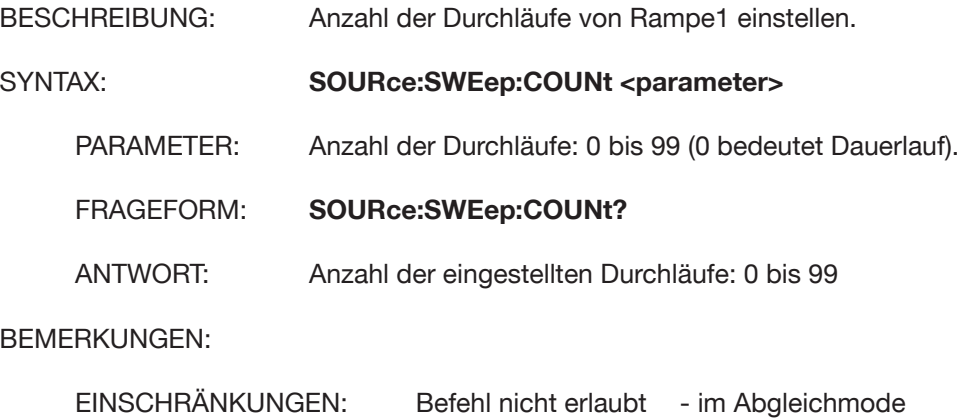

## **SOURce:SWEep:DWELi**

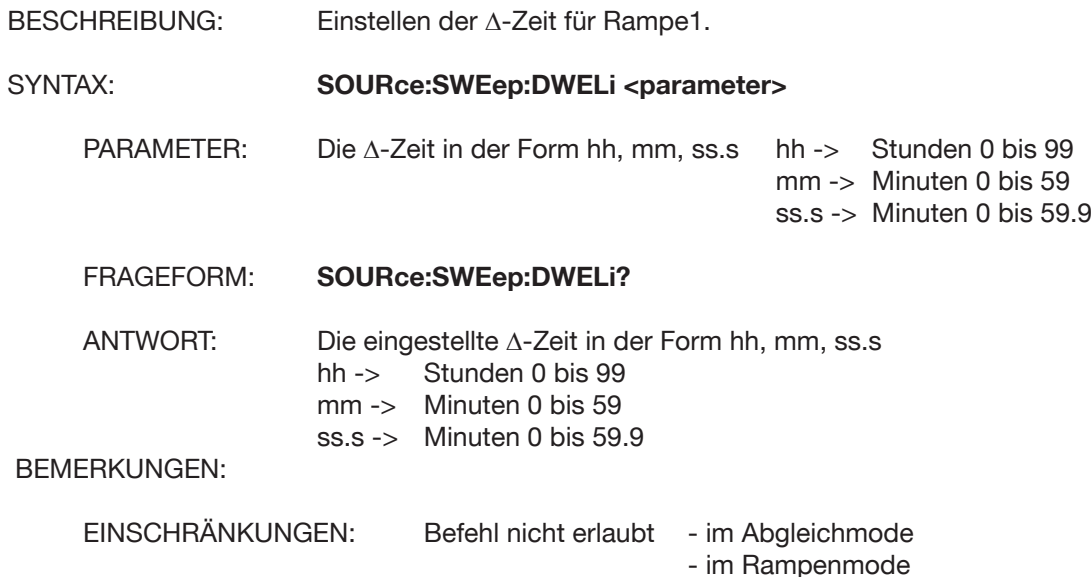

- im Rampenmode

### **SOURce:CURRent:STARt**

BESCHREIBUNG: Einstellung eines Stromstartwertes für Rampe1

SYNTAX: **SOURce:CURRent:STARt <parameter>**

PARAMETER: Stromstartwert zwischen -52/-22mA und +52/+22mA optional mit Einheit Gültige Einheiten: UA, MA, A, KA, MAA Default Einheit: A

- FRAGEFORM: **SOURce:CURRent:STARt?**
- ANTWORT: Je nach Einstellung wird der Startwert zurück geliefert. Entweder ein Stromwert, ein Spannungswert oder ein Temperaturwert (TC). Jeweils mit entsprechender Einheit.

BEMERKUNGEN:

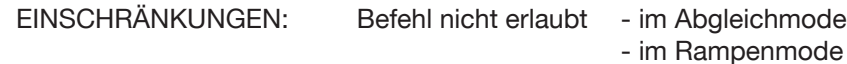

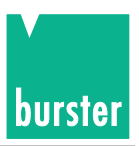

## **SOURce:VOLTage:STARt**

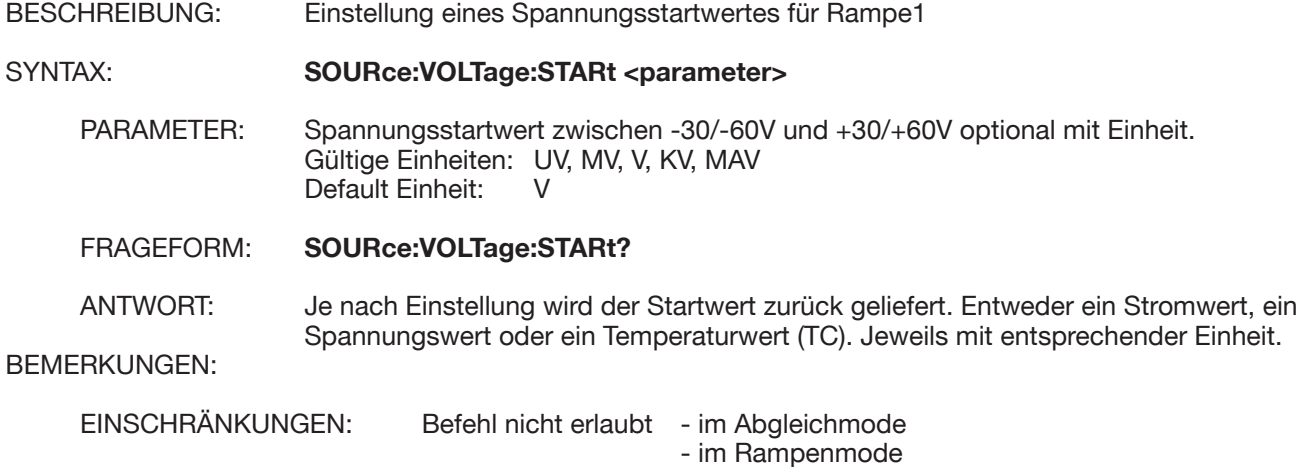

## **SOURce:TCOuple:STARt**

BESCHREIBUNG: Einstellung eines Temperaturstartwertes für Rampe1. SYNTAX: **SOURce:TCOuple:STARt <parameter>** PARAMETER: Temperaturstartwert optional mit Einheit.<br>Wertebereich: 0 bis 3000 K Wertebereich: Gültige Einheiten: K, F oder FAR, C oder CEL Default Einheit: abhängig von Einstellung. FRAGEFORM: **SOURce:TCOuple:STARt?** ANTWORT: Je nach Einstellung wird der Startwert zurück geliefert. Entweder ein Stromwert, ein Spannungswert oder ein Temperaturwert (TC). Jeweils mit entsprechender Einheit. BEMERKUNGEN: EINSCHRÄNKUNGEN: Befehl nicht erlaubt - im Abgleichmode

- im Rampenmode
- wenn keine TC Option

# **SOURce:CURRent:STOP**

BESCHREIBUNG: Einstellung eines Stromendwertes für Rampe1 SYNTAX: **SOURce:CURRent:STOP** <parameter> PARAMETER: Strom-Endwert zwischen -52/-22mA und +52/+22mA optional mit Einheit. Gültige Einheiten: UA, MA, A, KA, MAA Default Einheit: A FRAGEFORM: **SOURce:CURRent:STOP?** ANTWORT: Je nach Einstellung wird der Endwert zurück geliefert. Entweder ein Stromwert, ein Spannungswert oder ein Temperaturwert (TC). Jeweils mit entsprechender Einheit. BEMERKUNGEN: EINSCHRÄNKUNGEN: Befehl nicht erlaubt - im Abgleichmode - im Rampenmode

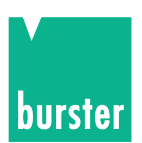

## **SOURce:VOLTage:STOP**

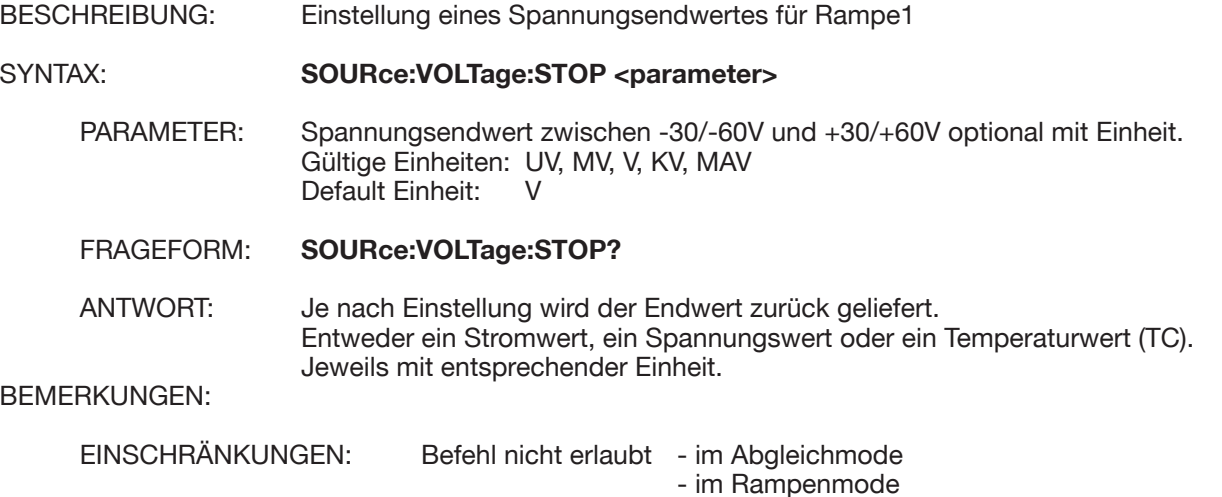

# **SOURce:TCOuple:STOP**

BESCHREIBUNG: Einstellung eines Temperaturendwertes für Rampe1. SYNTAX: **SOURce:TCOuple:STOP** <parameter> PARAMETER: Temperaturendwert optional mit Einheit. Wertebereich: 0 bis 3000 K Gültige Einheiten: K, F oder FAR, C oder CEL<br>Default Einheit: abhängig von Einstellung. abhängig von Einstellung. FRAGEFORM: **SOURce:TCOuple:STOP?** ANTWORT: Je nach Einstellung wird der Endwert zurück geliefert. Entweder ein Stromwert, ein Spannungswert oder ein Temperaturwert (TC). Jeweils mit entsprechender Einheit. BEMERKUNGEN: EINSCHRÄNKUNGEN: Befehl nicht erlaubt - im Abgleichmode - im Rampenmode - wenn keine TC Option

### **SOURce:CURRent:STEP**

BESCHREIBUNG: Einstellung eines Stromdeltawertes für Rampe1

SYNTAX: **SOURce:CURRent:STEP** <parameter>

PARAMETER: Stromdeltawert zwischen 0mA und +104/+44mA optional mit Einheit. Gültige Einheiten: UA, MA, A, KA, MAA Default Einheit: A

FRAGEFORM: **SOURce:CURRent:STEP?**

ANTWORT: Je nach Einstellung wird der Deltawert zurück geliefert. Entweder ein Stromwert, ein Spannungswert oder ein Temperaturwert (TC). Jeweils mit entsprechender Einheit. BEMERKUNGEN:

EINSCHRÄNKUNGEN: Befehl nicht erlaubt - im Abgleichmode - im Rampenmode

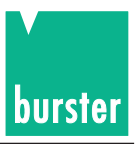

## **SOURce:VOLTage:STEP**

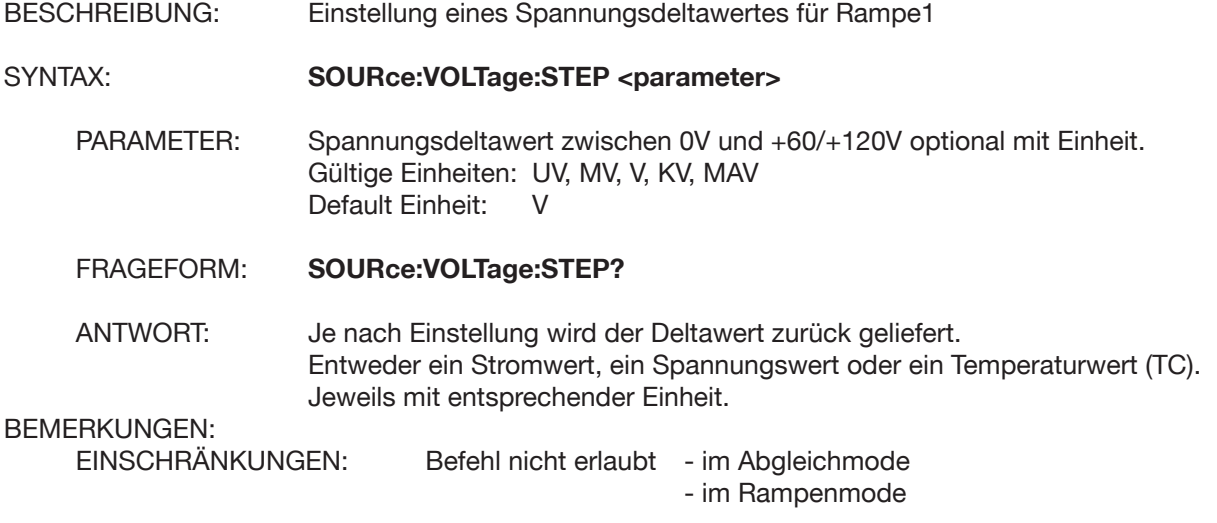

# **SOURce:TCOuple:STEP**

BESCHREIBUNG: Einstellung eines Temperaturdeltawertes für Rampe1.

SYNTAX: **SOURce:TCOuple:STEP <parameter>**

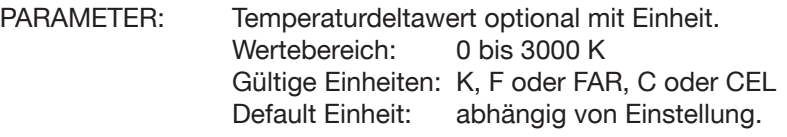

FRAGEFORM: **SOURce:TCOuple:STEP?**

ANTWORT: Je nach Einstellung wird der Deltawert zurück geliefert. Entweder ein Stromwert, ein Spannungswert oder ein Temperaturwert (TC). Jeweils mit entsprechender Einheit. BEMERKUNGEN:

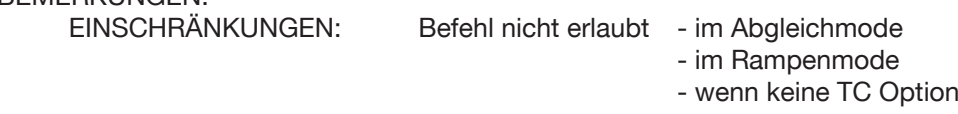

### **SOURce:LIST:WAVeform**

BESCHREIBUNG: Die Ablaufform von Rampe2 wird eingestellt.

SYNTAX: **SOURce:LIST:WAVeform <parameter>** 

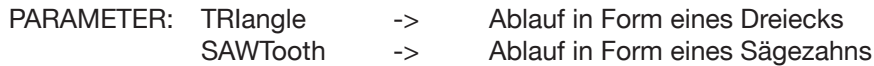

#### FRAGEFORM: **SOURce:LIST:WAVeform?**

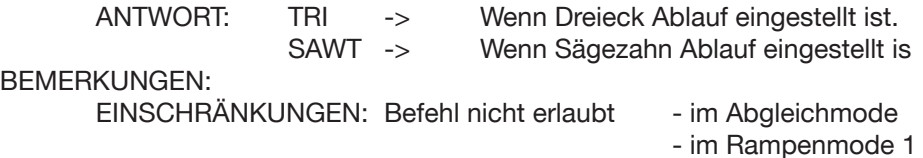

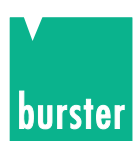

### **SOURce:LIST:COUNt**

BESCHREIBUNG: Anzahl der Durchläufe von Rampe2 einstellen.

SYNTAX: **SOURce:LIST:COUNt <parameter>**

PARAMETER: Anzahl der Durchläufe: 0 bis 99 0 bedeutet Dauerlauf.

FRAGEFORM: **SOURce:LIST:COUNt?**

ANTWORT: Anzahl der eingestellten Durchläufe: 0 bis 99

BEMERKUNGEN:

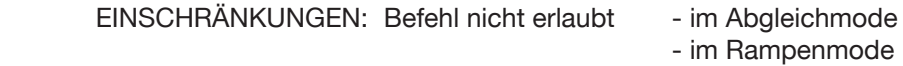

### **SOURce:LIST:POINts**

BESCHREIBUNG: Die Anzahl der aktiven Stufen von Rampe2.

#### SYNTAX: **SOURce:LIST:POINts <parameter>**

PARAMETER: Anzahl der aktiven Stufen ( 2 bis 31 ).

FRAGEFORM: **SOURce:LIST:POINts?**

ANTWORT: Die aktuelle Anzahl der aktiven Stufen ( 2 bis 31 ).

BEMERKUNGEN:

EINSCHRÄNKUNGEN: Befehl nicht erlaubt - im Abgleichmode - im Rampenmode

#### **SOURce:LIST:NUMBer**

BESCHREIBUNG: Es wird eine Listennummer von Rampe2 zum Gerät gesendet. Es gibt insge samt 31 Wertepaare (Geberwert und ∆-Zeit) in der Liste von Rampe2. Das Wertepaar welches dieser Listennummer entspricht kann mit weiteren Befehlen über die Schnittstelle eingestellt werden.

SYNTAX: **SOURce:LIST:NUMBer <parameter>**

PARAMETER: Eine Listennummer ( 1 bis 31 ).

FRAGEFORM: **SOURce:LIST:NUMBer?**

ANTWORT: Die momentan eingestellte Listenummer (1 bis 31)

BEMERKUNGEN:

EINSCHRÄNKUNGEN: Befehl nicht erlaubt - im Abgleichmode - im Rampenmode

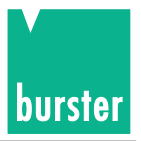

## **SOURce:LIST:DWELi**

BESCHREIBUNG: Einstellung der Deltazeit eines Listenelements von Rampe2 welches der aktuellen Listennummer entspricht. Die aktuelle Listennummer muss vorher mit dem Befehl SOURce:LIST:NUMBer eingestellt werden.

#### SYNTAX: **SOURce:LIST:DWELi <parameter>**

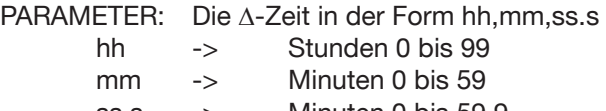

ss.s -> Minuten 0 bis 59.9

FRAGEFORM: **SOURce:LIST:DWELi?**

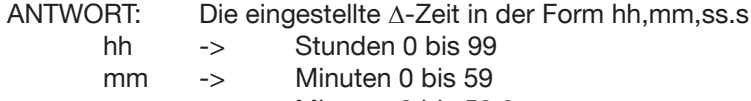

ss.s -> Minuten 0 bis 59.9

#### BEMERKUNGEN:

EINSCHRÄNKUNGEN: Befehl nicht erlaubt - im Abgleichmode

- im Rampenmode

### **SOURce:LIST:VALue?**

BESCHREIBUNG: Abfrage des Geberwertes eines Listenelements von Rampe2 welches der aktuellen Listennummer entspricht. Die aktuelle Listennummer muss vorher mit dem Befehl SOURce:LIST:NUMBer eingestellt werden.

#### SYNTAX: **SOURce:LIST:VALue?**

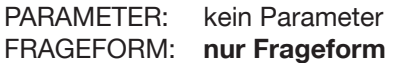

ANTWORT: Je nach Einstellung wird der Geberwert des aktuellen Listenelements zurück geliefert. Entweder ein Stromwert, ein Spannungswert oder ein Temperaturwert (TC). Jeweils mit entsprechender Einheit.

#### BEMERKUNGEN:

EINSCHRÄNKUNGEN: Befehl nicht erlaubt - im Abgleichmode

- im Rampenmode

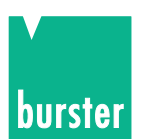

### **SOURce:LIST:CURRent**

BESCHREIBUNG: Einstellung eines Stromwertes des Listenelements von Rampe2 welches der aktuellen Listennummer entspricht. Die aktuelle Listennummer muss vorher mit dem Befehl SOURce:LIST:NUMBer eingestellt werden.

#### SYNTAX: **SOURce:LIST:CURRent <parameter>**

PARAMETER: Stromwert zwischen -52/-22mA und +52/+22mA optional mit Einheit. Gültige Einheiten: UA, MA, A, KA, MAA

#### FRAGEFORM: **SOURce:LIST:CURRent?**

ANTWORT: Je nach Einstellung wird der Geberwert des aktuellen Listenelements zurück geliefert. Entweder ein Stromwert, ein Spannungswert oder ein Temperaturwert (TC). Jeweils mit entsprechender Einheit.

#### BEMERKUNGEN:

EINSCHRÄNKUNGEN: Befehl nicht erlaubt - im Abgleichmode - im Rampenmode

#### SOURce:LIST:VOLTage

BESCHREIBUNG: Einstellung eines Spannungswertes des Listenelements von Rampe2 welches der aktuellen Listennummer entspricht. Die aktuelle Listennummer muss vorher mit dem Befehl SOURce:LIST:NUMBer eingestellt werden.

#### SYNTAX: **SOURce:LIST:VOLTage <parameter>**

- PARAMETER: Stromwert zwischen -30/-60V und +30/+60V optional mit Einheit. Gültige Einheiten: UV, MV, V, KV, MAV Default Einheit: V
- FRAGEFORM: **SOURce:LIST:VOLTage?**
- ANTWORT: Je nach Einstellung wird der Geberwert des aktuellen Listenelements zurück geliefert. Entweder ein Stromwert, ein Spannungswert oder ein Temperaturwert (TC). Jeweils mit entsprechender Einheit.

#### BEMERKUNGEN:

EINSCHRÄNKUNGEN: Befehl nicht erlaubt - im Abgleichmode - im Rampenmode

#### **SOURce:LIST:TCOuple**

BESCHREIBUNG: Einstellung eines TC-Temperaturwertes des Listenelements von Rampe2 welches der aktuellen Listennummer entspricht. Die aktuelle Listennummer muss vorher mit dem Befehl SOURce:LIST:NUMBer eingestellt werden.

#### SYNTAX: **SOURce:LIST:TCOuple <parameter>**

PARAMETER: Temperaturwert zwischen 0 K und 3000 K optional mit Einheit. Gültige Einheiten: K, F oder FAR, C oder CEL Default Einheit: abhängig von Einstellung

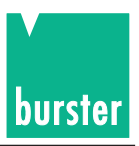

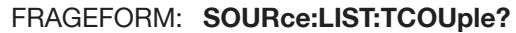

ANTWORT: Je nach Einstellung wird der Geberwert des aktuellen Listenelements zurück geliefert. Entweder ein Stromwert, ein Spannungswert oder ein Temperaturwert (TC). Jeweils mit entsprechender Einheit

#### BEMERKUNGEN:

EINSCHRÄNKUNGEN: Befehl nicht erlaubt - im Abgleichmode - im Rampenmode

## **SOURce:VOLTage:DIVider**

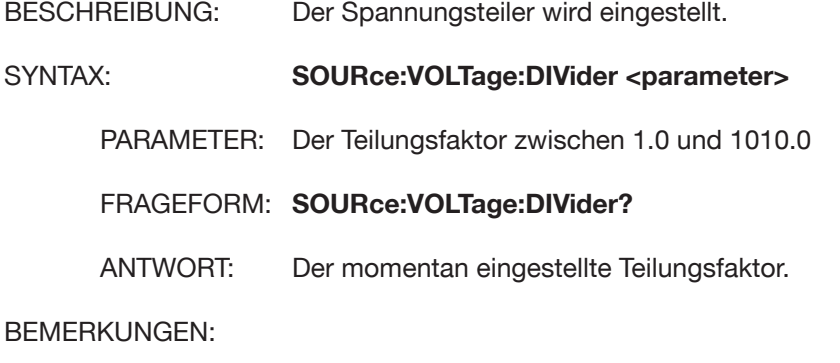

EINSCHRÄNKUNGEN: Befehl nicht erlaubt - im Abgleichmode - im Rampenmode

# **SOURce:VOLTage:DIVider:STATe**

BESCHREIBUNG: Der Spannungsteiler kann ein- bzw. ausgeschaltet werden. SYNTAX: **SOURce:VOLTage:DIVider:STATe <parameter>** PARAMETER: 1 oder ON -> Der Spannungsteiler wird eingeschaltet. 0 oder OFF -> Der Spannungsteiler wird ausgeschaltet. FRAGEFORM: **SOURce:VOLTage:DIVider:STATe?** ANTWORT: 1 -> Wenn der Spannungsteiler eingeschaltet ist. 0 -> Wenn der Spannungsteiler ausgeschaltet ist. BEMERKUNGEN:

EINSCHRÄNKUNGEN: Befehl nicht erlaubt - im Abgleichmode - im Rampenmode

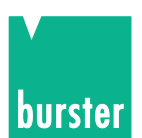

# **5.4.4 SENSe Subsystem**

### **SENSe:TCOuple:REFJunction**

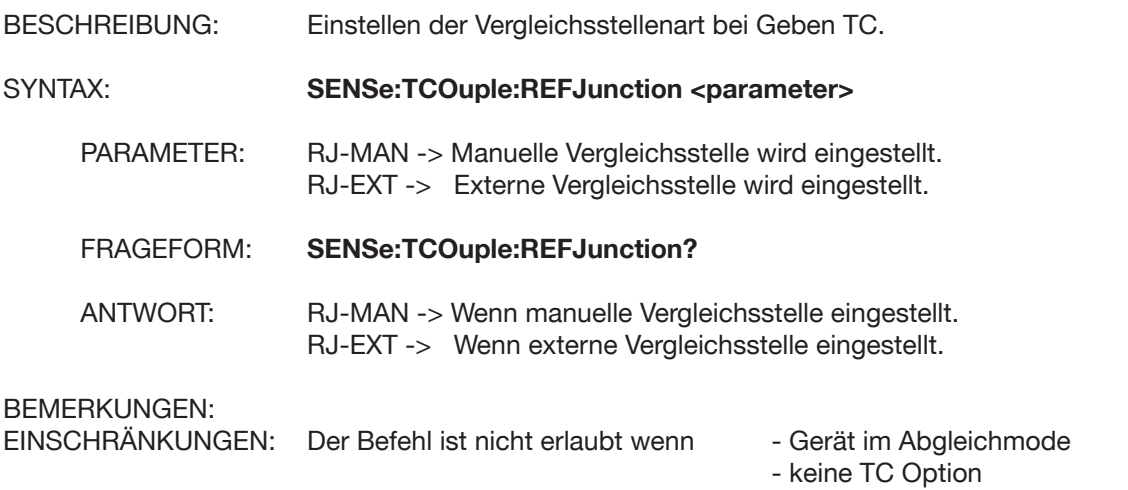

## **SENSe:TCOuple:REFJunction:TMAN**

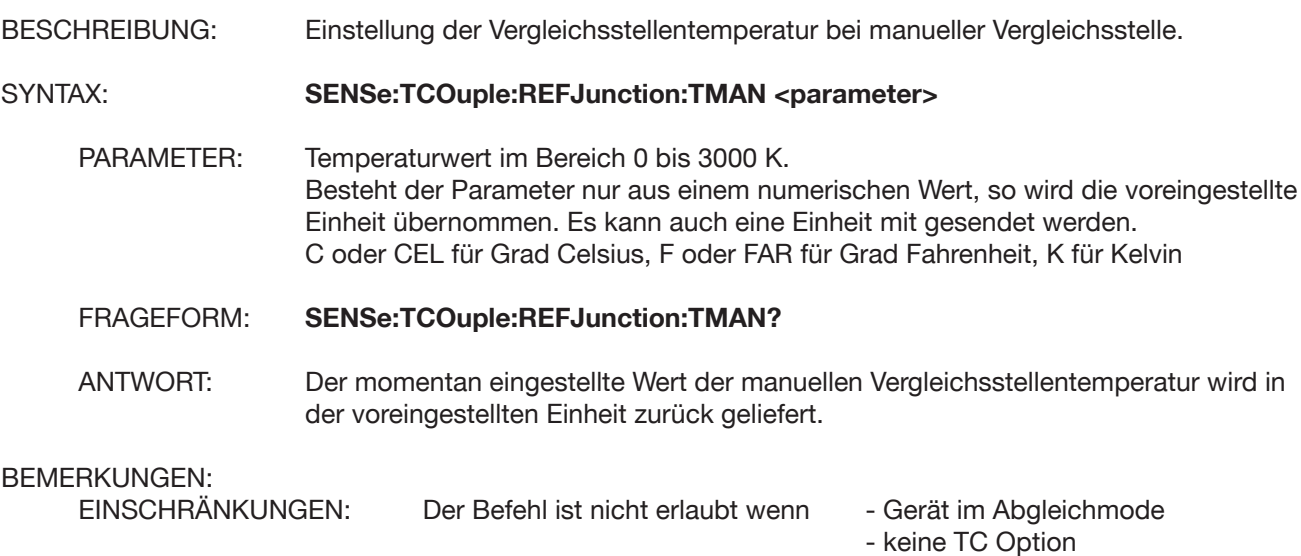

### **SENSe:TCOuple:REFJunction:TEMPerature?**

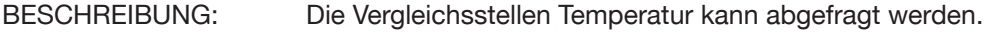

SYNTAX: **SENSe:TCOuple:REFJunction:TEMPerature?**

PARAMETER: kein Parameter

- FRAGEFORM: **nur Frageform**
- ANTWORT: Die Vergleichsstellen Temperatur in der voreingestellten Einheit.

#### BEMERKUNGEN:

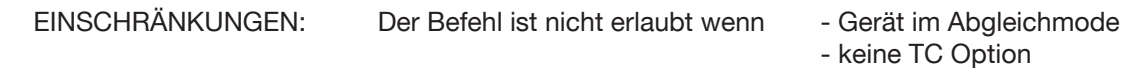
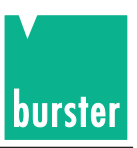

**5.4.5 RAMP Subsystem**

### **RAMP:STARt**

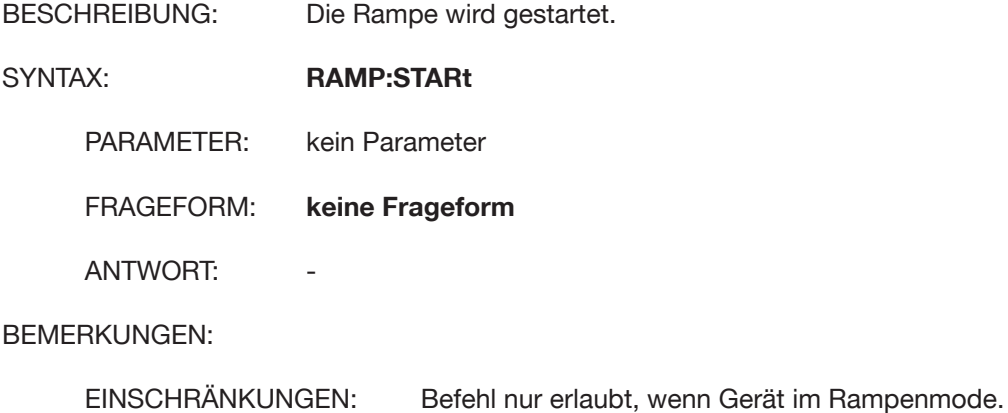

#### **RAMP:STOP**

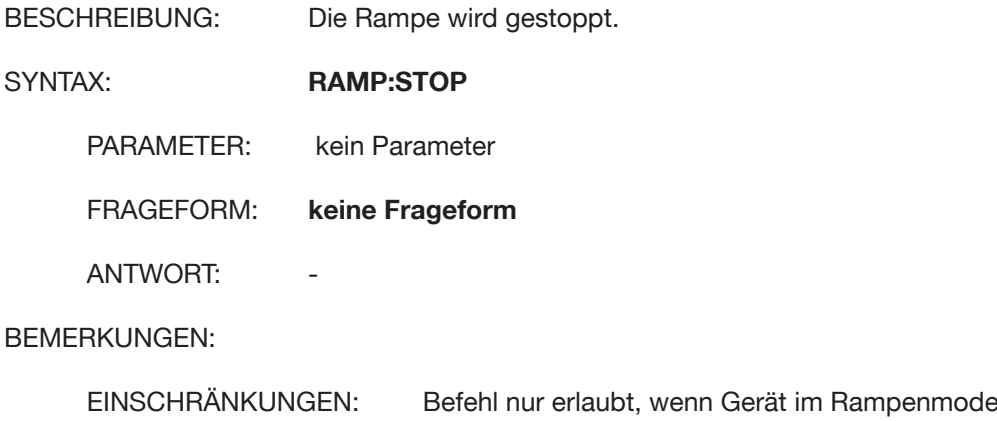

#### **RAMP:STEP**

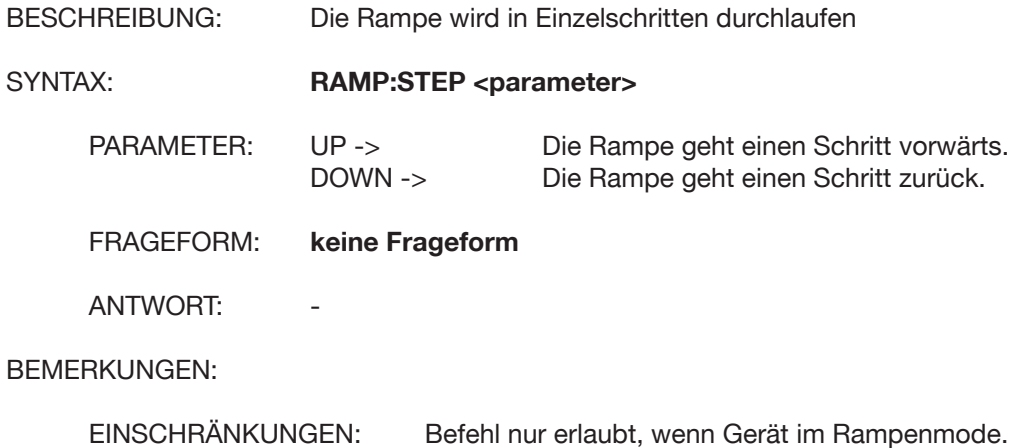

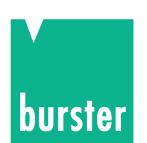

### **5.4.6 CONFigure Subsystem CONFigure:TEMPerature:TCOuple**

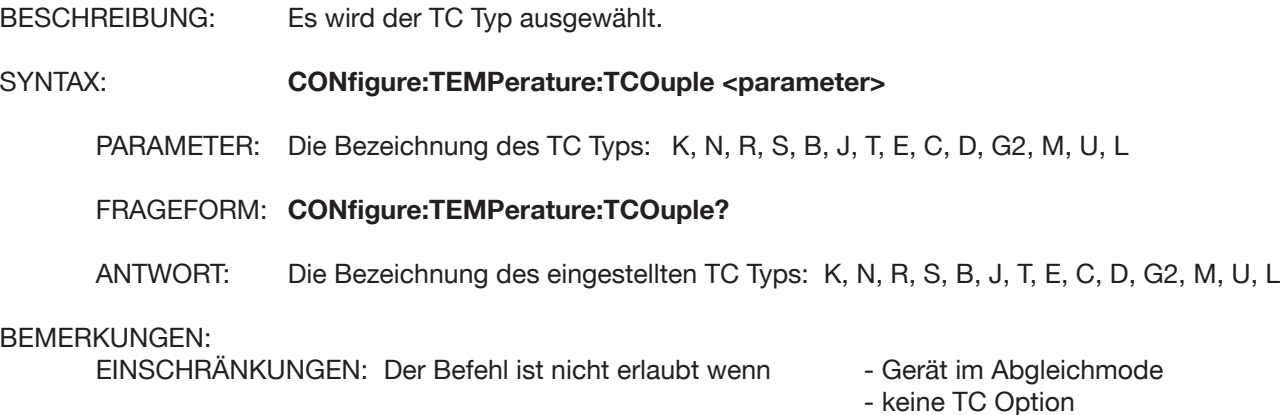

#### **CONFigure:TEMPerature:SCALe**

BESCHREIBUNG: Die Temperaturskala zur Bestimmung der TC Temperatur wird eingestellt.

#### SYNTAX: **CONFigure:TEMPerarture:SCALe? <parameter>**

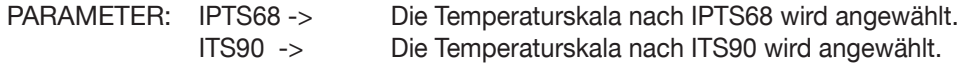

#### FRAGEFORM: **CONFigure:TEMPerarture:SCALe?**

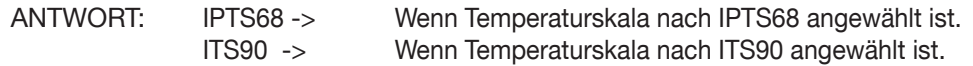

#### BEMERKUNGEN:

EINSCHRÄNKUNGEN: Der Befehl ist nicht erlaubt wenn - Gerät im Abgleichmode

- keine TC Option

### **5.4.7 UNIT Subsystem UNIT:TEMPerature:TCOuple**

BESCHREIBUNG: Einstellen der Temperatureinheit für Geben TC.

#### SYNTAX: **UBIT:TEMPerature:TCOuple <parameter>**

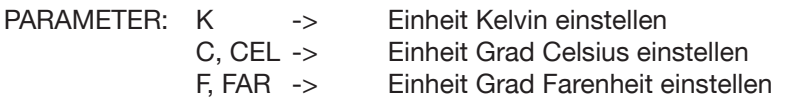

#### FRAGEFORM: **UNIT:TEMPerature:TCOuple?**

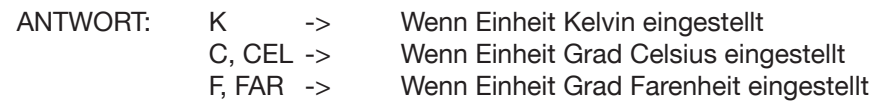

#### BEMERKUNGEN:

EINSCHRÄNKUNGEN: Der Befehl ist nicht erlaubt wenn - Gerät im Abgleichmode

- keine TC Option

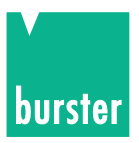

### **5.4.8 SCALe Subsystem**

#### **SCALe:PT100**

BESCHREIBUNG: Einstellen der Pt100 Koeffizienten.

SYNTAX: **SCALe:PT100** <parameter>

PARAMETER: Ro, A, B, C, t100: Die 5 Parameter entsprechend folgender Formeln: -200 °C bis 0 °C: Rt = Ro[1 + At + Bt²+ C(t -t100)t¾]<br>0 °C bis 850 °C: Rt = Ro(1 + At + bt²) 0 °C bis 850 °C: Rt = Ro(1 + At + bt<sup>2</sup>)

#### FRAGEFORM: **SCALe:PT100?**

ANTWORT: Ro, A, B, C, t100: Die momentane Einstellung der 5 Parameter.

#### BEMERKUNGEN:

EINSCHRÄNKUNGEN: Der Befehl ist nicht erlaubt wenn - Gerät im Abgleichmode

- keine TC Option

#### **SCALe:PT100:DIN?**

BESCHREIBUNG: Die DIN EN Werte der Pt100 Koeffizienten werden zurückgeliefert.

SYNTAX: **SCALe:PT100:DIN?** 

PARAMETER: kein Parameter

FRAGEFORM: **nur Frageform**

ANTWORT: 100, 0.0039083, -5.775e-7, -4.183e-12, 100 in der Reihenfolge Ro, A, B, C, t100 für folgende Formel: -200 °C bis 0 °C: Rt = Ro[1 + At + Bt2 + C(t -t100)t3 ] 0 °C bis 850 °C: Rt = Ro(1 + At + bt2 0 °C bis 850 °C: Rt = Ro(1 + At + bt<sup>2</sup>)

#### BEMERKUNGEN:

EINSCHRÄNKUNGEN: Der Befehl ist nicht erlaubt wenn - Gerät im Abgleichmode

- keine TC Option

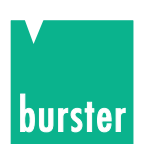

# **5.4.9 MEMory Subsystem MEMory:STATe.DEFine**

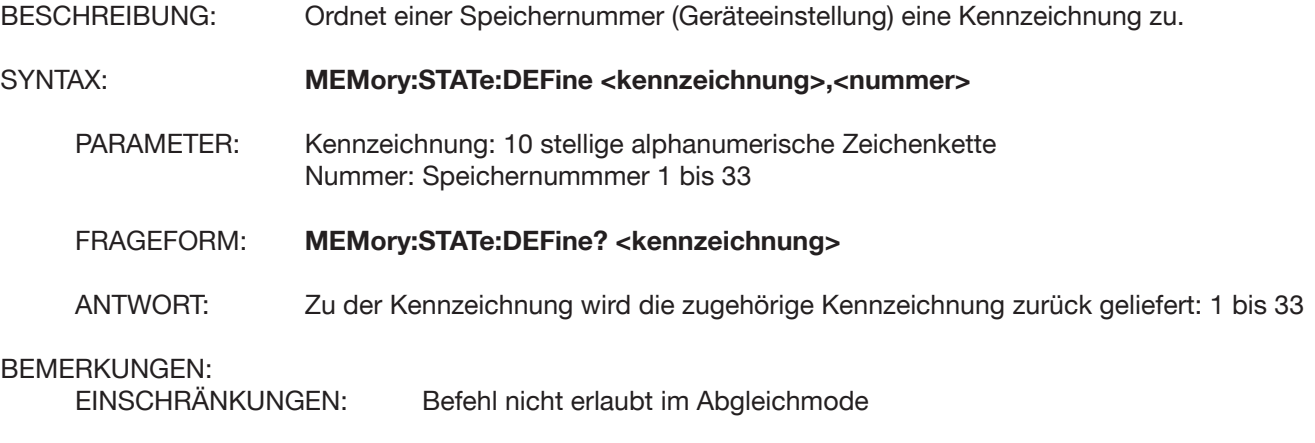

#### **MEMory:STATe:NAME?**

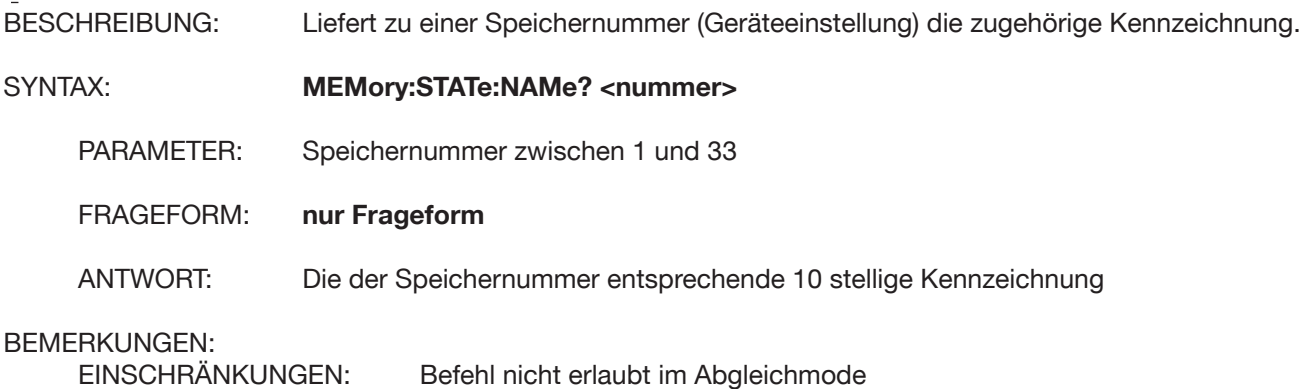

### **5.4.10 DISPlay Subsystem DISPlay:CONTrast**

BESCHREIBUNG: Der Kontrast für die LCD wird eingestellt.

SYNTAX: **DISPlay:CONTrast <parameter>** 

PARAMETER: Wert zwischen 0 und 1 1 -> Maximaler Kontrast 0 -> Minimaler Kontrast

FRAGEFORM: **DISPlay:CONTrast?**

ANTWORT: Eingestellter Kontrast. Wert zwischen 0 und 1.

#### BEMERKUNGEN:

EINSCHRÄNKUNGEN: Befehl nicht erlaubt im Abgleichmode

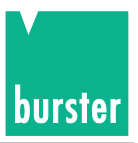

# **DISPlay:MENU[:NAME]**

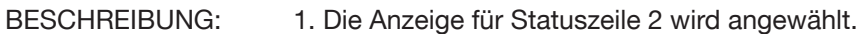

2. Die Anzeige in großen Zeichen anwählen.

#### SYNTAX: **DISPlay:MENU[:NAME] <parameter>**

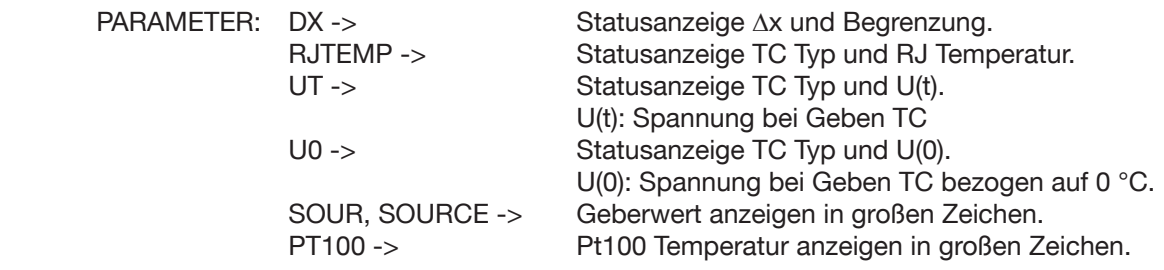

FRAGEFORM: **keine Frageform** ANTWORT:

#### BEMERKUNGEN:

EINSCHRÄNKUNGEN: Befehl nicht erlaubt im Abgleichmode

#### **5.4.11 CALCulate Subsystem CALCulate:TCOuple:UT?**

BESCHREIBUNG: Es wird die TC Spannung U(T) abgefragt.

SYNTAX: **CALCulate:TCOuple:UT?**

PARAMETER: kein Parameter

FRAGEFORM: **nur Frageform**

ANTWORT: Die TC Spannung U(T) als numerischer Wert mit Einheit.

#### BEMERKUNGEN:

EINSCHRÄNKUNGEN: Der Befehl ist nicht erlaubt wenn - Gerät im Abgleichmode

- keine TC Option

#### **CALCulate:TCOuple:U0?**

BESCHREIBUNG: Es wird die TC Spannung U(0) (bezogen auf 0 °C) abgefragt.

#### SYNTAX: **CALCulate:TCOuple:U0?**

PARAMETER: kein Parameter

FRAGEFORM: **nur Frageform**

ANTWORT: Die TC Spannung U(0) (bezogen auf 0 °C) als numerischer Wert mit Einheit.

#### BEMERKUNGEN:

EINSCHRÄNKUNGEN: Der Befehl ist nicht erlaubt wenn - Gerät im Abgleichmode

- keine TC Option

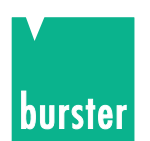

# **5.4.12 ACCess Subsystem**

### **ACCess:SOURce**

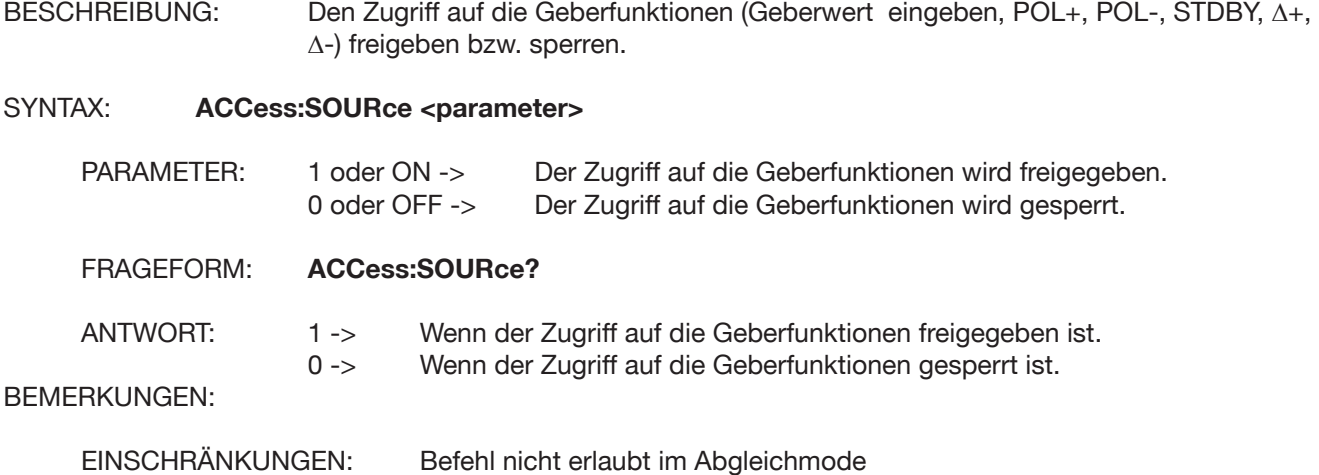

#### **ACCess:RAMP**

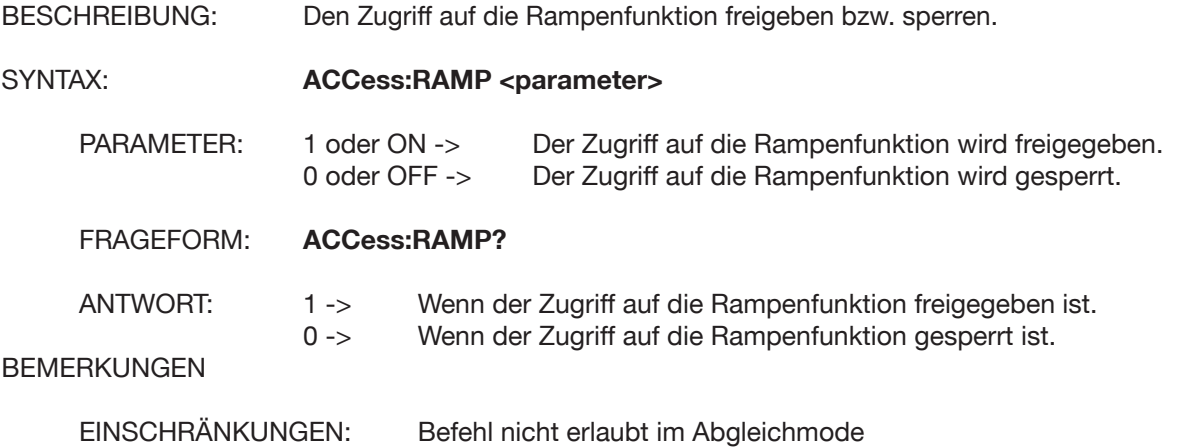

#### **ACCess:SWEep:CONFigure**

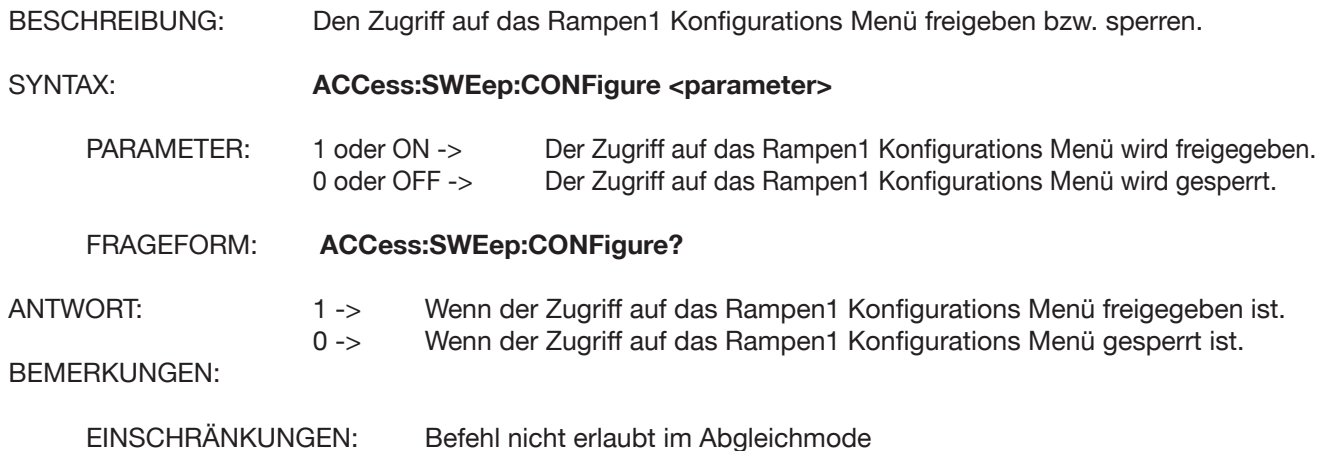

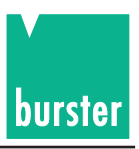

# **ACCess:LIST:CONFigure**

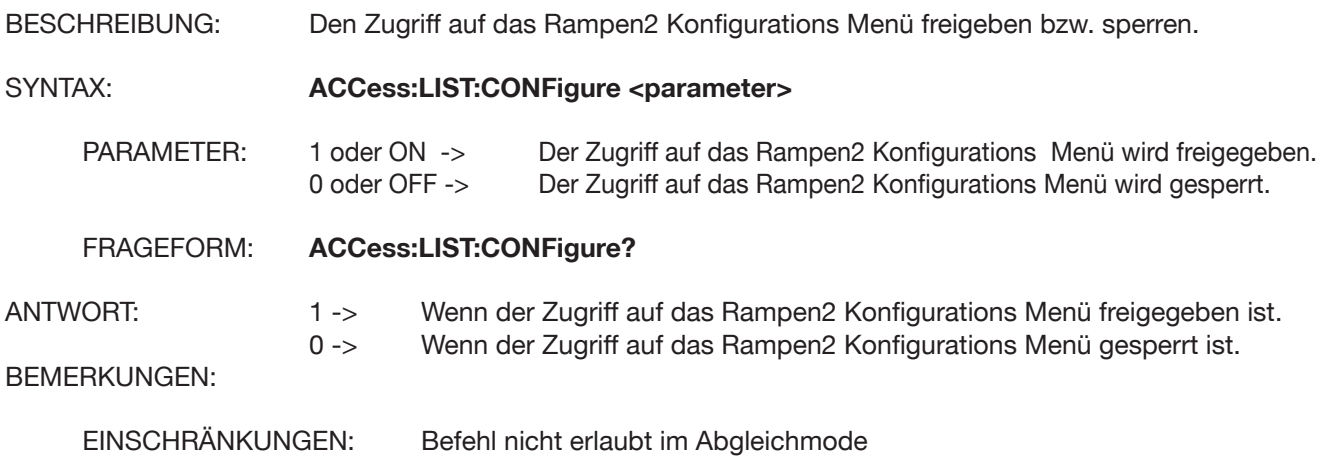

### **ACCess:DELTa**

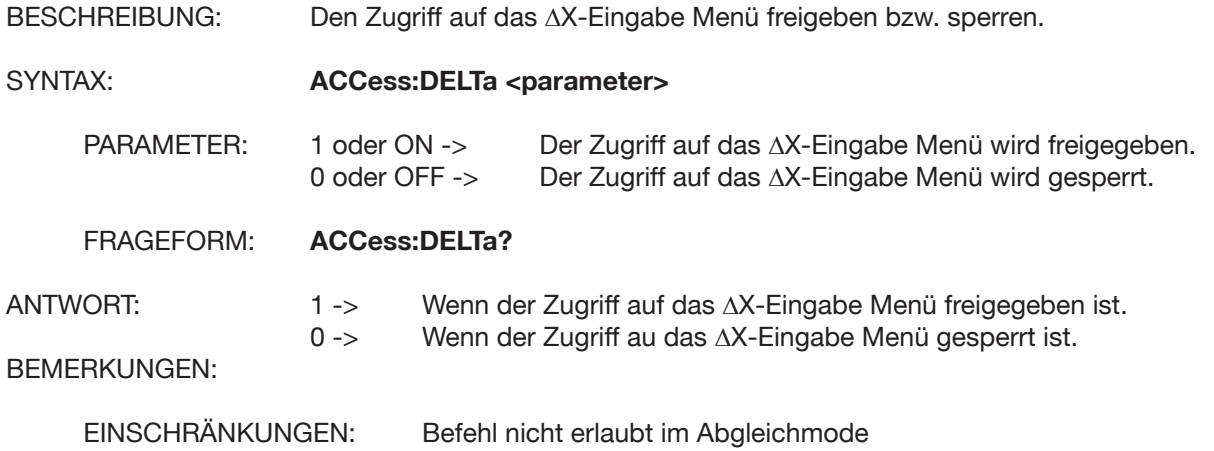

### **ACCess:STORe**

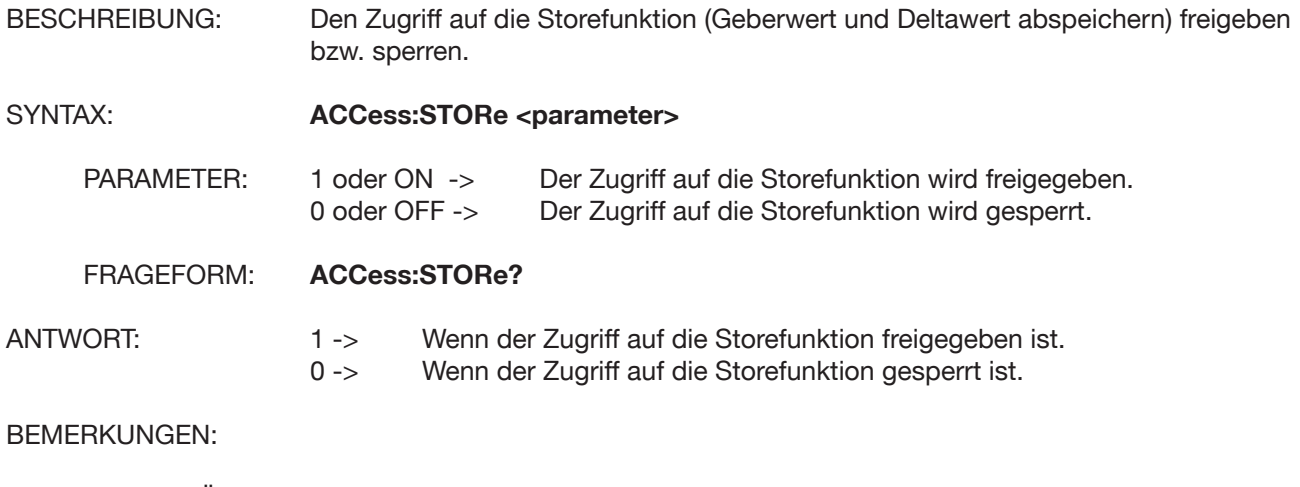

EINSCHRÄNKUNGEN: Befehl nicht erlaubt im Abgleichmode

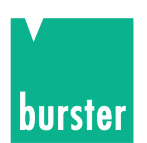

### **ACCess:RECall**

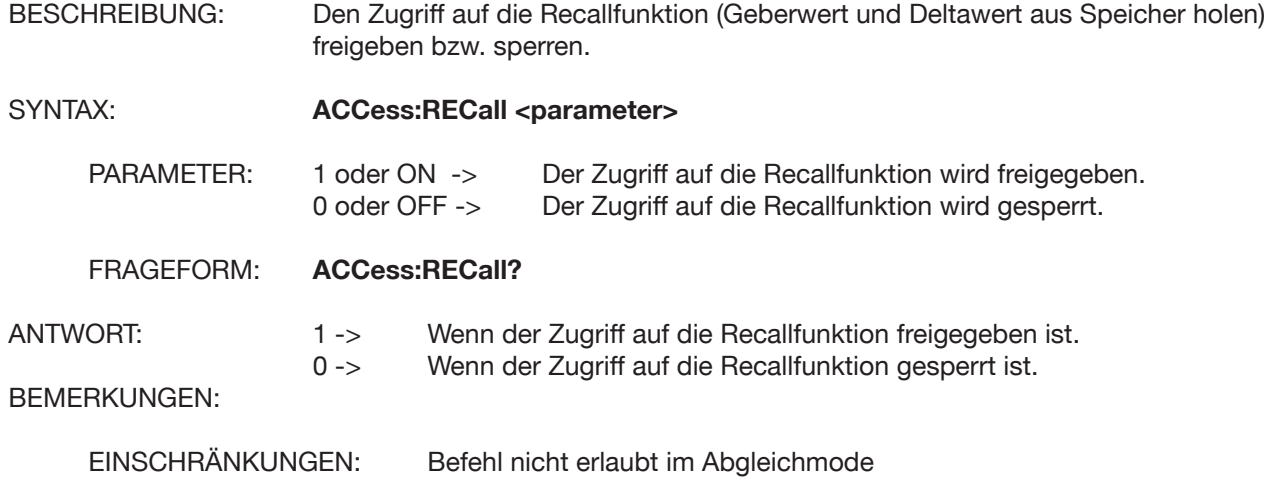

#### **ACCess:SENSe**

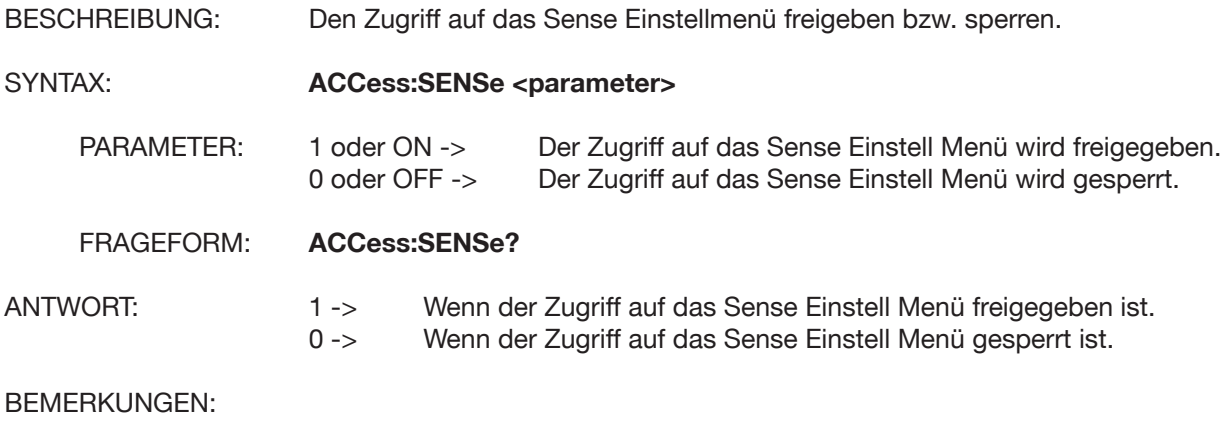

EINSCHRÄNKUNGEN: Befehl nicht erlaubt im Abgleichmode.

#### **ACCess:PROTection**

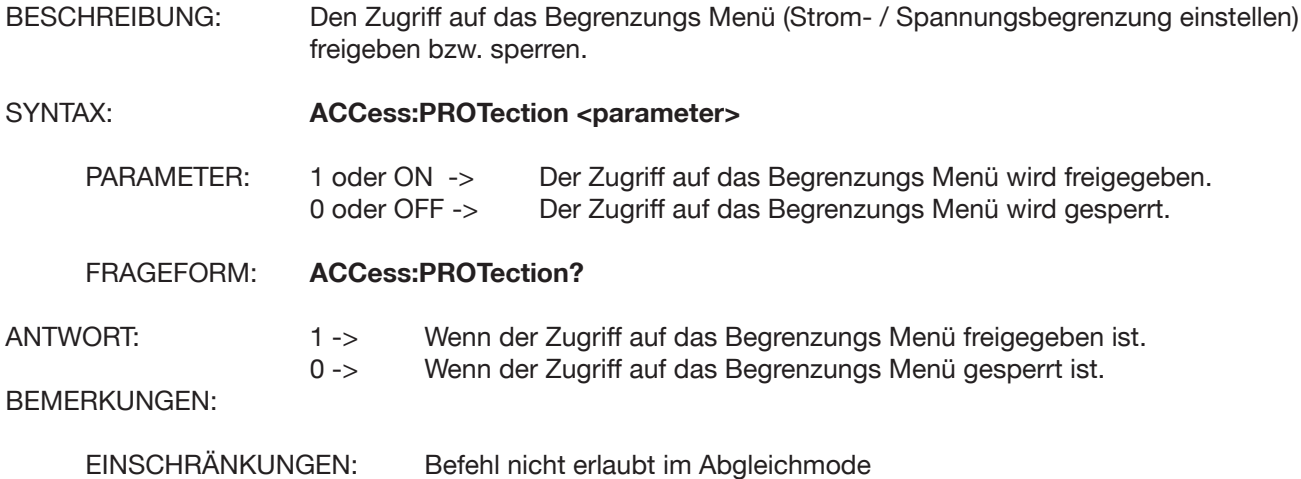

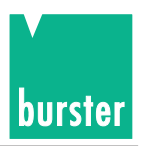

# **ACCess:RANGe**

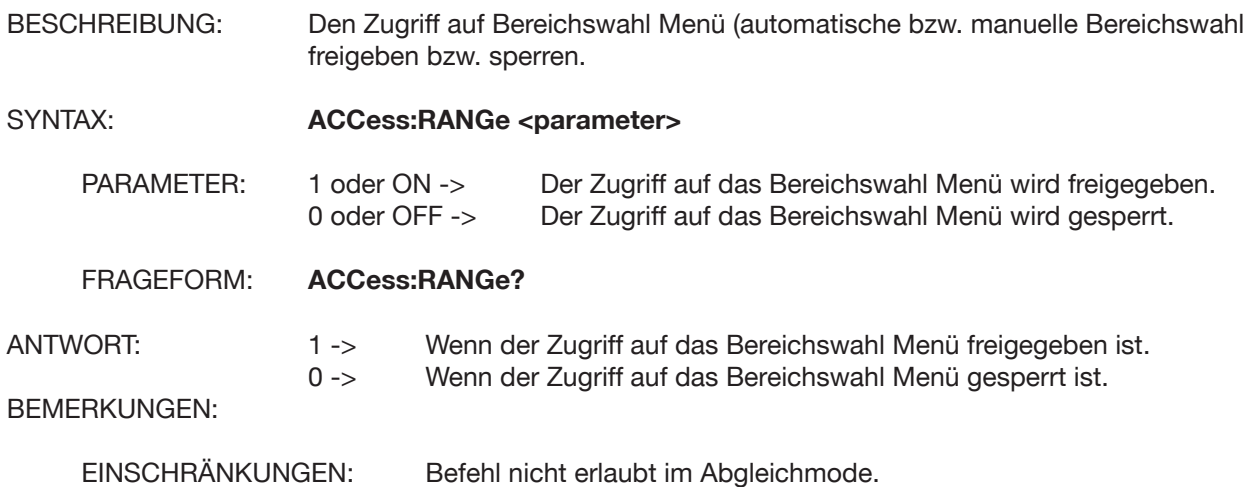

#### **ACCess:DIVider**

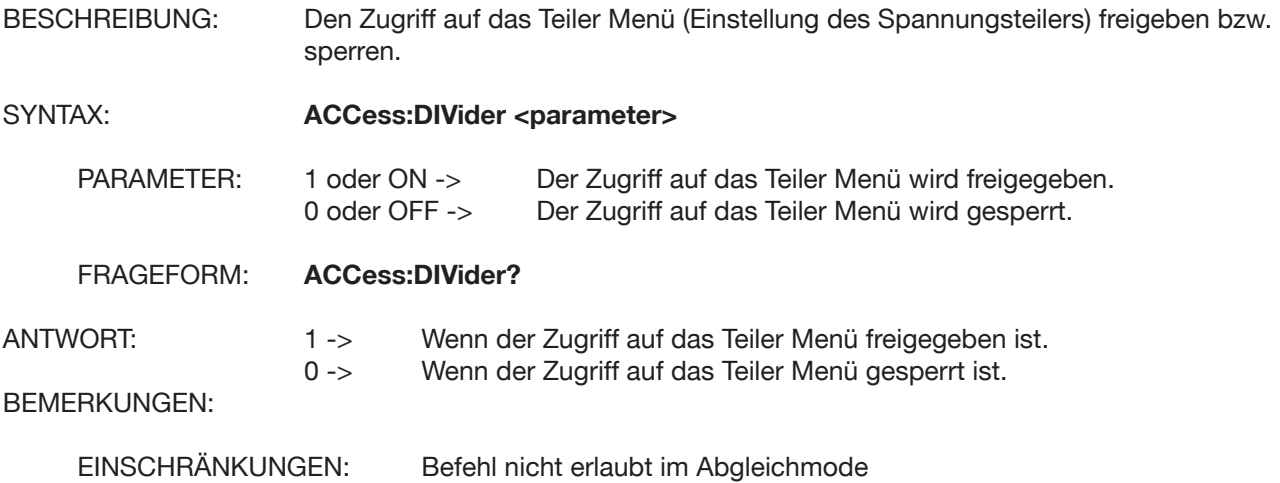

### **ACCess:TCOuple**

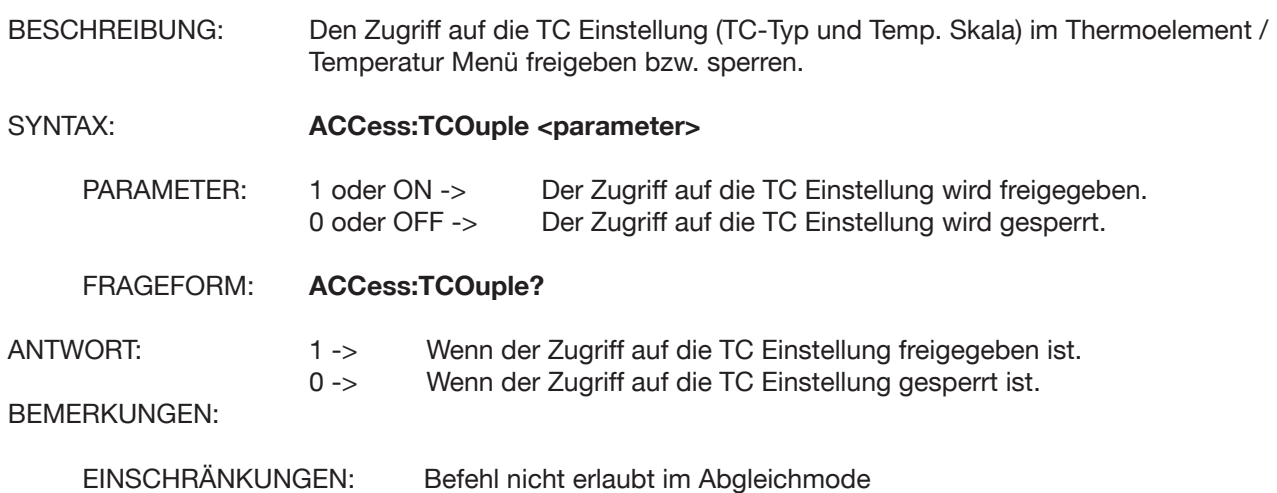

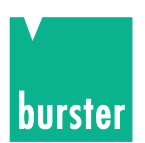

# **ACCess:REFJunction**

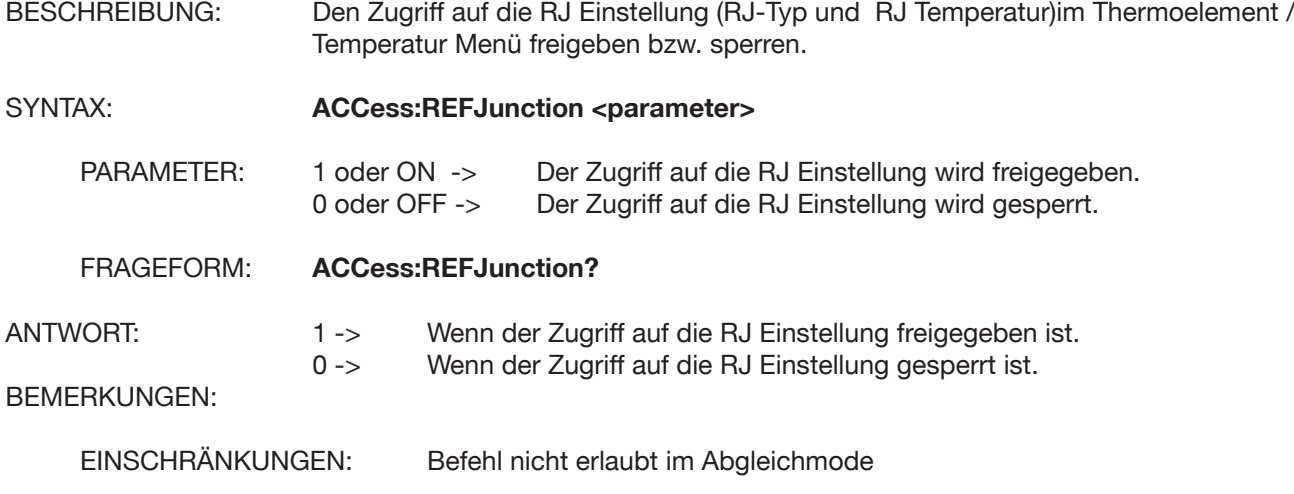

### **ACCess:SCALe**

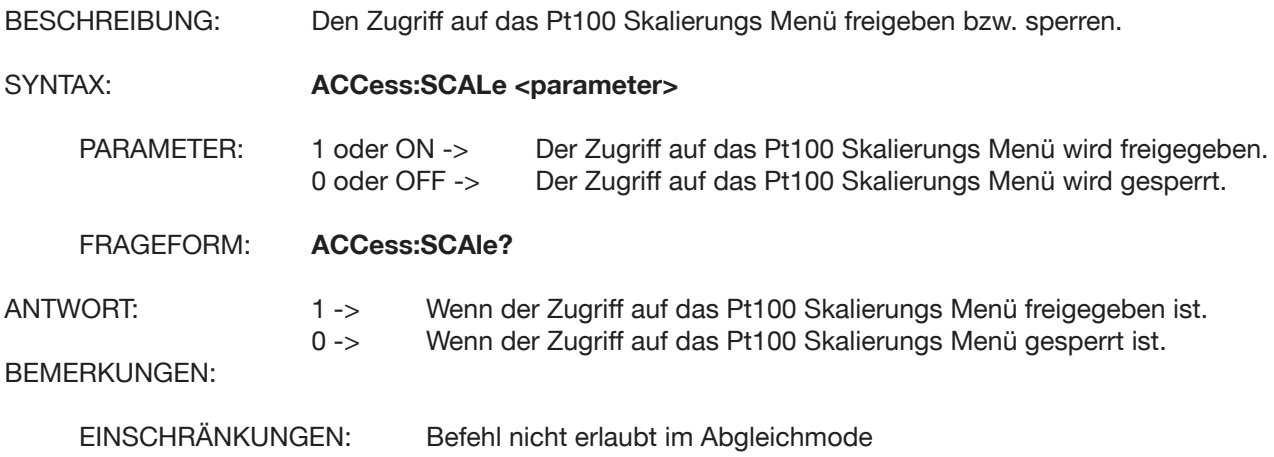

### **ACCess:CONFigure:STORe**

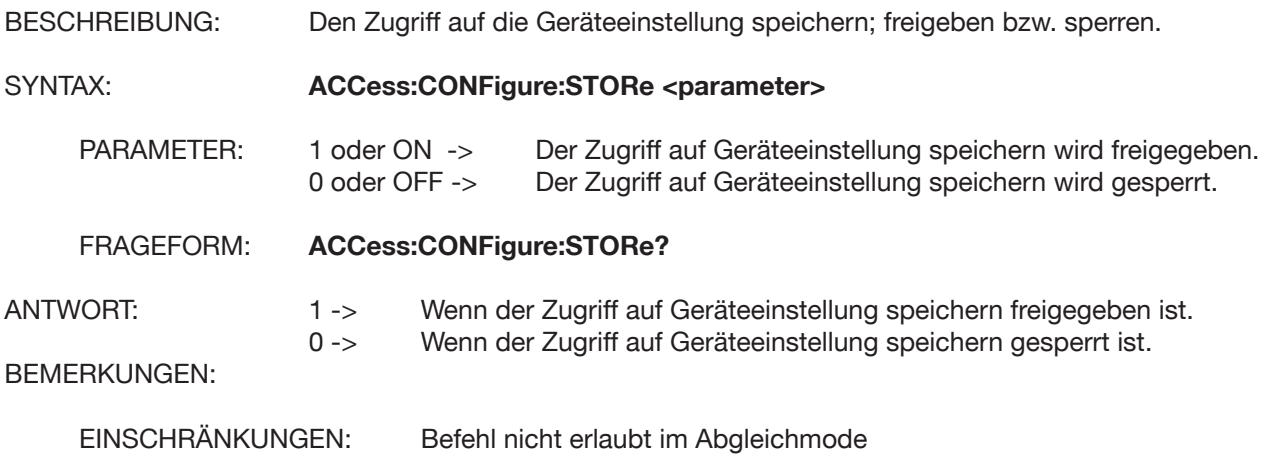

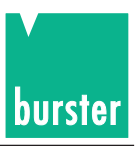

# **ACCess:CONFigure:RECall**

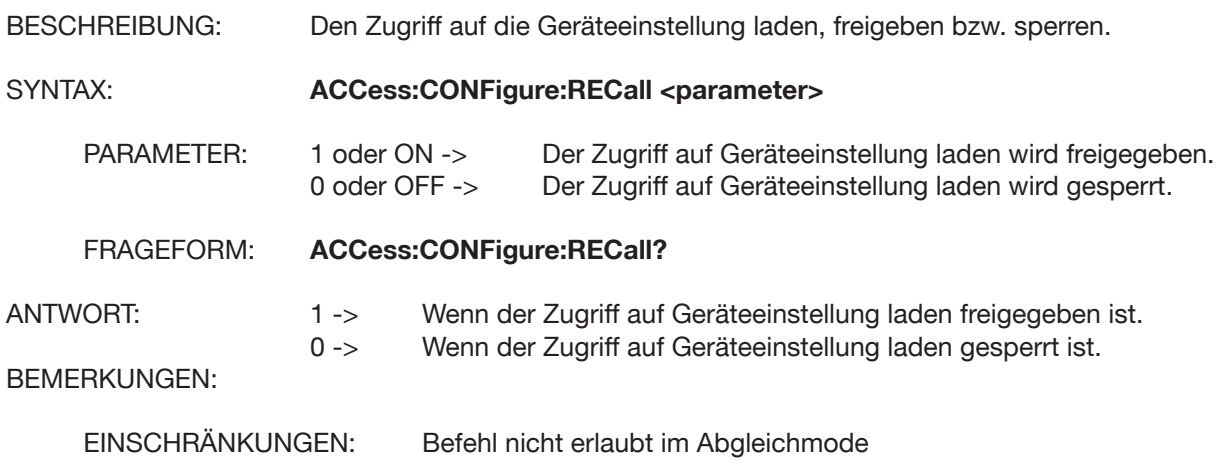

#### **ACCess:COMMunicate**

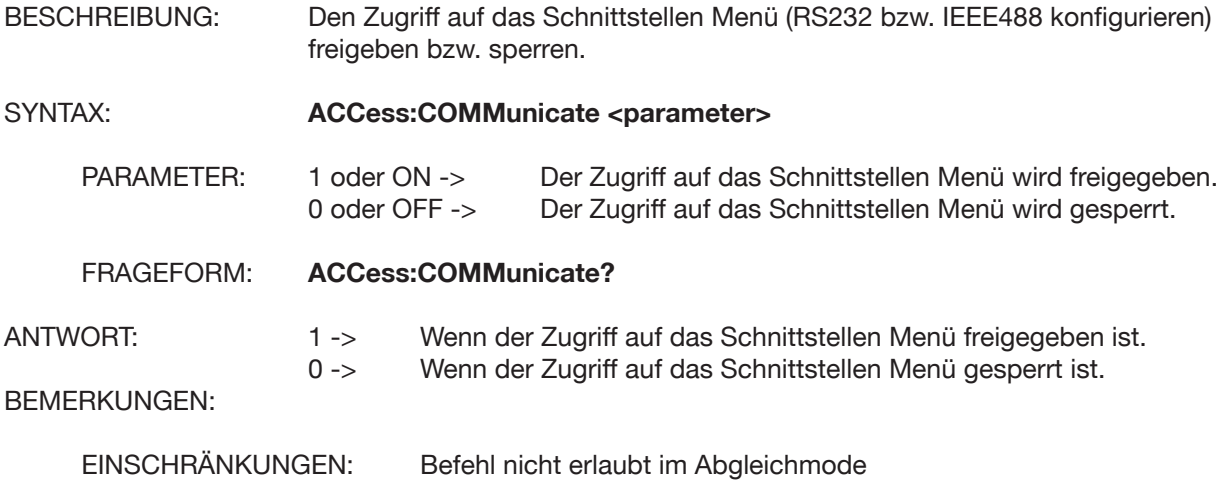

### **ACCess:CONTrast**

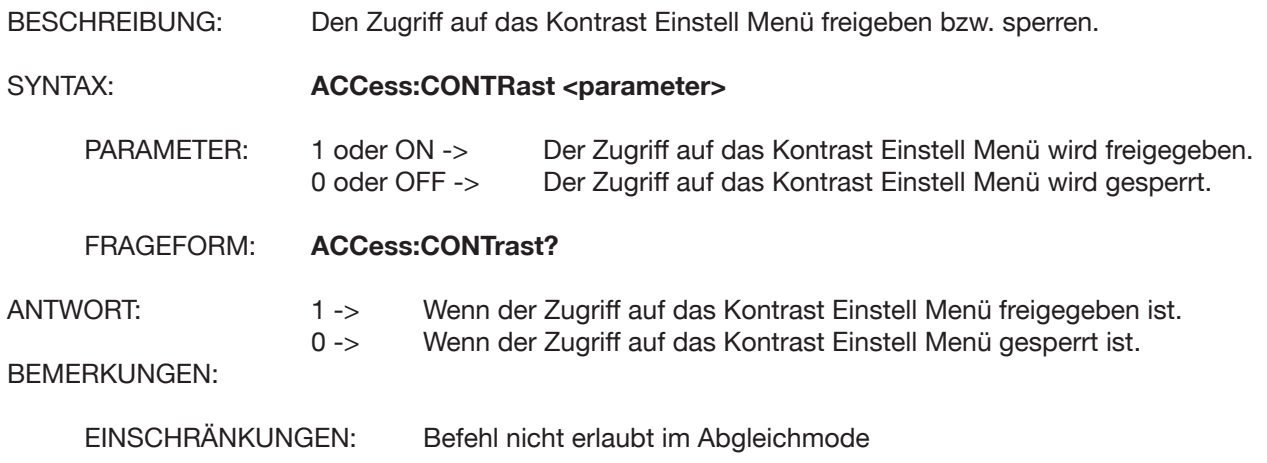

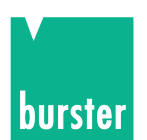

# **ACCess:STATe**

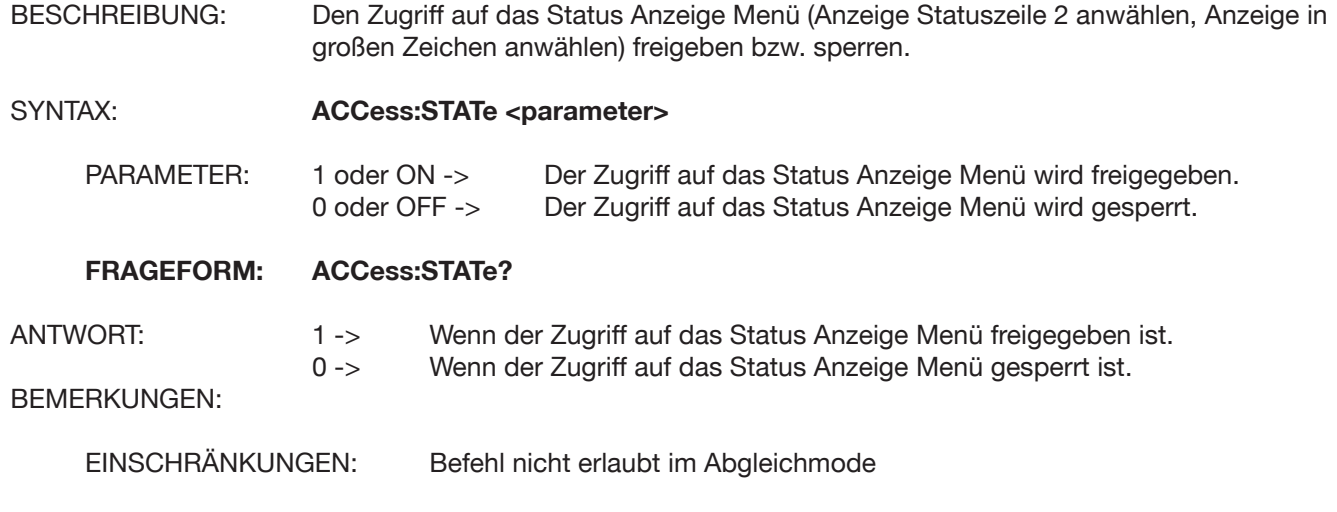

#### **ACCess:LANGuage**

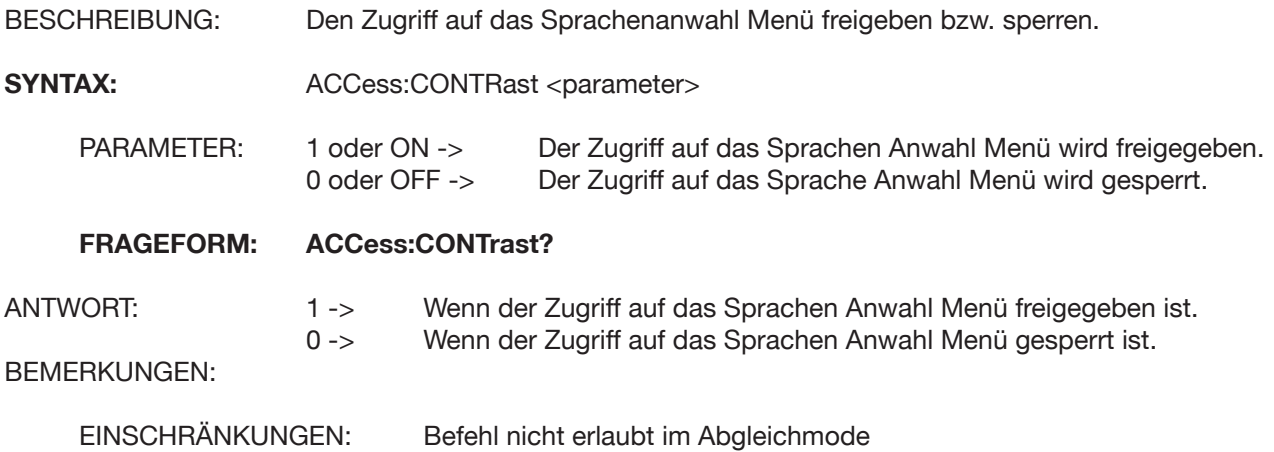

#### **5.4.13 INSTrument Subsystem INSTrument:CATalog?**

BESCHREIBUNG: Liefert zurück ob Pt100 Option vorhanden

SYNTAX: **INSTrument:CATalog?**

PARAMETER: kein Parameter

FRAGEFORM: **INSTrument:CATalog? (Nur Frageform)**

ANTWORT: 1 -> Wenn die Pt100 Option vorhanden ist.

0 -> Wenn die Pt100 Option nicht vorhanden ist.

BEMERKUNGEN:

EINSCHRÄNKUNGEN: Der Befehl ist nicht erlaubt im Abgleichmode

# **5.4.14 IEEE 488.2 Befehle**

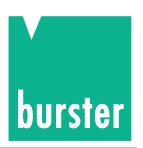

#### **\*CLS**

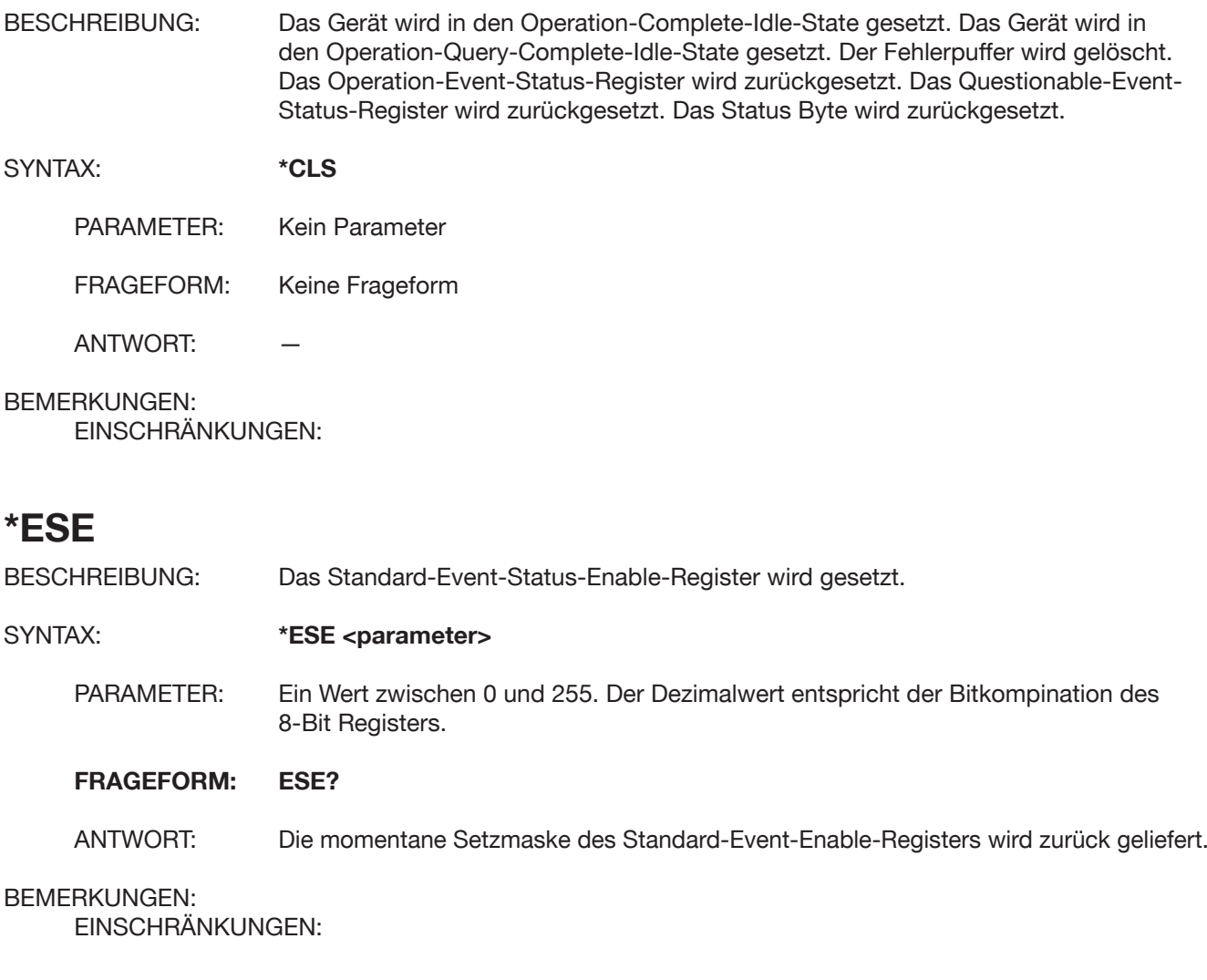

#### **\*ESR?**

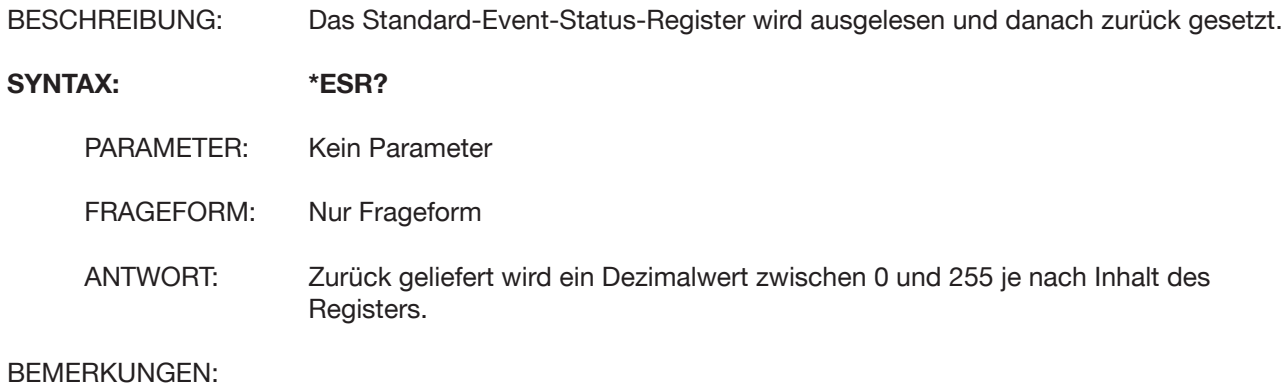

EINSCHRÄNKUNGEN:

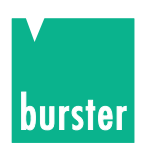

#### **\*IDN?** BESCHREIBUNG: Die Identifikation des Gerätes wird abgefragt. - Firmenname - Name des Gerätes - Seriennummer - Version des Gerätes (SW-Version) - Abgleichs-Status SYNTAX: **\*IDN?** PARAMETER: Kein Parameter

FRAGEFORM: Nur Frageform

ANTWORT: BURSTER,DIGISTANT 4462,SNsssssss,rrrrrrr,Vxxxx,Cyyyy SNsssssss: Geräte Seriennummer rrrrrrr: Vergleichsstelle Seriennummer Vxxxx: Version Cyyyy: Abgleichstatus

#### BEMERKUNGEN: EINSCHRÄNKUNGEN:

#### **\*OPC**

BESCHREIBUNG: Das Gerät wird in den Operation-Complete-Activ-State (OCAS) gesetzt. Im OCAS wird das Operation-Complete-Bit im Standard-Event-Register gesetzt, wenn eine Operation abgearbeitet wurde.

SYNTAX: **\*OPC**

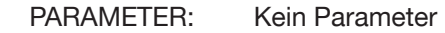

FRAGEFORM: Die Frageform des Befehls hat eine andere Funktion. Darum ist die Frageform separat beschrieben.

 $ANTWORT:$   $---$ BEMERKUNGEN: EINSCHRÄNKUNGEN:

#### **\*OPC?**

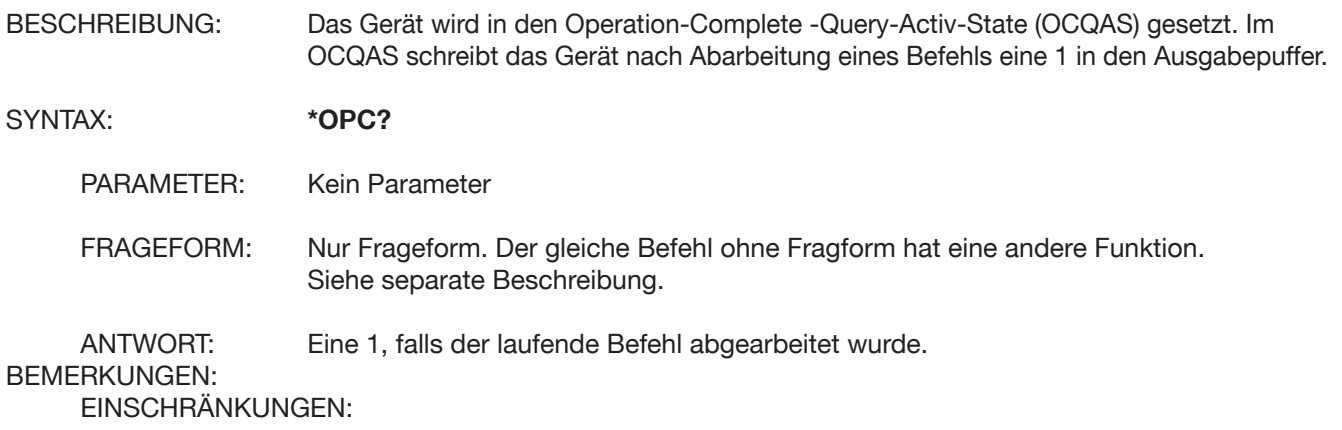

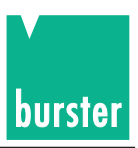

### **\*RST**

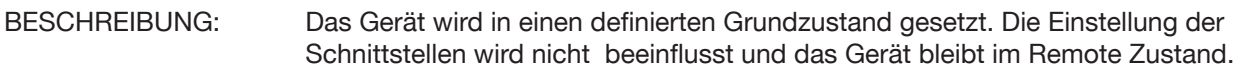

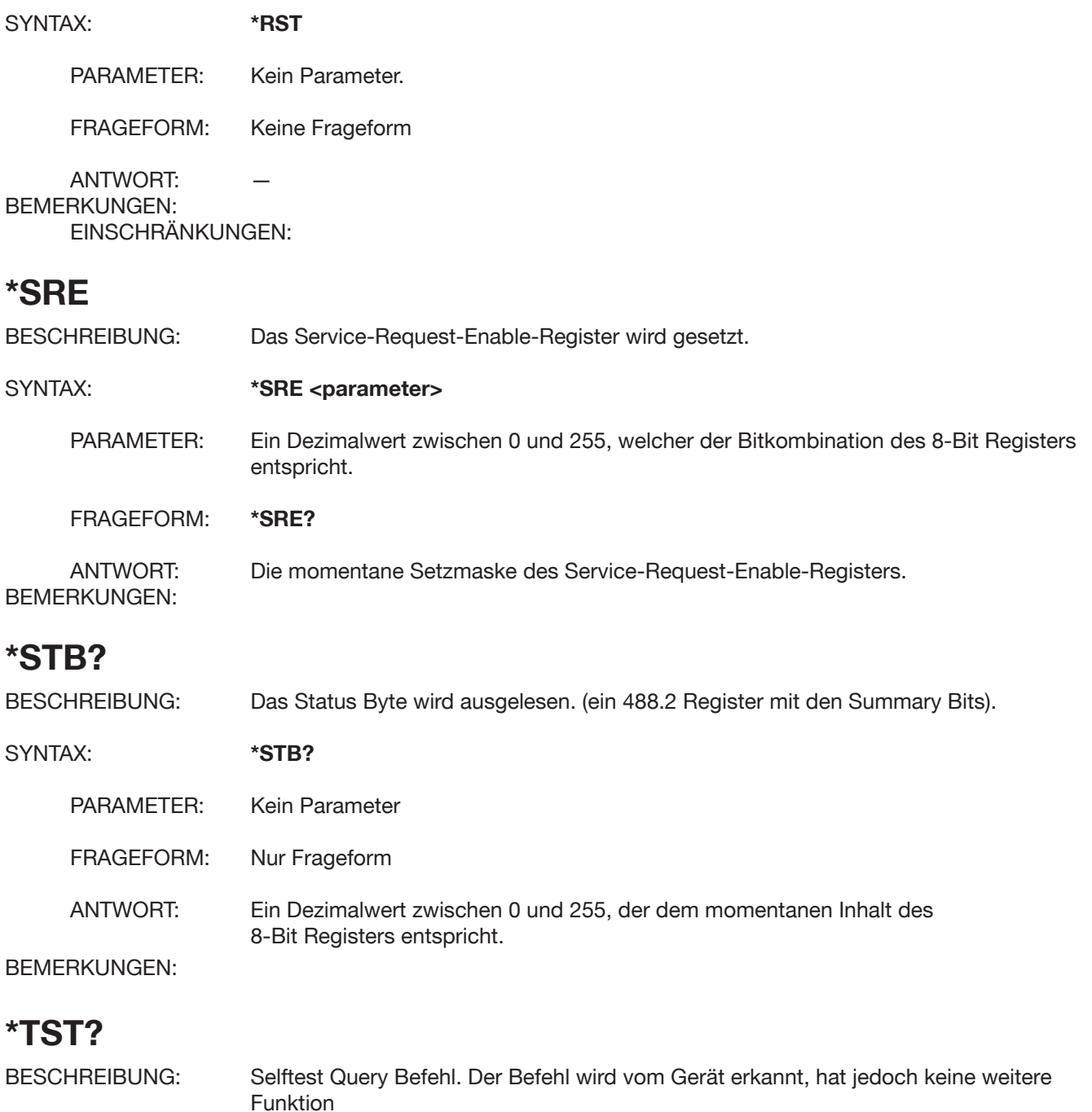

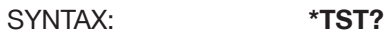

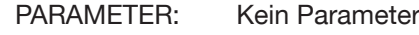

FRAGEFORM: Nur Frageform

ANTWORT: Es wird eine 1 zurück geliefert.

#### BEMERKUNGEN: EINSCHRÄNKUNGEN:

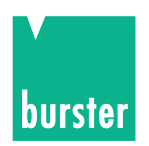

#### **\*WAI**

BESCHREIBUNG: Dieser Befehl stellt ein Gerät so ein, dass alle Befehle sequentiell abgearbeitet werden. Beim DIGISTANT 4462 hat der Befehl keine Funktion, da die Befehle immer sequentiell abgearbeitet werden. Befehl wird lediglich erkannt.

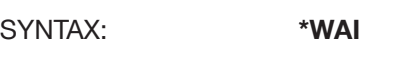

- PARAMETER: Kein Parameter
- FRAGEFORM: Keine Frageform
- ANTWORT:

#### BEMERKUNGEN:

EINSCHRÄNKUNGEN:

#### **\*SAV**

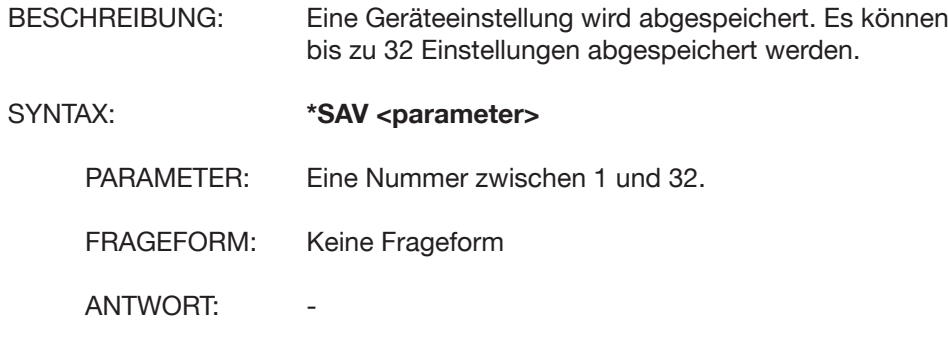

BEMERKUNGEN:

EINSCHRÄNKUNGEN:

#### **\*RCL**

BESCHREIBUNG: Eine abgespeicherte Geräteeinstellung wird geladen. Es können 33 Einstellungen geladen werden ( 1 bis 33). Bei der Einstellung 33 handelt es sich um die Defaulteinstellung.

SYNTAX: **\*RCL** <parameter>

- PARAMETER: Eine Nummer zwischen 1 und 33. Nummer 33 -> Default-Einstellung.
- FRAGEFORM: Keine Frageform

ANTWORT:

#### BEMERKUNGEN:

EINSCHRÄNKUNGEN:

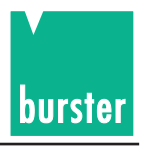

# **5.4.15 Standard Event Status Register**

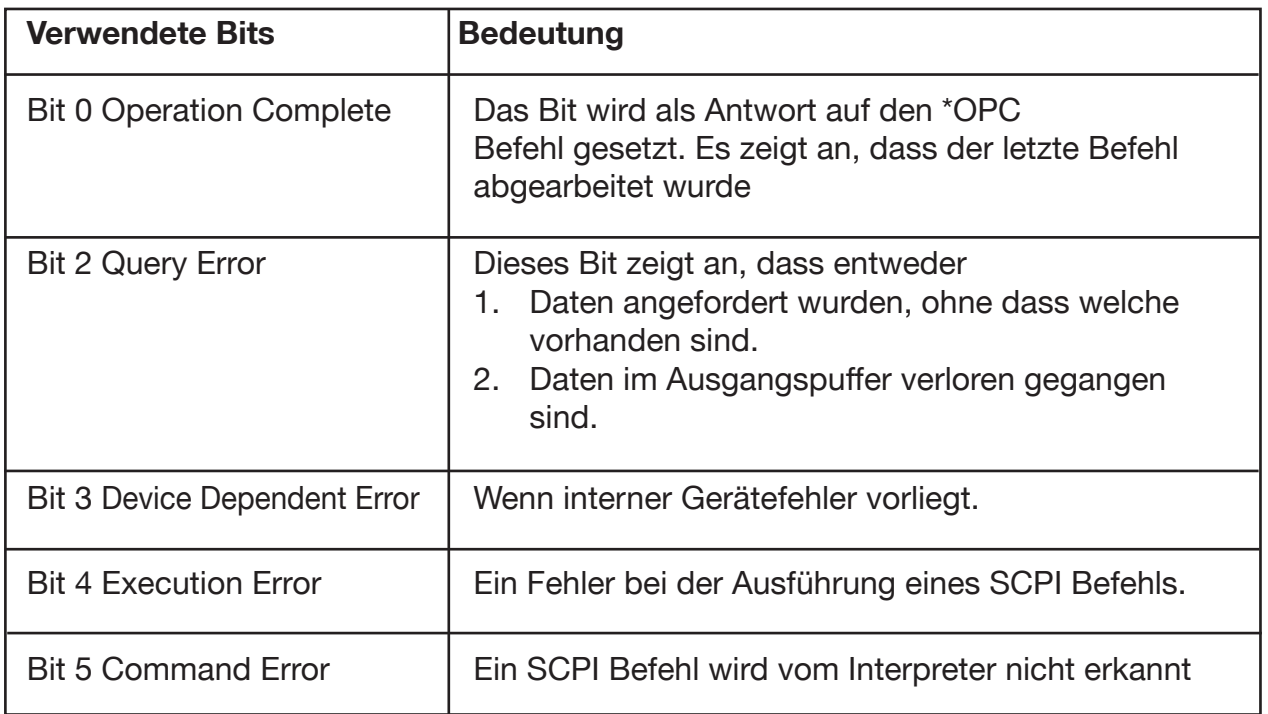

# **5.4.16 Questionable Status Register**

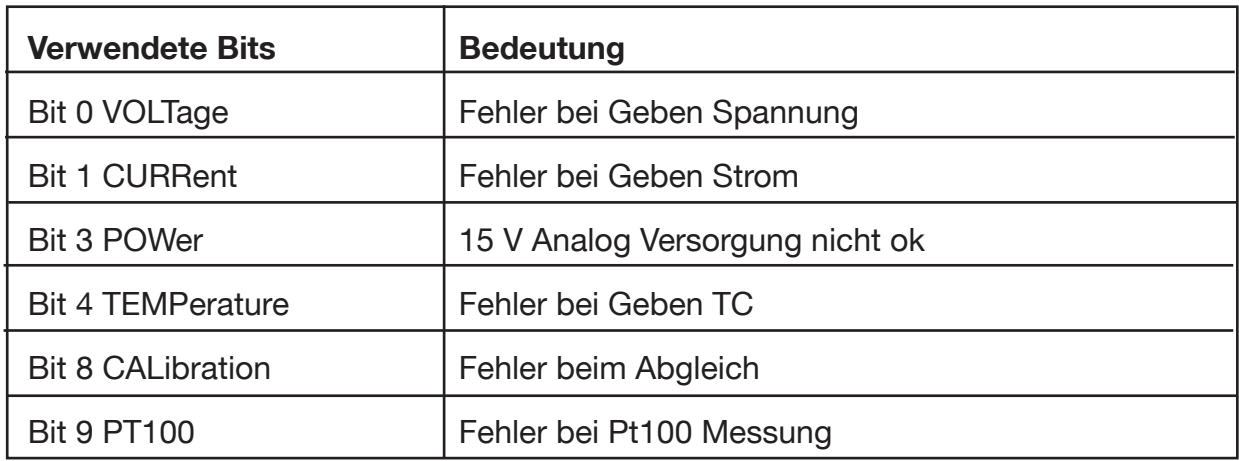

# **5.4.17 Operation Status Register**

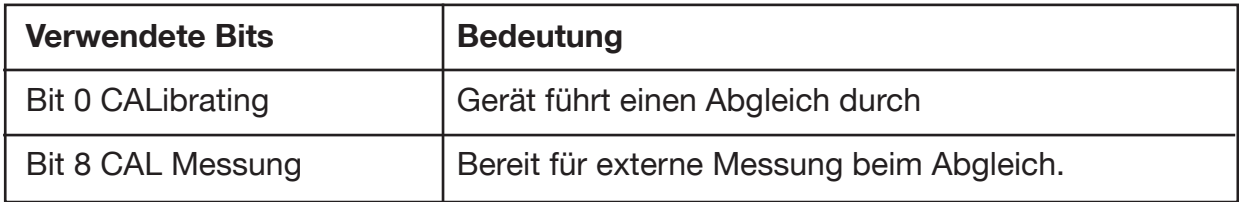

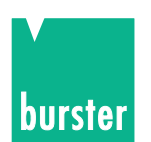

# **5.4.18 DISPlay:STATe**

#### **DISPlay:STATe**

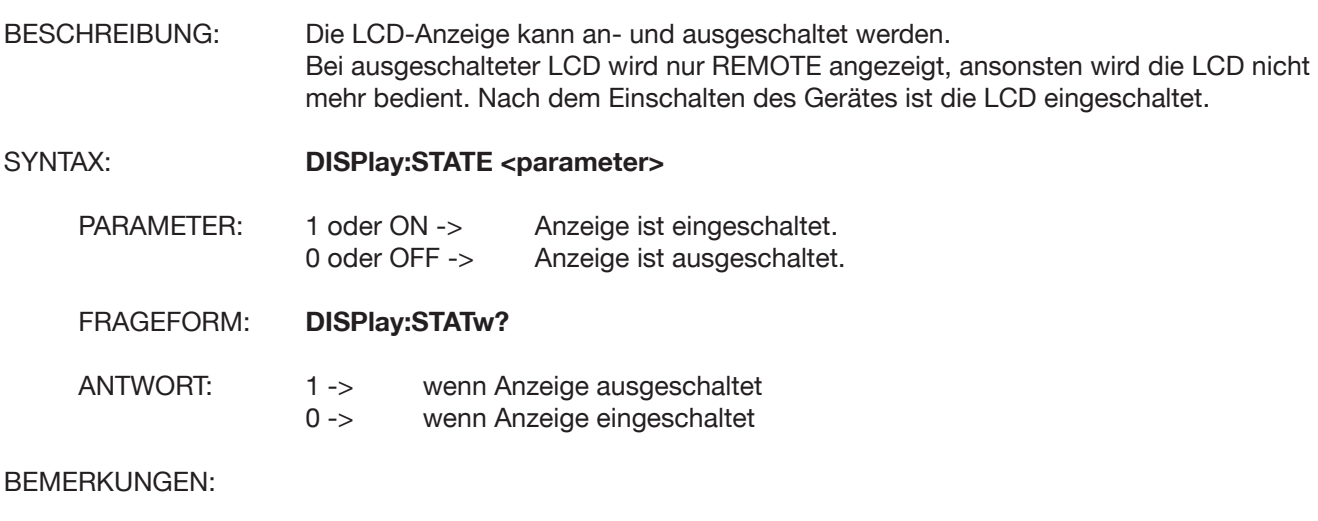

EINSCHRÄNKUNGEN: Befehl nicht erlaubt wenn Gerät im Abgleichmode

### **5.5 Kurzbefehle**

#### **SC**

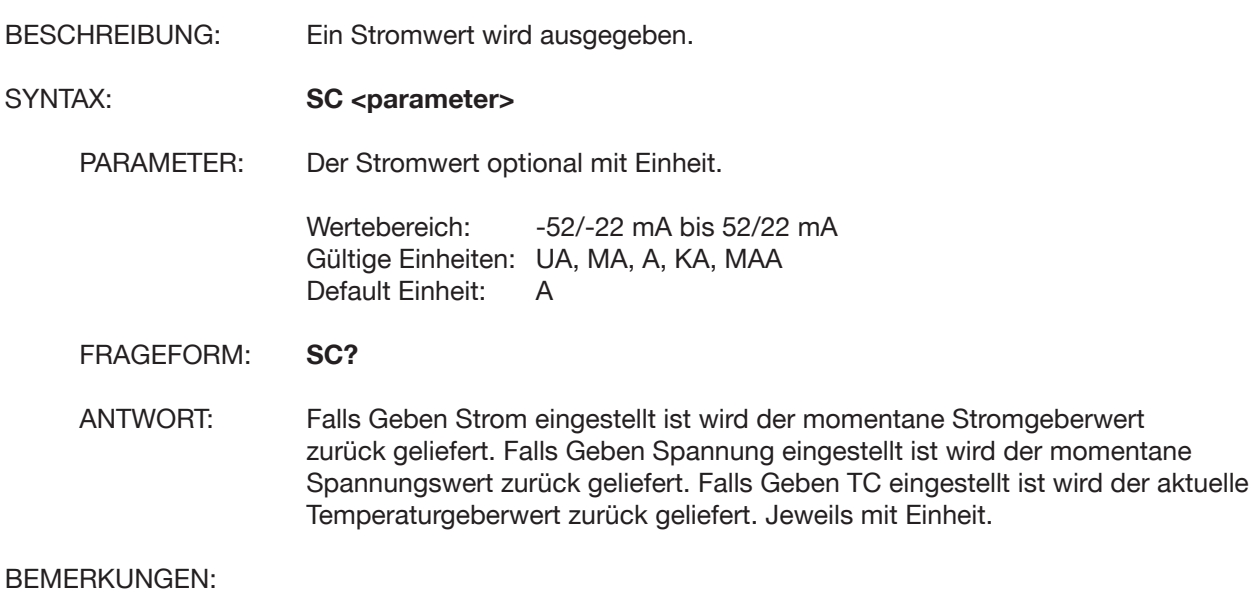

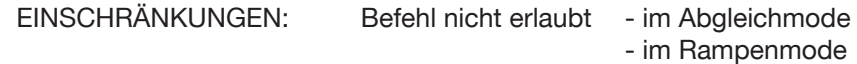

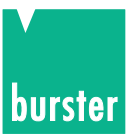

# **SV**

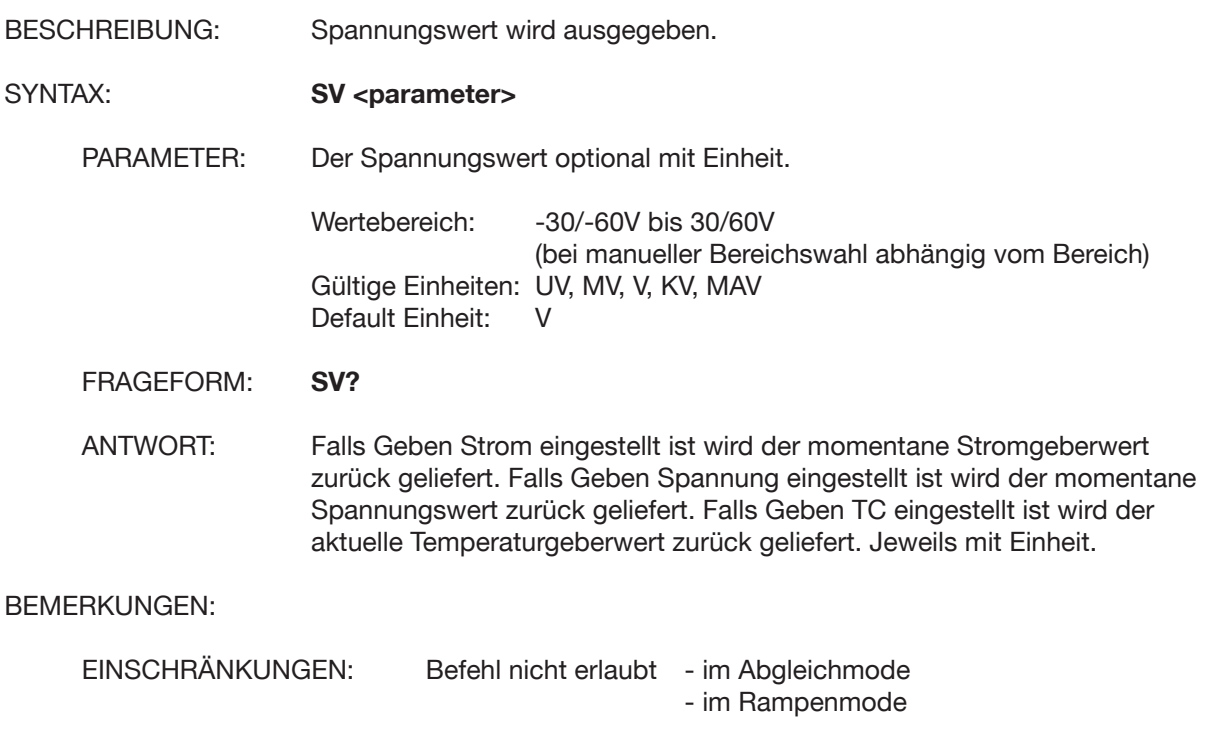

### **ST**

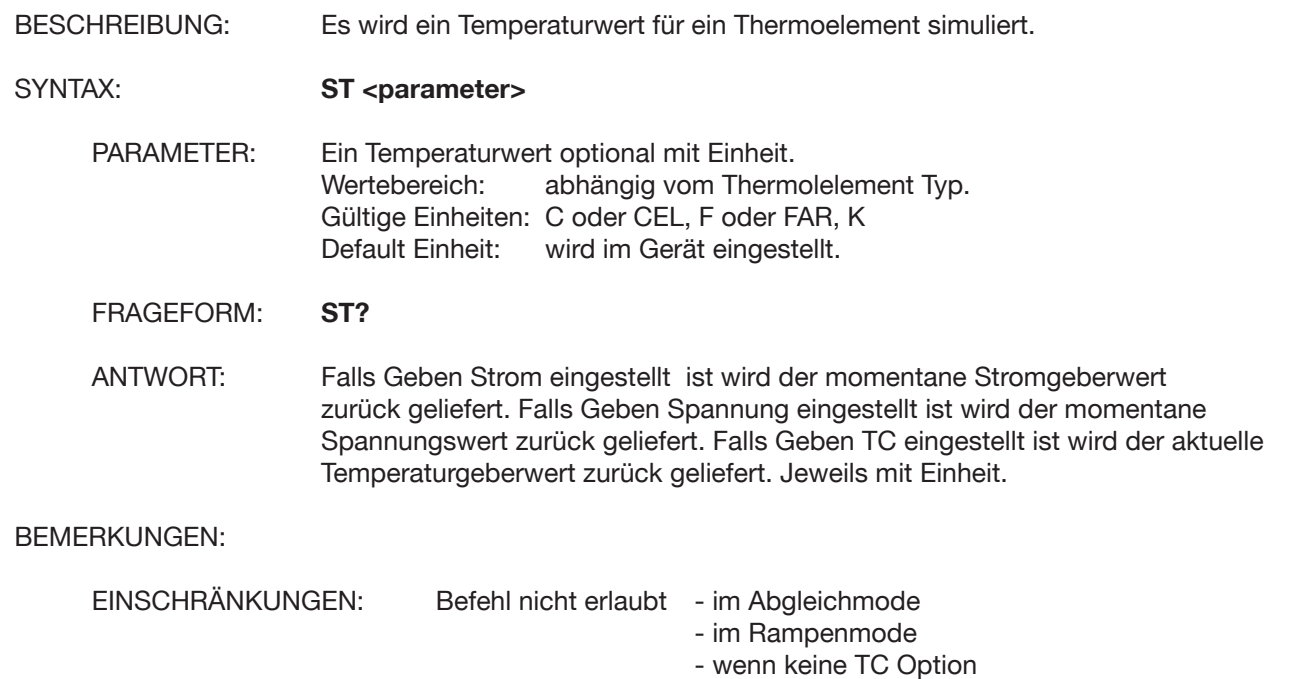

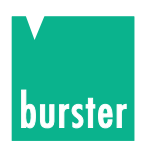

#### **Programmierbeispiel für die RS232-Schnittstelle**

```
4462scpi.bas
Rem
Rem
        Filename
                            \ddot{\cdot}scpitest.bas
                                                         Version: 0.0 4462
Rem
        Entwickelt von :
                                                         am 20.02.1993
Rem
                                  CS
        Ge, ndert von
Rem
                                                         am xx.xx.xxxx
                            \cdotRem
        Sprache
                            \ddot{\cdot}QBASIC
                                                         Betriebssystem: MS-DOS 5.00
Rem
Rem
        Funktion
                                  Testprogramm fuer ANSI Protokoll X3.28 Subcategory 2.1,
Rem
                            \ddot{\phantom{a}}A<sub>3</sub>Bedienung Ueber die RS232 Schnittstelle
Rem
Rem
Rem
Open "COM1:19200, N, 8, 1" For Random As #3
                                                          ' RS232 INITIALISIEREN
                                                         ' BILDSCHIRM LOESCHEN
C l s
Print "
                       DEMOPROGRAMM "
Print "
                         burster
Print "Steuerung Ueber RS232 Schnittstelle "<br>Print "Uebertragungsprotokoll: ANSI X3.28 A4"
Print
Print "EXIT mit #"
Dim an\S(100)Dim befehl$(100)
Dim stri$(300)Sonderzeichen werden definiert
Rem
Rem Sonderze<br>
STX$ = Chr$(2)<br>
etx$ = chr$(3)<br>
EOT$ = Chr$(4)<br>
ENQ$ = Chr$(6)<br>
ACK$ = Chr$(6)
NAK\ = chr\hat{S}(21)CR$ = Chr$(13)<br>1fs = Chr$(10)ESCS = Chr\(27)
while befehl$ \leftrightarrow "#"
                                            'Solange keine ESC Taste
\frac{10}{2}<br>LOCATE 10, 1<br>befehl$ = ""
LINE INPUT "Bitte Befehl eingeben: "; befehl$<br>If (befehl$ = "") Then befehl$ = "*idn?"<br>If (befehl$ = "#") Then End
query = 0length = Len(befehl$)<br>For i = 1 To length<br>If Mid$(befehl$, i, 1) = "?" Then
 query = 1<br>End If
 If mid(Sefeh1S, i, 1) = "#" Then<br>
mid(Sefeh1S, i, 1) = ", "End If
LOCATE 19, 1<br>Print "
          \ddot{\phantom{a}}LOCATE 20, 1
Print
         \ddot{\phantom{a}}LOCATE 21, 1<br>Print "
         \ddot{\phantom{a}}LOCATE 22, 1<br>Print "
```
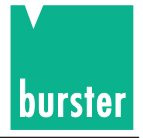

4462scpi.bas GOSUb SENDBEFEHL LOCATE 10, 1<br>Print " wend  $C<sub>1s</sub>$ 'Bildschirm loeschen Programm Ende End System 'Kontrolle an Betriebssystem SENDBEFEHL: 'Subroutine Aussenden des Befehls LOCATE 15, 1<br>Print " LOCATE 15, 1<br>
Print "Gesendeter Befehl: ", befehl\$<br>
Print #3, STX\$ + befehl\$ + lf\$ + etx\$ ' Start Befehl senden<br>
ant\$ = mput\$(1, #3) 'Antwortstring loeschen<br>
ant\$ = mput\$(1, #3) 'Antwort einlesen<br>
LOCATE 17, 1<br>
If (ant\$ 'wurde Befehl verstanden End If If query  $= 1$  Then GoSub getpar Return getpar: 'Subroutine zum Abholen eines Parameters Print #3, EOT\$ mk1:  $ant$  = "" 'Antwortstring loeschen  $stris = "$ 'Messwertstring loeschen  $ants = inputs(1, #3)$ while (ant\$  $\le$  etx\$) And (ant\$  $\le$  EOT\$) 'Solange kein ETX und EOT empfangen If ant\$ >= Chr\$(32) Then ' Wenn keine Sonderzeichen  $stri$ \$ =  $stri$ \$ +  $ant$ \$<br>End If Messwertstring bilden  $ant\$  = Input\$(1, #3) 'Zeichen von RS232 einlesen Wend If (ant\$ = EOT\$) Then 'Wenn EOT empfangen<br>LOCATE 22, 10 'Zeile 18, Spalte 1<br>Rem PRINT "Kein weiterer Parameter" 'Meldung anzeigen **Else** LOCATE 19, 1 <br>
Rem PRINT "Empfangener Parameter: "; stri\$ ' Empfangener Messwert anzeigen Print stri\$ Print #3, ACK\$ GOTO mk1 End If

Return

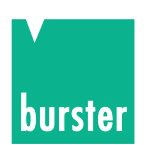

# **6. Wartung und Kundendienst**

# **6.1 Wartung**

Der DIGISTANT® ist aus Sicht des Anwenders grundsätzlich wartungsfrei. Eventuell anfallende Reparaturarbeiten dürfen nur im Herstellerwerk durchgeführt werden.

# **6.2 Kundendienst**

#### **Rückfragen**

Bei technischen Rückfragen an das Herstellerwerk wird dringend empfohlen, die Serien-Nummer mit anzugeben. Nur damit ist eine Feststellung des technischen Standes ( incl. Software-Version ) und damit eine schnelle Hilfe möglich. Die Serien-Nummer entnehmen Sie bitte dem Typenschild.

#### **Versandhinweise**

Wenn der DIGISTANT ® zu Reparaturarbeiten eingeschickt werden muss, ist bezüglich der Verpackung und des Versandes folgendes zu beachten:

Bei einer Beanstandung des Gerätes bringen Sie bitte am Gehäuse eine Notiz an, die den Fehler Stichwortartig beschreibt.

Wenn hierbei auch Name, Abteilungsbezeichnung, Faxnummer und Ihre Telefonnummer für eventuelle Rückfragen angegeben wird, dient dies der beschleunigten Abwicklung.

**burster präzisionsmesstechnik gmbh & co kg**

Talstr. 1-5 DE-76593 Gernsbach

Postfach 1432 DE-76587 Gernsbach Tel.: 07224/645-0 Fax: 07224/645-88

# **6.3 Werksgarantie**

burster garantiert die zuverlässige Funktion des Gerätes für die Dauer von 24 Monaten nach der Auslieferung. Innerhalb dieser Zeit anfallende Reparaturen werden ohne Berechnung ausgeführt.

Schäden, die durch den unsachgemäßen Gebrauch des Gerätes verursacht werden, fallen nicht unter die Garantieverpflichtungen.

Technische Daten können jederzeit ohne Ankündigung geändert werden.

# **6.4 Reinigung**

**Verwenden Sie bitte für die Reinigung der Frontplatte und des Gehäuses wasserlösliche Waschmittel, keine Benzole.**

# **6.5 Batterien**

**Das Gerät enthält eine Lithium-Batterie zum Puffern der Daten.**

# **6.6 Entsorgung**

#### **Batterieentsorgung**

Der Gesetzgeber verpflichtet den Endverbraucher zur Rückgabe aller gebrauchten Batterien und Akkus (Batterieverordnung) und untersagt die Entsorgung über den Hausmüll. Davon sind auch Sie betroffen im Zusammenhang mit dem Kauf des hier beschriebenen Gerätes. Bitte entsorgen Sie Ihre verbrauchten Batterien und Akkus fachgerecht. Geben Sie diese entweder in der entsprechenden Sammelstelle in Ihrem Unternehmen ab oder auch unentgeltlich bei den Sammelstellen Ihrer Gemeinde, unseres Unternehmens oder überall da, wo Batterien und Akkus verkauft werden! **Geräteentsorgung**

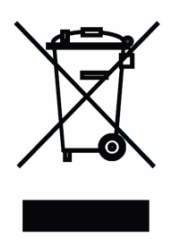

Bitte erfüllen Sie die gesetzlichen Verpflichtungen und entsorgen Sie das hier vorgestellte Gerät bei Unbrauchbarkeit entsprechend der gesetzlichen Regelung. Damit leisten Sie u.a. einen aktiven Beitrag zum Umweltschutz!

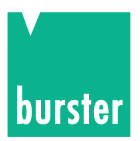

# **7. Technische Daten**

# **7.1 Geben, Spannung, Strom, Thermoelemente**

#### **Spannungsquelle**

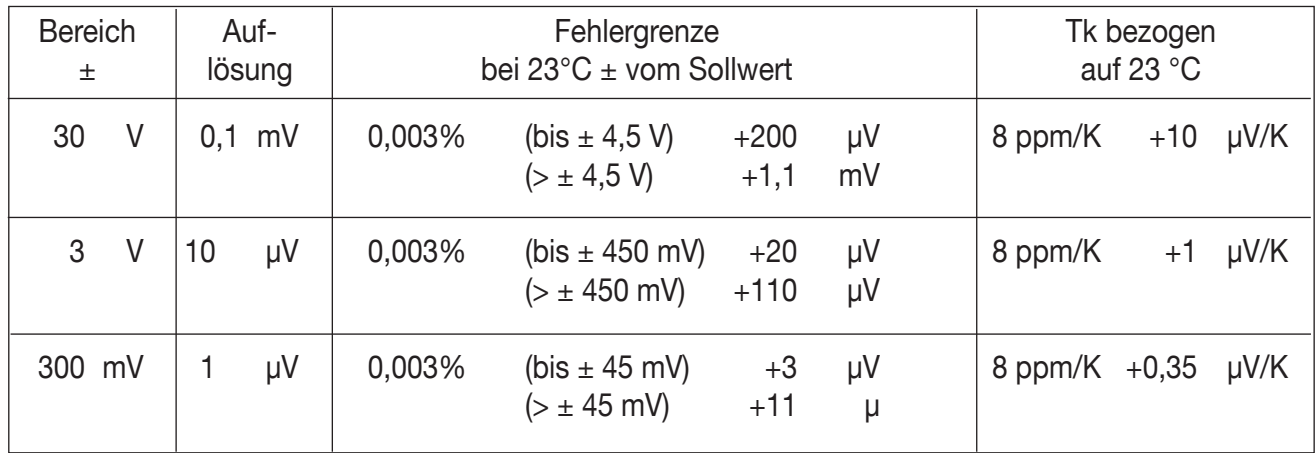

#### **Option: 60 V (Bereich 30 V entfällt)**

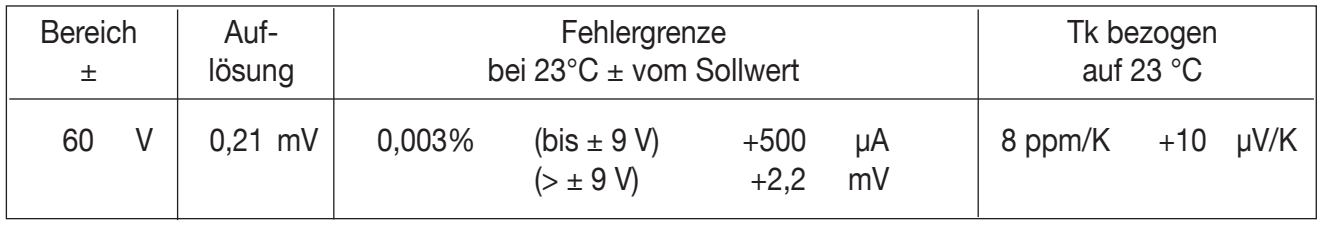

Ausgangsstrom: 52 mA max. bei 30 V, Innenwiderstand < 10 mΩ (22 mA max. bei 60 V, Typ -VXX1)

#### **Stromquelle**

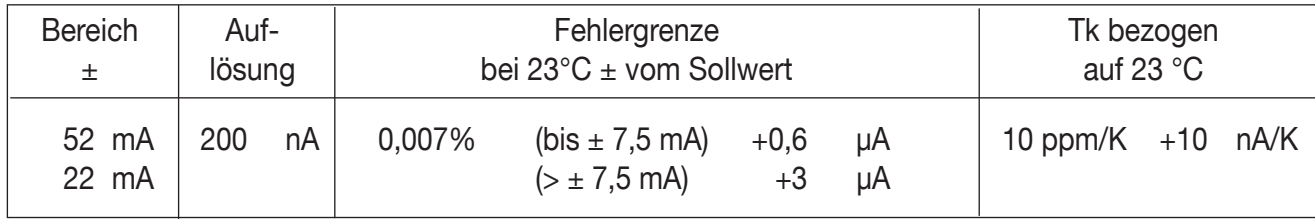

Spannungshub bei l<sub>a</sub> = 52 mA 30 V max., ,Innenwiderstand > 500 m $\Omega$ Für die angegebenen Daten gilt ein Vertrauensniveau von 95% (K=2). (Spannungshub: bei l<sub>a</sub> = 22 mA 60 V max., Typ -VXX1)

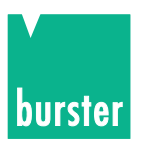

### **Option: Thermoelement-Simulation und Temperaturerfassung**

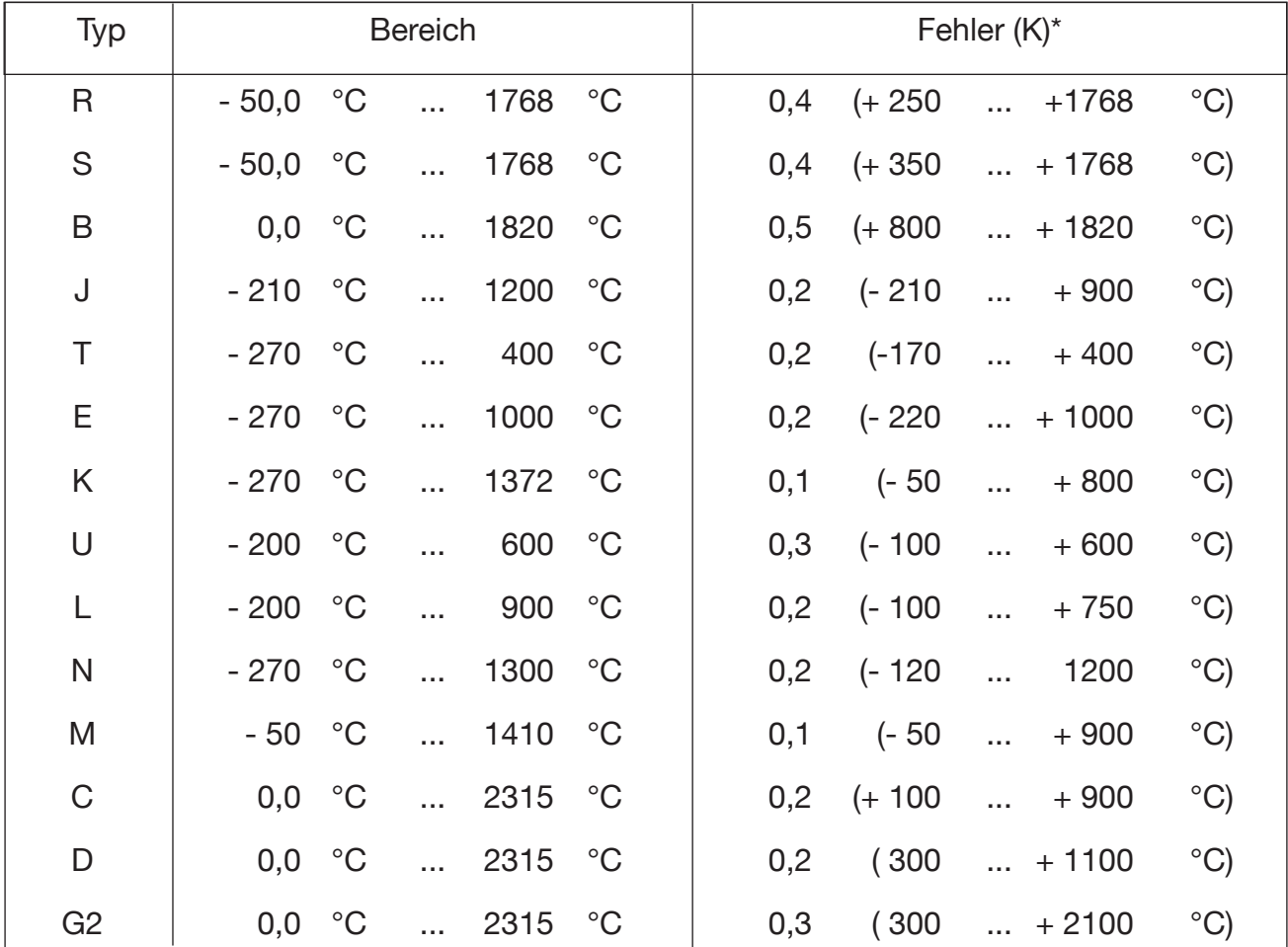

\*definiert bei manueller" Vergleichsstelle 0 °C

#### **Vergleichsstelle**

EXTERN: Die Temperatur wird mit einem ext. Pt100-Fühler erfasst. MANUELL: Die Vergleichsstellentemperatur wird manuell eingegeben.

#### **Temperaturerfassung in einer externen Vergleichsstelle oder Temperaturmessgerät mit Pt 100**

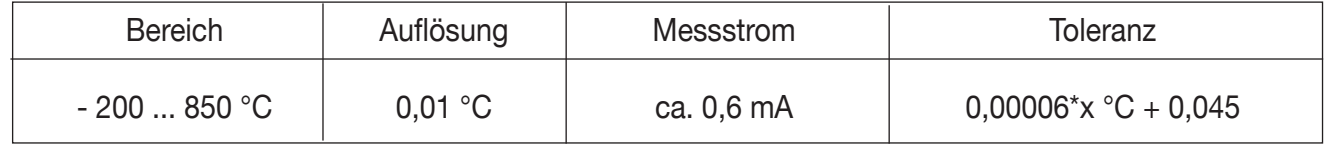

Die Fehler sind definiert bei "manueller" Vergleichsstelle 0 °C. Der Anschluss erfolgt "manuell" direkt an den Standardbuchsen und "Extern" über die aufsteckbare Vergleichsstelle Typ 4485-V001, bei der die Temperatur mittels eines Pt100-Fühlers erfasst wird.

Wird die Vergleichsstelle mit dem eingebauten Pt100 Fühler DKD kalibriert und die ermittelten Koeffizienten in den DIGISTANT 4462 eingeben, so kann der zusätzliche Messfehler für den Pt100-Messkanal für einen Umgebungsvergleich von 15 ... 35 °C auf ≤ 0,1 K reduziert werden.

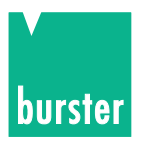

Innenwiderstand: Spannungsquelle < 10 mΩ Stromquelle > 500 MΩ

Einlaufzeit: 30 Minuten, bis zur angegebenen Fehlergrenze

Externer Teiler: 1 bis 1010

Es kann ein externer Spannungsteiler angeschlossen werden. Dazu wird die Teilerfunktion eingeschaltet und der Teilungsfaktor des externen Teilers eingegeben. Der Geberwert wird dann als der Wert eingegeben, der am Ausgang des Teilers anstehen soll.

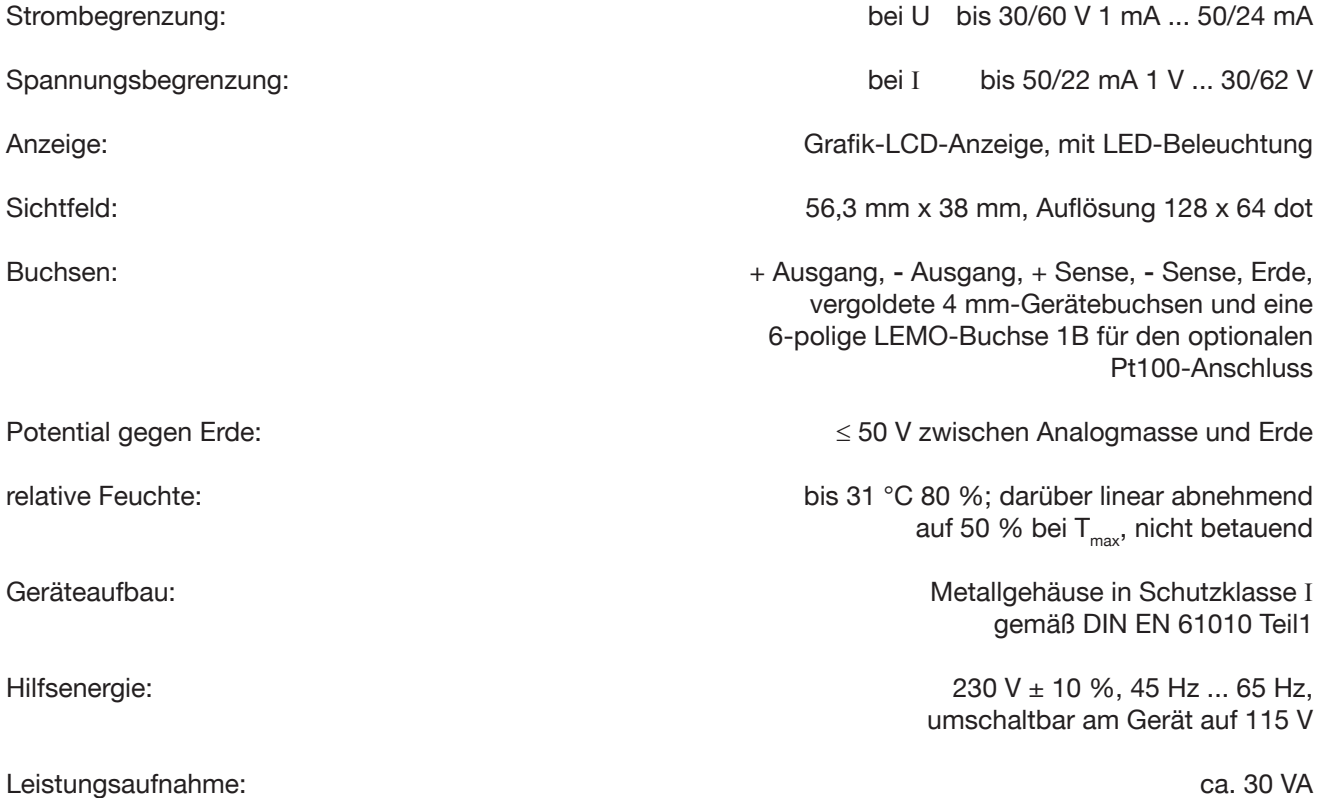

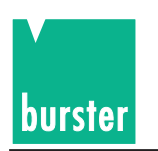

#### **7.2 Funkstörklasse**

Die Funkstörklasse B nach VDE 0871 wird eingehalten.

#### **7.3 Langzeitstabilität**

Langzeitstabilität: U-Drift < 20 ppm / Jahr + 2 uV / Jahr (300 mV) U-Drift  $<$  20 ppm / Jahr + 6  $\mu$ V / Jahr (3 V) U-Drift  $<$  20 ppm / Jahr + 10  $\mu$ V / Jahr (30/60 V) Ι-Drift < 70 ppm / Jahr + 0,5 µA / Jahr

#### **7.4 Einflussgrößen**

Arbeitstemperaturbereich: 5 ... 23 ... 40 °C Lagertemperatur: -10 ... 60 °C

#### **7.5 Schnittstelle RS232**

Optoisoliert, 600-19200 Baud, alle Funktionen voll steuerbar und konfigurierbar, Protokoll ANSI X.3.28 1976 Subcategory 2.1, A3.

#### **7.6 Schnittstelle IEEE488**

IEEE488-Interface: 24-polig, Open Collektor-Ausgänge (E1) SH1, AH1, T6, TE0, L4, LE0, SR1, RL1, PP0, DC1, DT1, C0 Befehlssprache: SCPI, Version 1997.0

#### **7.7 Gehäuse**

Gewicht: Ca. 6 kg

Aluminiumgehäuse Abmessungen (BxTxH): 237x285x151 mm

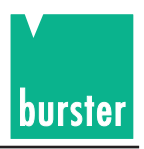

### **7.8 Zubehör**

### **7.8.1 Externe Vergleichsstelle Typ 4485-V001**

#### **Anwendung:**

Die externe Vergleichsstelle Typ 4485-V001 wurde für die Präzisionssimulation mit Thermoelementen entwickelt. Anschließbar sind Thermodrähte oder Ausgleichsleitungen mit einem Miniaturstecker. Die Vergleichsstelle Typ 4485-V001 wird an den DIGISTANT Typ 4462 angeschlossen, wobei die Vergleichsstelle aufgesteckt wird. Mit dem 6-poligen Anschlussstecker wird der Pt100-Eingang verbunden.

#### **Beschreibung:**

Die Vergleichsstelle ist aus dem Vollen gearbeitet. Im Innern befindet sich ein Kupferanschlussblock, dessen Temperatur mit einem Pt100-Fühler erfasst wird. Durch konstruktive Maßnahmen wird eine gleichmäßige Temperaturverteilung im Cu-Block gewährleistet. Durch diese Maßnahmen können die vorhandenen Thermospannungen kompensiert werden.

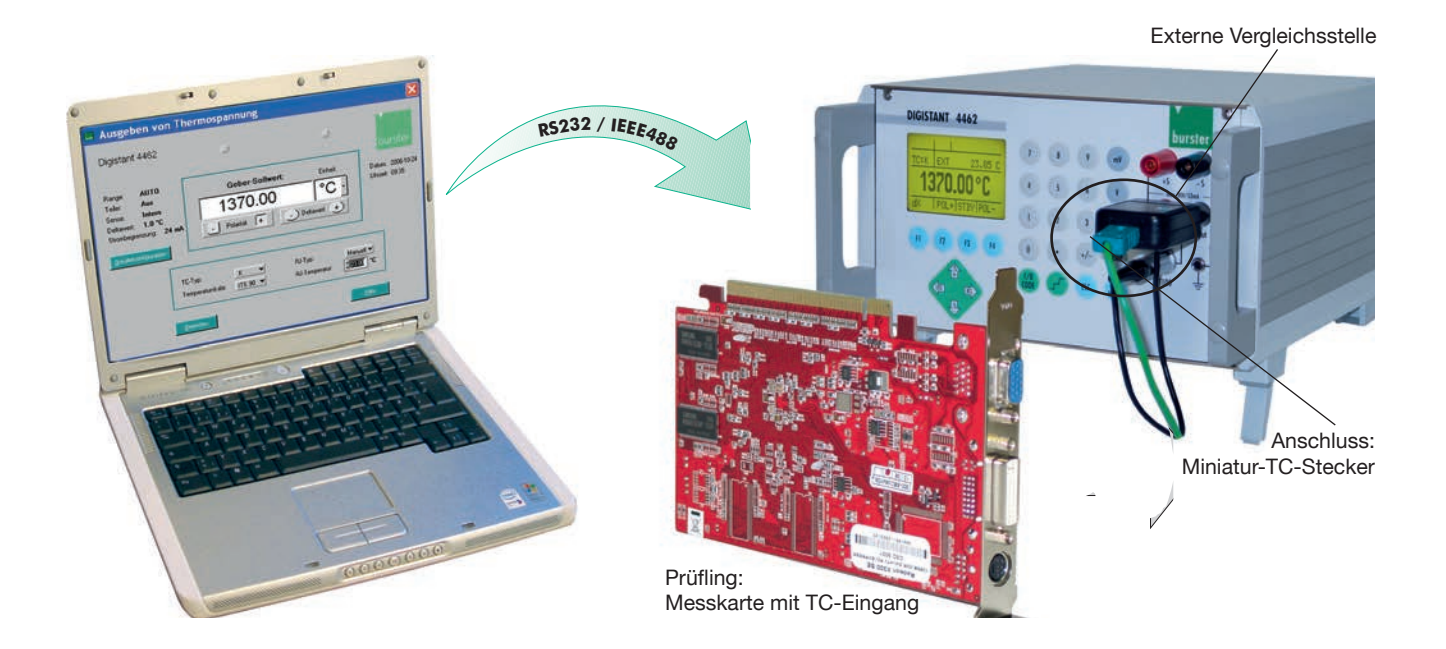